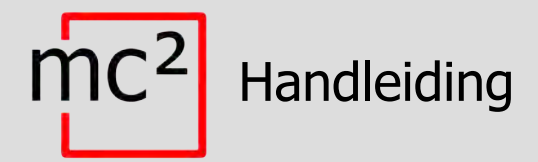

# Digitale Centrale voor digitaal systeem EasyControl

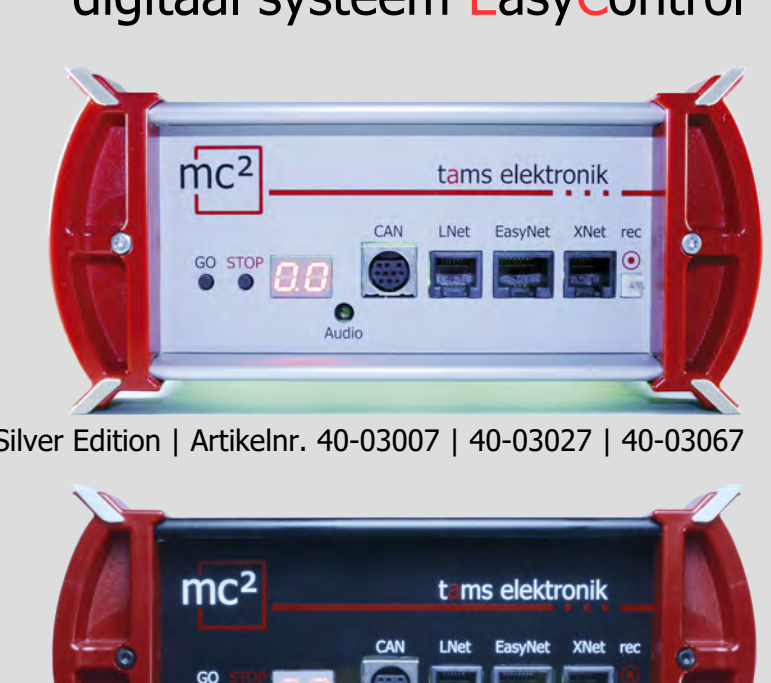

Silver Edition | Artikelnr. 40-03007 | 40-03027 | 40-03067

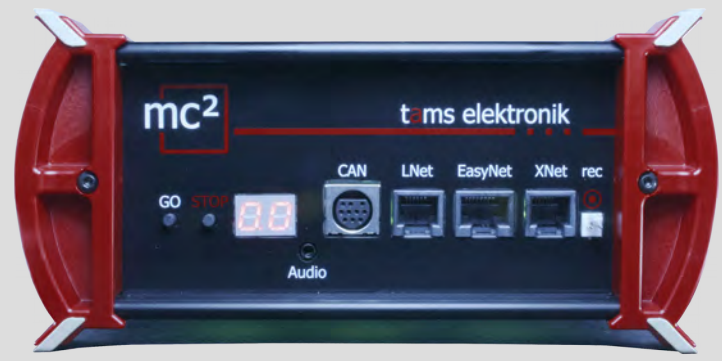

Black Edition | Artikelnr. 40-03017 | 40-03037 | 40-03077

## tams elektronik n n n

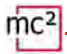

## **Opmerkingen over deze downloadversie van de handleiding**

Deze handleiding geeft u een overzicht van de kenmerken en functies van de digitale centrale mc². De handleiding is echter maar een deel van de instructies. Een ander essentieel onderdeel is de directe hulp in de webinterface van de centrale unit, de zogenaamde mc²-Toolbox. U kunt via het internet verbinding maken met een echte digitale centrale mc² en de webinterface testen.

## Link naar de mc²-Toolbox

#### **Aanwijzingen voor gebruikers van de digitale centrale mc²**

Deze download versie van de handleiding komt mogelijk niet overeen met de software en/of hardware versie van uw mc². Gebruik a.u.b. alleen de versie van de handleiding die beschikbaar is om te downloaden in de mc²-Toolbox.

## **Handleiding versie 1.10 03/2024**

Deze handleiding maakt deel uit van de gebruikerssoftware "mc<sup>2</sup>-Toolbox" en is geldig voor::

- Hardware van de mc<sup>2</sup>: vanaf versie 1.4
- Hardware van de mc² V2: vanaf versie 1.6
- Firmware van de mc²: Versie 1.7.4
- Software voor webinterface mc²-Toolbox: Versie 1.9.0

#### **© Tams Elektronik GmbH**

baar is om te downloaden in de mc<sup>2</sup>-Toolbox.<br> **iding versie 1.10 03/2024**<br> **andleiding maakt deel uit van de gebruikerssoftware "mc<sup>2</sup>-Toolbox" en is g<br>
andleiding maakt deel uit van de gebruikerssoftware "mc<sup>2</sup>-Toolbox"** Alle rechten voorbehouden, met name het recht van verveelvoudiging en distributie, alsmede vertaling. Voor kopieën, reproducties en wijzigingen in welke vorm dan ook is de schriftelijke toestemming van Tams Elektronik GmbH vereist. Wij behouden ons het recht voor om technische wijzigingen aan te brengen.

#### **Updates**

Download de laatste versie van de handleiding nadat u een update van de mc²-Toolbox (de software voor de webinterface van de mc²) heeft uitgevoerd. Bijlage B bevat een overzicht van de wijzigingen en toevoegingen aan het handboek.

#### **De handleiding afdrukken**

De opmaak is geoptimaliseerd voor dubbelzijdig afdrukken. De standaard paginagrootte is DIN A5. Als u de voorkeur geeft aan een grotere weergave, wordt het aanbevolen op DIN A4 af te drukken.

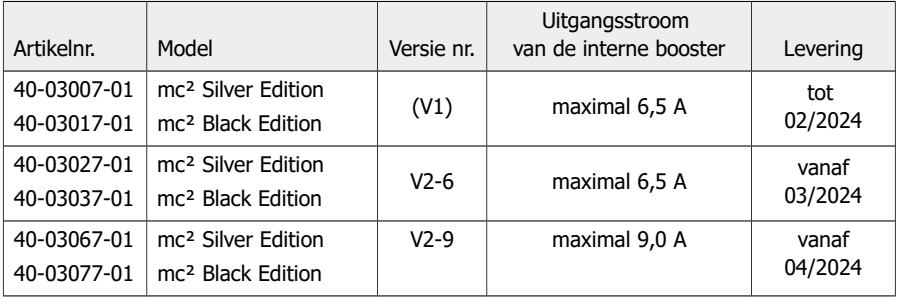

#### **Info: Versies van de mc²**

## Inhoud

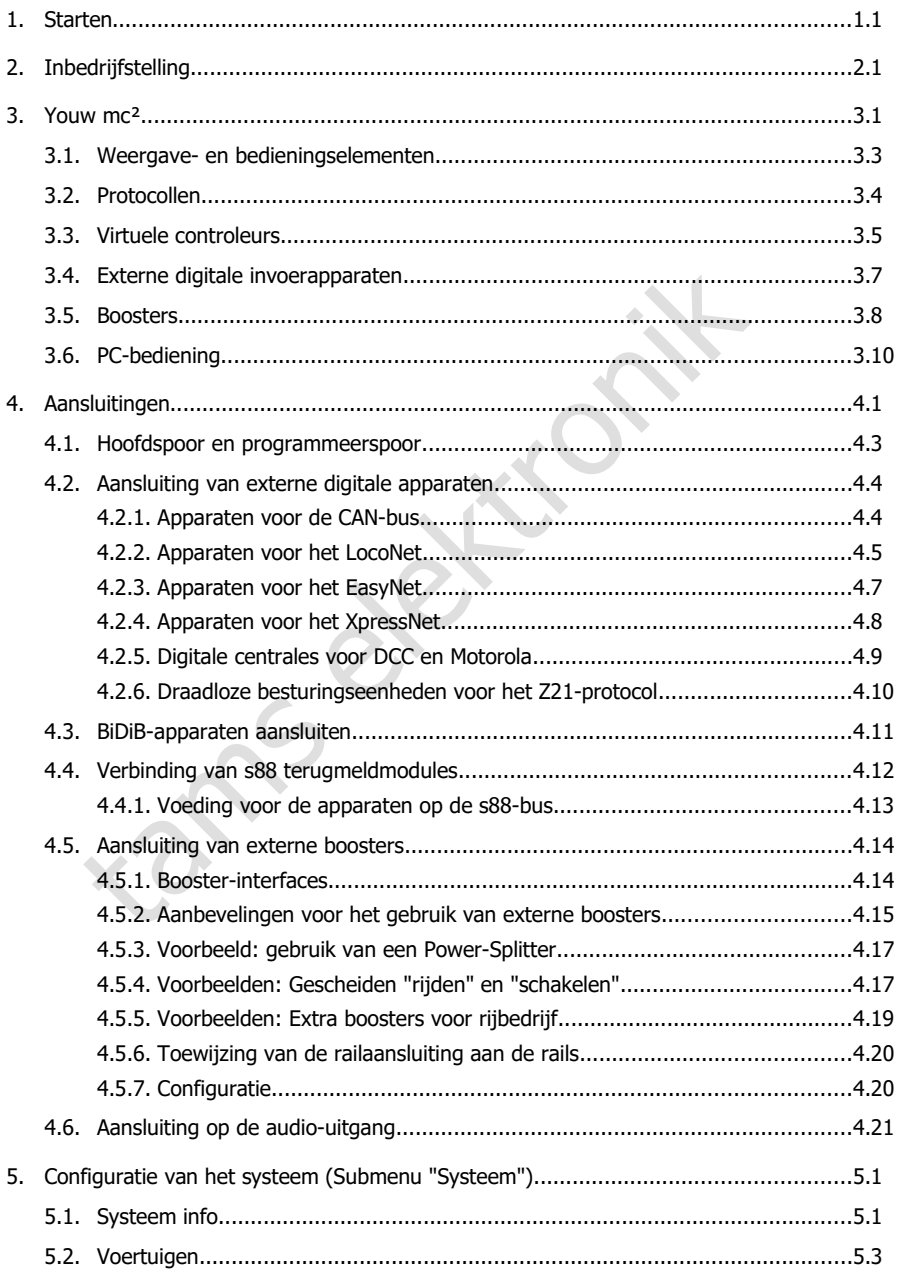

## $\text{m}c^2$

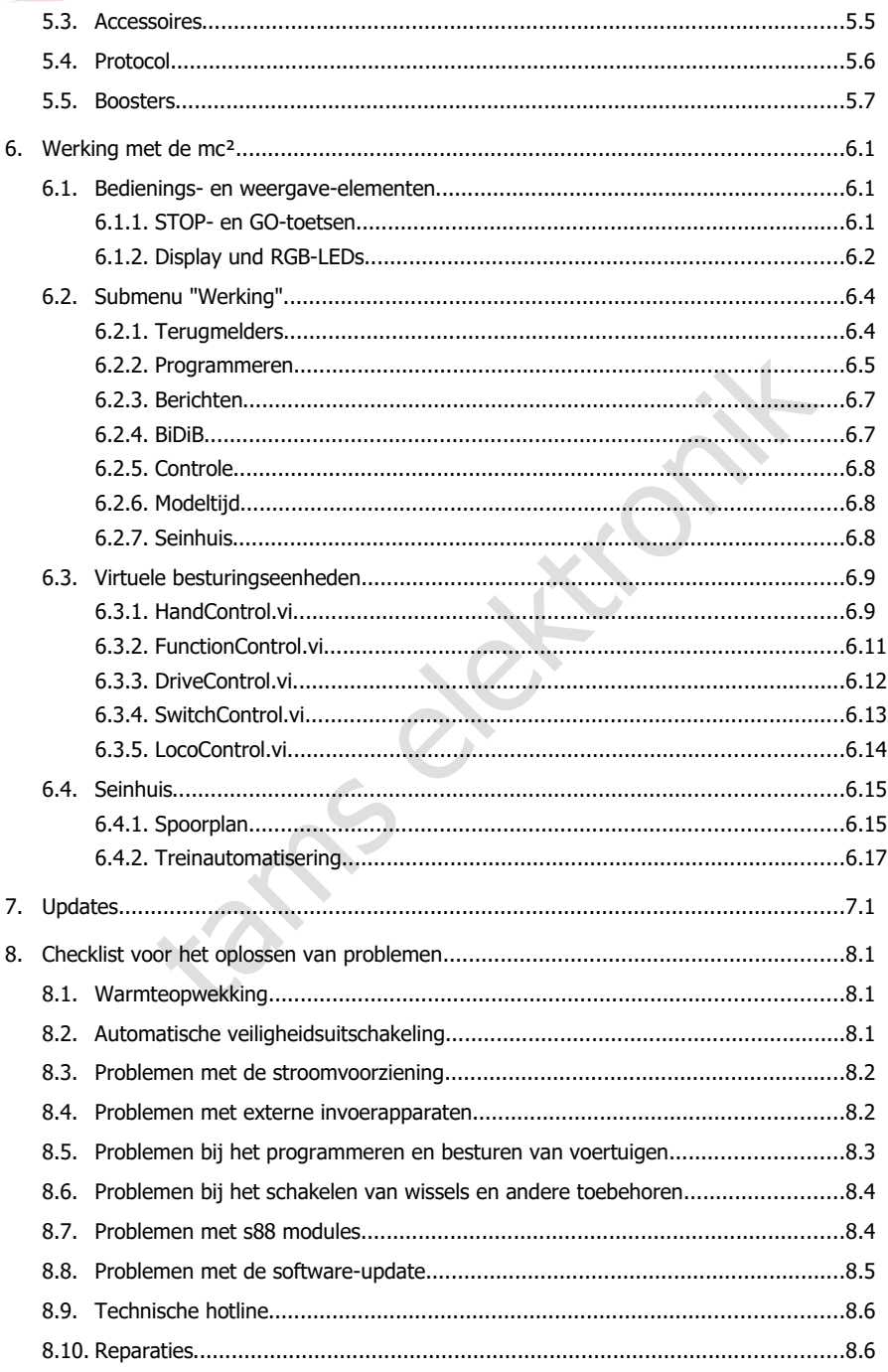

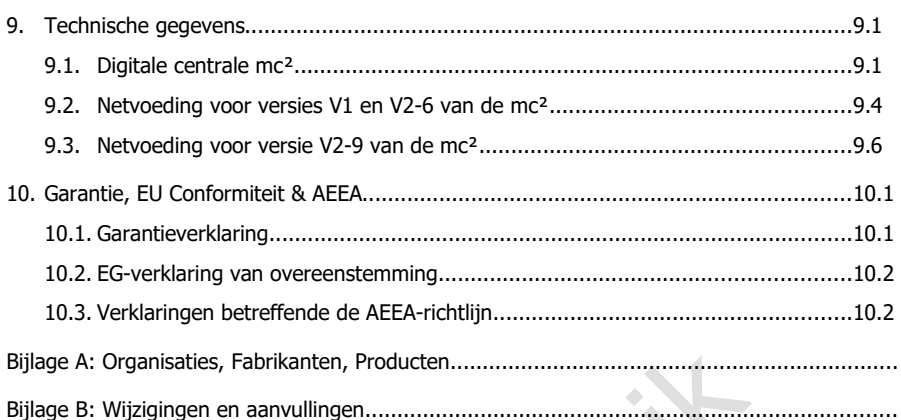

tams elektron[i](#page-92-0)

 $\text{mc}^2$ tams elektronik

## <span id="page-6-0"></span>1. Starten

De handleiding voor de digitale centrale mc² bestaat uit de volgende delen:

- de handleiding, die in gedrukte vorm bij de levering is gevoegd en die alle informatie bevat die u nodig hebt om de mc² veilig en correct in gebruik te nemen. De inhoud van de gids is ook in deze handleiding opgenomen. Bewaar de handleiding echter op een veilige plaats voor het geval u de mc² opnieuw in gebruik wilt nemen en de handleiding niet bij de hand hebt. Als u de digitale centrale aan iemand anders doorgeeft, geef dan ook de gids mee.
- tams and the method of the method of the method of the method of the method or<br>guratio van two method solven the method of the method of the method of the method of the method of p<br>tams discussing op de software<br>versies(s) deze handleiding, die kan worden gedownload in de mc²-Toolbox (de webinterface van de centrale). In de handleiding vindt u alle informatie die u nodig heeft voor een veilige en correcte aansluiting op uw systeem en externe apparaten, alsmede een overzicht van de configuratie van uw mc² en instructies voor de bediening. Opmerking: De handleiding is van toepassing op de softwareversie(s) van de mc² zoals gespecificeerd op pagina 0.2 van deze handleiding.
- de directe hulp in de mc<sup>2</sup>-Toolbox

## **Inhoud van het pakket**

Controleer na het uitpakken de levering op volledigheid:

- digitale centrale mc<sup>2</sup>
- netvoeding
- netsnoer (zwart) met eurostekker (CEE 7/16) en stekker voor netsnoeraansluiting (Europese versie / C7)
- aansluitkabel (grijs) met RJ-45 connectoren (ten minste Cat. 5e)
- een 4-polige stekker voor aansluiting op hoofd- en programmeerspoor en een 3-polige stekker voor aansluiting op externe boosters
- een RJ 45 blinde connector (gestoken in BiDiB connector)
- 4 plastic beugels voor de montage van de mc<sup>2</sup>
- deze gids, blad "Belangrijke opmerkingen" en stickervel voor het labelen van de aansluitkabels

## **Benodigde extra apparaten**

Het is niet mogelijk de digitale centrale mc² te gebruiken zonder bijkomende toestellen. U kunt de volgende apparaten gebruiken voor de inbedrijfstelling, configuratie en exploitatie van de modelspoorbaan:

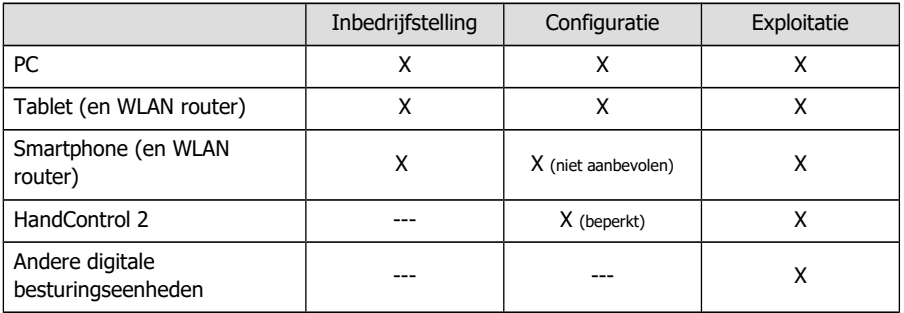

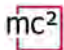

## **Beoogd gebruik**

De digitale centrale mc² is bestemd voor de besturing van digitale modelspoorbanen overeenkomstig de informatie in de instructies (bestaande uit de gids, de handleiding en de directe hulpmiddelen). Voor de stroomvoorziening is alleen de bij de levering inbegrepen netvoeding toegestaan. Elk ander gebruik is niet zoals bedoeld en maakt de garantie ongeldig. Tot beoogd gebruik behoort ook het lezen, begrijpen en opvolgen van alle onderdelen van de instructies. De mc² is niet bedoeld voor gebruik door kinderen onder de 14 jaar.

## **Veiligheidsinstructies**

Onjuist gebruik en het niet in acht nemen van de instructies kunnen leiden tot onberekenbare gevaren. Voorkom deze gevaren door de volgende voorzorgsmaatregelen te nemen:

- Gebruik de digitale centrale en de netvoeding alleen in gesloten, schone en droge ruimten. Vermijd vochtigheid en spattend water in de buurt. Nadat zich condens heeft gevormd, wacht u twee uur om te acclimatiseren alvorens het te gebruiken.
- Koppel de digitale centrale los van de stroomvoorziening voordat u bedradingswerkzaamheden uitvoert.
- Steek de netstekker van de netvoeding alleen in correct geïnstalleerde en gezekerde geaarde stopcontacten.
- om deze gevaren door de volgende voorzorgsmaategelen te nenien:<br>ligiplite centrale en de netvoeding alleen in gesloten, schone en droge ruistigheid en spattend water in de buurt. Nadat zich condens heeft geve<br>tuitigheid en De verwarming van de digitale centrale en de netvoeding tijdens de werking is normaal en ongevaarlijk. Bewaar een afstand van ten minste 20 cm tussen de zijkanten, de bovenkant en de achterkant en de omringende oppervlakken om een ongehinderde luchtuitwisseling mogelijk te maken en de toestellen tegen oververhitting te beschermen.
- Stel de apparaten niet bloot aan hoge omgevingstemperaturen of direct zonlicht. Neem de informatie over de maximale bedrijfstemperatuur in de technische gegevens in acht.
- Controleer regelmatig de bedrijfsveiligheid van de apparaten, bijv. op beschadigingen van de aansluitkabels of beschadigingen van de behuizing.
- Als u schade vaststelt of als er storingen optreden, schakel dan onmiddellijk de voedingsspanning uit. Stuur de digitale centrale en/of de netvoeding op voor inspectie.
- In de netvoeding komen gevaarlijke spanningen voor. Open daarom nooit de behuizing van de voedingseenheid.

## **Zorg**

Gebruik geen schoonmaakmiddelen om de mc² en de netvoeding te reinigen. Veeg de apparaten alleen droog. Koppel de apparaten los van de stroomvoorziening voordat u ze reinigt.

## <span id="page-8-0"></span>2. Inbedrijfstelling

Na de inbedrijfstelling moet u uw mc<sup>2</sup> eerst configureren, d.w.z. aanpassen aan uw ideeën en afstemmen op de omstandigheden van uw modelspoorbaan. Het is daarom niet aan te raden om de mc² op te starten met een smartphone, omdat de weergave van de mc²-Toolbox (de webinterface van uw control center) onduidelijk is door de kleine schermgrootte.

## **Directe aansluiting op de PC**

U kunt uw mc² rechtstreeks op uw PC aansluiten.

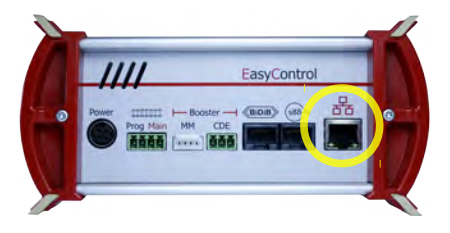

Steek de (grijze) patchkabel aan één zijde in de LAN interface van de mc<sup>2</sup> en aan de andere zijde in de RJ45 aansluiting van de netwerkinterface van uw computer.

## **Verbinding maken met het intranet/internet**

Door uw mc² aan te sluiten op uw router, kunt u apparaten zoals een PC, tablet of smartphone die ook een verbinding met de router hebben, gebruiken om uw mc<sup>2</sup> te configureren en uw systeem te bedienen. U kunt de router ook gebruiken om verbinding te maken met het internet, dat u moet controleren op updates.

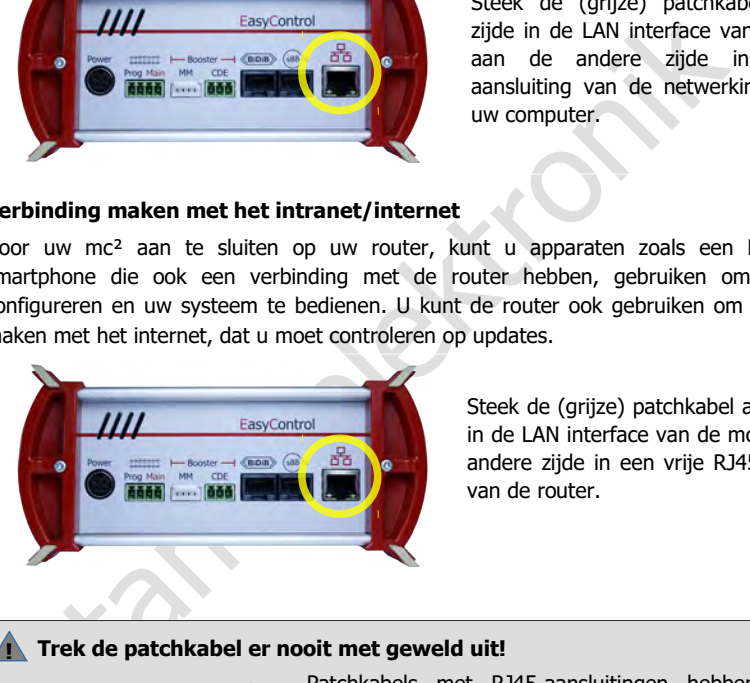

Steek de (grijze) patchkabel aan één zijde in de LAN interface van de mc² en aan de andere zijde in een vrije RJ45 aansluiting van de router.

#### **! Trek de patchkabel er nooit met geweld uit!**

Patchkabels met RJ45-aansluitingen hebben een klein vergrendelingslipje. Dit moet volledig tegen de stekker worden gedrukt om de vergrendeling te deblokkeren.

**Trek de patchkabel nooit met geweld uit het stopcontact als je weerstand voelt!** Hierdoor beschadigt u de interface van uw mc².

Als u het lipje niet met uw vinger kunt bereiken, kunt u bijvoorbeeld een schroevendraaier gebruiken om het lipje in te drukken.

## **Aansluiting op de stroomvoorziening**

## **! Opmerking:**

Gebruik uitsluitend de meegeleverde netvoeding als stroomvoorziening voor uw mc<sup>2</sup> en de componenten van uw systeem die door de geïntegreerde booster worden gevoed.

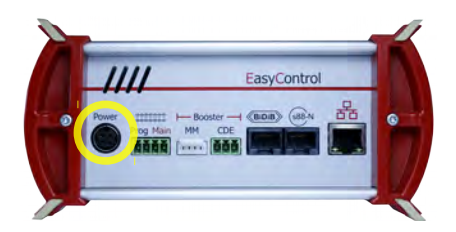

Steek eerst de 4-polige apparaatstekker van de voedingskabel in de "Power" aansluiting aan de achterzijde van de mc², met het platte gedeelte van de stekker naar boven.

## **! Opmerking:**

stekker naar boven.<br>
stekker van de MEAN WELL GSM160B24-R7B en GSM220B24<br>
tekker van de MEAN WELL GSM160B24-R7B en GSM220B24<br>
den heeft een vergrendelingsmechanisme dat vorkomt dat de voedings<br>
bordt losgetrokken. Om de ka De apparaatstekker van de MEAN WELL GSM160B24-R7B en GSM220B24-R7B voedingseenheden heeft een vergrendelingsmechanisme dat voorkomt dat de voedingskabel per ongeluk wordt losgetrokken. Om de kabel eruit te trekken, moet u de pal naar de kabel toe trekken. Trek de kabel nooit met geweld uit het stopcontact! Als u dat wel doet, kunnen de aansluitingen in uw mc² beschadigd raken.

Steek vervolgens het bijgeleverde (zwarte) netsnoer in de aansluitbus van de netvoeding en in het stopcontact.

#### **Uitlezen van het IP adres van de mc²**

Druk op de toets "STOP" en schakel de baanspanning uit.

Houd vervolgens de "GO" toets van de mc² ingedrukt totdat "IP" op het display verschijnt. Als u op de "GO"-toets blijft drukken, verschijnen de cijfers van het IP-adres één voor één. Tip: Schrijf de cijfers op, inclusief de punten.

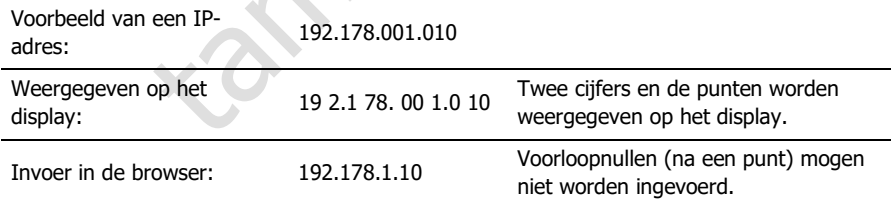

## **Opvragen van het IP adres in de browser**

De mc²-Toolbox (d.w.z. de webinterface van de mc²) is getest met de browsers Chrome, Firefox, Opera en Edge. Het gebruik van de browsers Internet Explorer en Safari wordt niet aanbevolen, aangezien deze niet alle vereiste functies ondersteunen.

Voer het gelezen IP-adres in de browser van de PC, tablet of smartphone in. De startpagina ("Home") van de mc²-Toolbox wordt dan geopend.

#### **Gebruikersinstellingen in de mc²-Toolbox**

Stel het volgende in op de startpagina van de webinterface van uw mc²:

- **Taal ("Language")**
- Weergave van de submenu-items: Wijzig de weergave door op de pictogrammen te klikken.

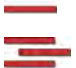

Submenu-items worden altijd weergegeven.

Submenu-items worden alleen getoond na klikken op het hoofdmenu-item van het hogere niveau.

## **Handleiding downloaden**

**iding downloaden**<br>
it u de mc<sup>2</sup> aansluit op uw modelspoorbaan, downloadt u de handle<br>
inia van de mc<sup>2</sup>-Toolbox ("Home") en leest u deze zorgvuldig door. In d<br>
alle informatie die u nodig heeft voor het aansluiten op uw Voordat u de mc² aansluit op uw modelspoorbaan, downloadt u de handleiding van de startpagina van de mc²-Toolbox ("Home") en leest u deze zorgvuldig door. In de handleiding vindt u alle informatie die u nodig heeft voor het aansluiten op uw layout en externe apparaten, alsmede een overzicht van de configuratie van uw mc² en aanwijzingen voor de bediening.

In de handleiding vindt u ook de controlelijst voor het oplossen van problemen, de technische gegevens van de besturingseenheid en de voedingseenheid en de garantieverklaring.

#### **Voor de eerste proefrit**

Voor een eerste testrit kunt u uw mc² b.v. aansluiten op een aparte spoorovaal, waarvoor de geïntegreerde booster voldoende is, en vertrouwd raken met de functies van het commandostation.

De volgende dingen moeten worden gedaan voordat je een eerste ronde met een locomotief kunt rijden:

- Sluit de spooruitgang van de mc<sup>2</sup> aan op de rails ( $\rightarrow$  paragraaf 4.1 in de handleiding).
- Configureer de geïntegreerde booster, d.w.z. stel de baanspanning en de maximale stroom in voor de nominale breedte van uw modelbaan (→ menu-item "Systeem / Boosters").

Om een locomotief te besturen, gaat u als volgt te werk:

- DCC-decoder: Open de virtuele HandControl op de startpagina ("Home") van de mc²- Toolbox. Voer het DCC-adres in en stuur de locomotief. Voor de functionaliteit van de HandControl.vi  $\rightarrow$  paragraaf 6.3.1 in de handleiding.
- MM-decoder: Voordat u een loc met de HandControl.vi kunt besturen, moet u het MM-adres in de loclijst aanmaken en een MM-formaat aan de loc toewijzen  $(\rightarrow$  menu-item "Systeem / Voertuigen").
- mfx-decoder: lees eerst de UID uit en wijs een adres toe aan de decoder (→ menu-item "Werking / Programmering / m3"). U kunt dan de locomotief in m3 formaat besturen met de HandControl.vi.

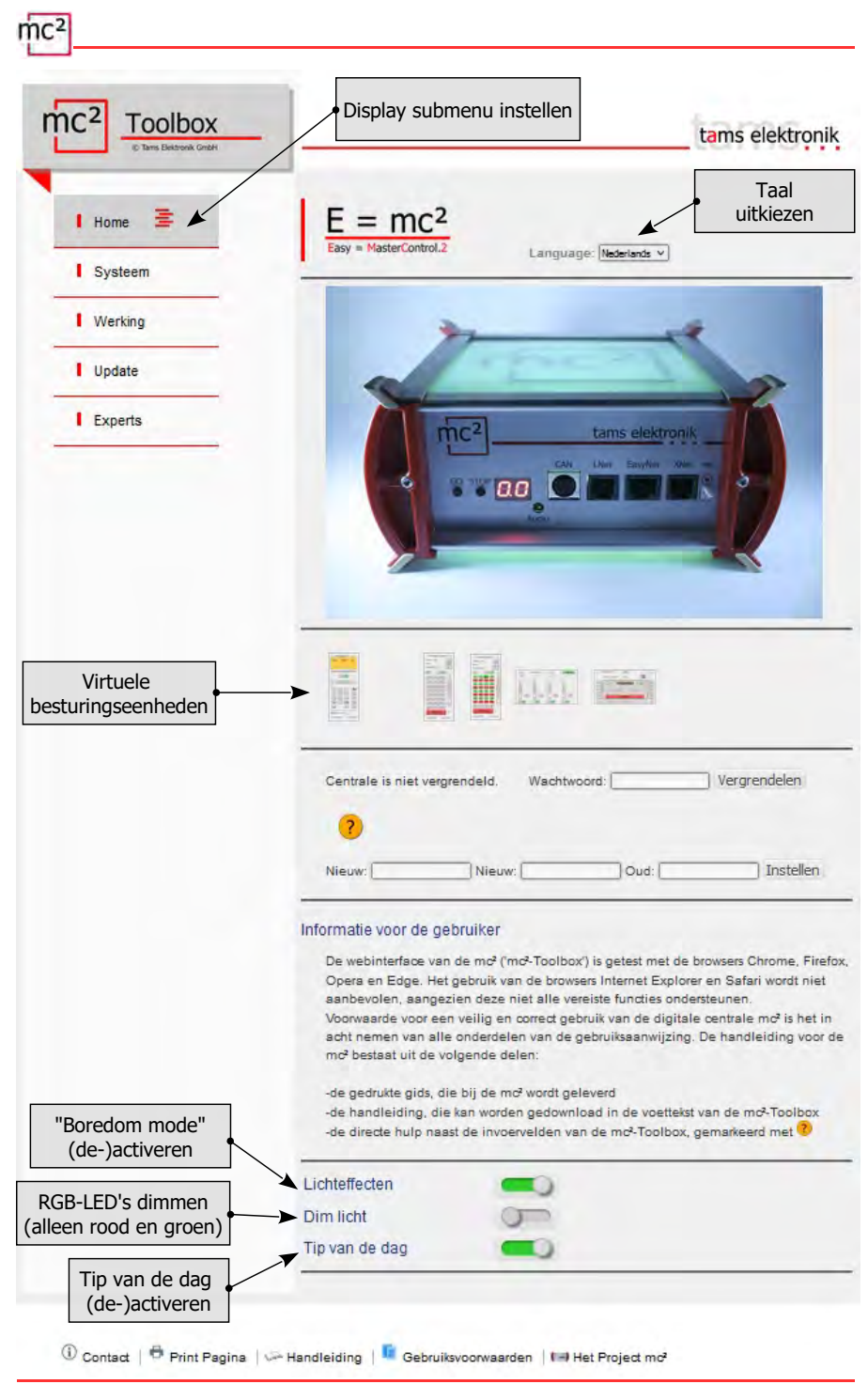

2.4 | Inbedrijfstelling

## <span id="page-12-0"></span>3. Youw mc²

De belangrijkste taken van uw mc<sup>2</sup> zijn

- het versturen van de digitale rij- en schakelcommando's naar de voertuig- en accessoiredecoders,
- het ontvangen en doorsturen van de terugmeldingssignalen van decoders en terugmeldmodules,
- het fungeren als "medium" voor het programmeren van de decoders.

#### Bovendien

- is in uw mc² een booster geïntegreerd, die de digitale signalen naar de baan brengt en de voertuigen van stroom voorziet,
- fungeert uw mc² als interface met diverse extra apparaten, zoals externe invoerapparaten, feedbackmodules, pc's en mobiele apparaten.

#### **Browser-gebaseerd**

Uw mc² maakt gebruik van de mogelijkheden van pc's, mobiele toestellen zoals smartphones of tablets en snel internet in particuliere huishoudens.

tuigen van stroom voorziet,<br>
eert uw mc<sup>2</sup> als interface met diverse extra apparaten, zoals externe invo<br>
ackmodules, pc's en mobiele apparaten.<br> **Example 12**<br> **Example 12**<br> **Example 12**<br> **Example 12**<br> **Example 12**<br> **Examp** De webinterface "mc²-Toolbox", d.w.z. de software waarmee u uw digitale besturing configureert en uw modelspoorbaan bestuurt, is toegankelijk via de browser van een pc, tablet of smartphone. U heeft dan toegang tot alle functies van de mc². De mc²-Toolbox is geïnstalleerd op uw mc² en u kunt deze updaten, net zoals de firmware van het bedieningspaneel. U hoeft **geen** software of app te installeren op uw PC of mobiele toestellen. De vraag of de besturingssystemen van de verschillende apparaten compatibel met elkaar zijn, doet derhalve niet ter zake.

U kunt de mc² via een router aansluiten op uw thuisnetwerk en op het Internet. De aansluiting op een Wlan-router is een eerste vereiste voor het gebruik van mobiele toestellen. Als alternatief kunt u een PC rechtstreeks op uw mc² aansluiten (zonder omweg via een router). Een internetverbinding is alleen vereist als updates moeten worden aangevraagd.

## **De Toolbox van de mc²**

Met de Toolbox (de webinterface van de mc²) beheert u uw digitale besturing, inclusief alle aangesloten invoerapparaten, terugmeldmodules en boosters. U kunt

- uw mc² configureren, d.w.z. aanpassen aan uw ideeën en de omstandigheden van uw modelbaan,
- uw voertuig- en accessoiredecoders beheren en programmeren in een geïntegreerde database,
- uw terugmeldmodules beheren en berichten opvragen van de verschillende databussen (BiDiB, s88, Märklin-CAN, LocoNet),
- het spoorplan van uw modelbaan opslaan in het "seinhuis" en automatische treinreeksen instellen en ophalen,
- RailCom-en BiDiB-berichten weergeven,
- updates uitvoeren.

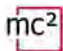

## **Invoer- en controleapparaten**

Voor de besturing van uw modelbaan heeft u verschillende mogelijkheden, die u naar believen kunt combineren:

- virtuele bedieningsapparaten die u opent op uw smartphone, tablet of pc  $(\rightarrow$  paragraaf [3.3\)](#page-16-0)
- digitale invoerapparaten van diverse fabrikanten ( $\rightarrow$  paragraaf [3.4\)](#page-18-0)
- speciale PC-besturingssoftware ( $\rightarrow$  paragraaf [3.6\)](#page-21-0)

tams elektronik

## <span id="page-14-0"></span>3.1. Weergave- en bedieningselementen

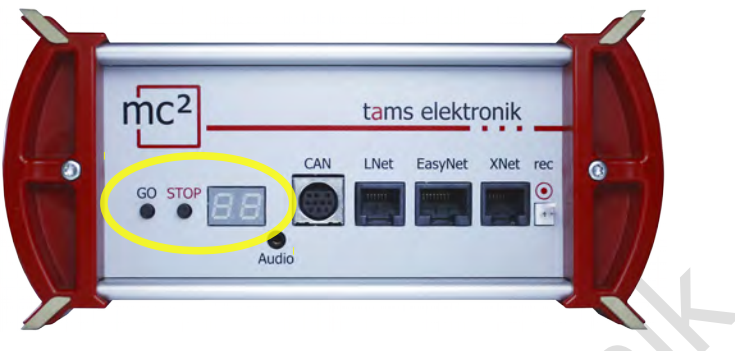

## **STOP & GO**

Deze twee knoppen van de mc² worden gebruikt

- om de baanspanning in en uit te schakelen
- om een reset te starten
- als een trigger voor het tonen van het IP adres
- om de interne configuratie te wissen

#### **Weergave**

Het 2-cijferige 7-segment display toont essentiële informatie, bijv.

- het stroomverbruik in het booster bereik van de interne booster
- de bedrijfsstatus (kortsluiting, stop, normale werking)
- het IP-adres (als gevolg van de beperking tot 2 weergavevelden in verschillende "reeksen")
- de voortgang van een update

## **RGB-LED's in de behuizing**

Audio<br>
k GO<br>
k GO<br>
k GO<br>
k GO<br>
ele knoppen van de mc<sup>2</sup> worden gebruikt<br>
ele baanspanning in en uit te schakelen<br>
en reset te starten<br>
are le interne configuratie te wissen<br>
are<br>
giferige 7-segment display toont essentiële De boven- en onderkant van de mc² zijn gemaakt van doorschijnend plastic. Tijdens het gebruik geven de in de behuizing ingebouwde RGB-LED's de bedrijfsstatus van de mc² van een afstand zichtbaar aan, bijv. groen voor "normale werking" of rood voor "stop, baanspanning is uitgeschakeld".

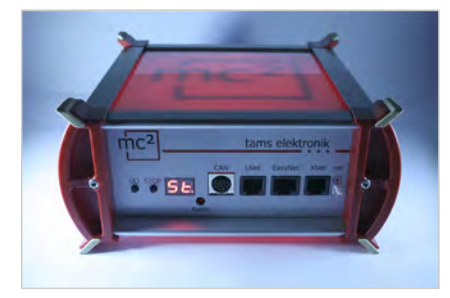

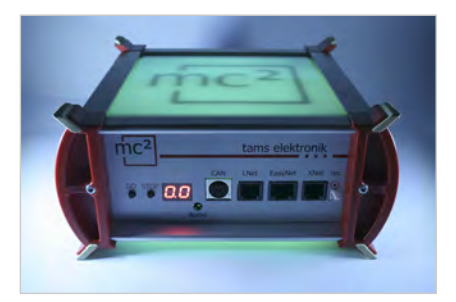

 $Baanspanning = uit$  Baanspanning = aan

## <span id="page-15-0"></span>3.2. Protocollen

## **Digitale formaten**

De mc² zendt digitale rij- en schakelcommando's naar de voertuig- en accessoiredecoders in de volgende formaten:

- **DCC:** 14, 28 of 128 snelheidsstappen
- **Motorola**: I en II (14 of 28 snelheidsstappen)
- **m3**: Dit formaat maakt het mogelijk voertuigdecoders voor het mfx-protocol te besturen. Opmerking: Automatische registratie van mfx-decoders bij de commandopost is niet mogelijk.

## **BiDiB**

De mc² is tegelijkertijd BiDiB interface en BiDiB track output device in de zin van de BiDiB specificatie.

Op de BiDiB interface van de mc² kunnen maximaal 31 nodes van één niveau worden aangesloten. Met een geschikte PC-besturingssoftware kunnen digitale commando's worden gezonden en berichten worden ontvangen en geëvalueerd via de BiDi-bus.

## **CAN, EasyNet en XpressNet**

Deze protocollen definiëren uitsluitend de communicatie tussen invoerapparaten (b.v. handregelaars) en de mc², maar niet de overdracht van digitale commando's of feedbacksignalen.

## **DCC-A**

dijkertijd BiDiB interface en BiDiB track output device in de zin van de<br>terface van de mc<sup>2</sup> kunnen maximaal 31 nodes van één niveau w<br>et een geschikte PC-besturingssoftware kunnen digitale commando's w<br>erichten worden on De op RailCom gebaseerde uitbreiding van het DCC-formaat volgens de RailCommunity standaard RCN-218 maakt automatische registratie van voertuigdecoders bij de centrale mogelijk. De eigenschappen van de decoders worden direct na het hersporen uitgelezen door de centrale en opgeslagen in de interne database, waar ze verder verwerkt kunnen worden.

## **LocoNet**

LocoNet handregelaars en stationaire LocoNet apparaten kunnen worden aangesloten op de LocoNet interface (toebehoor decoders, terugmelders en vanaf versie 2 van de mc² ook boosters). Schakelopdrachten worden via LocoNet naar LocoNet-apparaten gestuurd en terugmeldingen van LocoNet-apparaten worden geanalyseerd.

## **RailCom**

In de mc² is een globale RailCom-detector ingebouwd, die de berichten van de RailComdecoders ontvangt en doorstuurt naar de PC. Voor het doorsturen van de RailCom berichten naar de PC besturingssoftware gebruikt de mc² het BiDiB protocol.

#### **s88**

Er kunnen maximaal 52 s88- of s88-compatibele modules (= 832 contacten) op de s88 interface worden aangesloten. Opmerking: De s88-compatibele modules omvatten bijvoorbeeld ook terugmeldmodules die via de CAN-businterface zijn aangesloten.

## **Gegevensoverdracht naar de PC**

Informatie over de protocollen die worden gebruikt voor de gegevensoverdracht tussen de mc² en de PC vindt u in paragraaf [3.6.](#page-21-0)

## <span id="page-16-0"></span>3.3. Virtuele controleurs

Vanuit de Toolbox hebt u toegang tot verschillende virtuele besturingsapparaten om uw installatie te besturen. De virtuele controllers zijn geoptimaliseerd voor gebruik met smartphones of tablets, maar kunnen net zo goed vanaf het pc-scherm worden gebruikt.

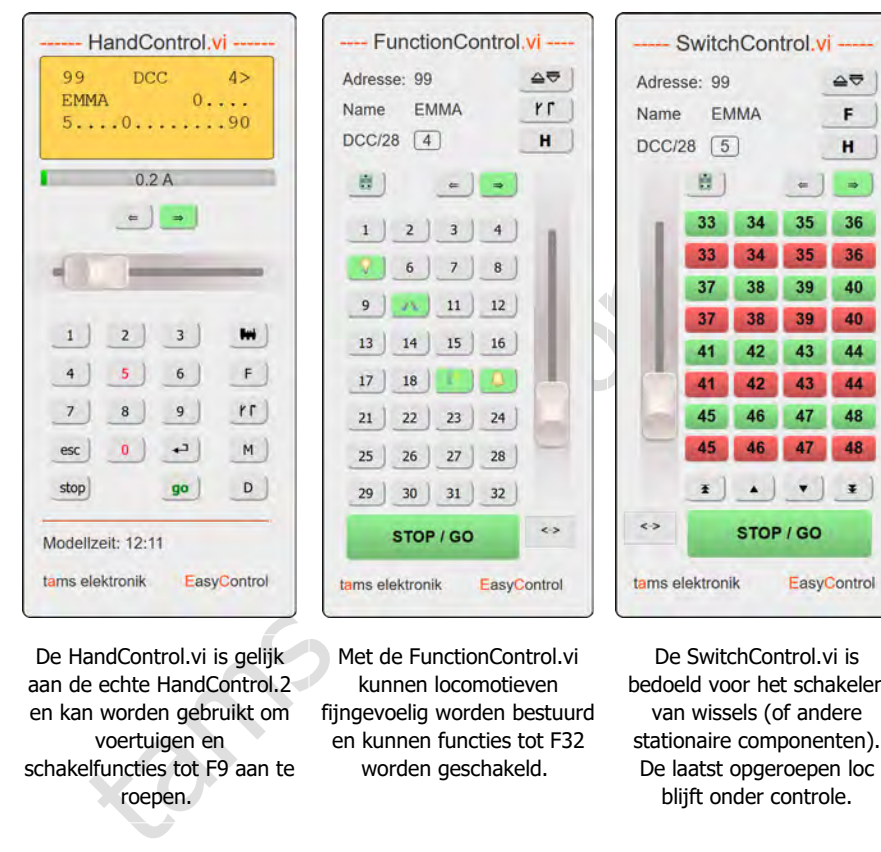

De HandControl.vi is gelijk aan de echte HandControl.2 en kan worden gebruikt om voertuigen en schakelfuncties tot F9 aan te roepen.

Met de FunctionControl.vi kunnen locomotieven fijngevoelig worden bestuurd en kunnen functies tot F32 worden geschakeld.

De SwitchControl.vi is bedoeld voor het schakelen van wissels (of andere stationaire componenten). De laatst opgeroepen loc blijft onder controle.

Met de DriveControl.vi kunnen 4 locs tegelijk worden aangestuurd. Het snelheidsniveau kan worden ingesteld, de rijrichting kan worden veranderd en de F0 functie kan worden in- en uitgeschakeld.

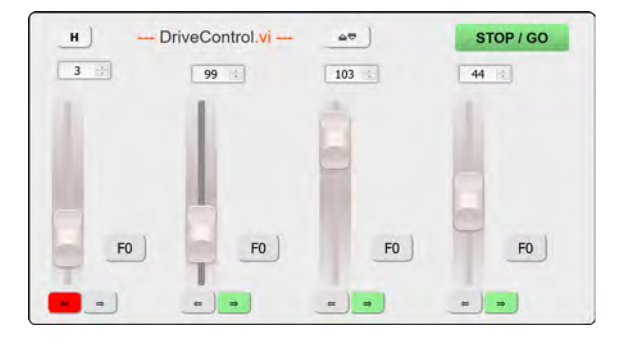

LocoControl.vi biedt snelle toegang tot maximaal 9 voertuigen. De rijstap kan worden ingesteld voor het actieve voertuig, de rijrichting kan worden gewijzigd en de F0 tot F31 functies kunnen worden inen uitgeschakeld.

 $mc<sup>2</sup>$ 

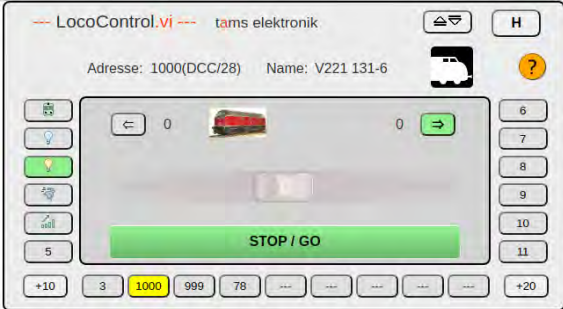

tams electronic

## <span id="page-18-0"></span>3.4. Externe digitale invoerapparaten

De mc² heeft interfaces voor diverse bedrade digitale invoerapparaten van verschillende fabrikanten. U kunt handbesturingseenheden en/of digitale commandostations voor de volgende bussystemen in uw digitale besturingssysteem integreren:

- Märklin CAN-Bus
- $\blacksquare$  LocoNet
- **Name XpressNet**
- **EasyNet**

Via de universele interface "rec" kunt u ook alle digitale centrales voor het DCC- of Motorolaformaat, die over een railuitgang beschikken, in het EasyControl-systeem integreren en als externe stuur- en schakelapparatuur gebruiken.

Het is ook mogelijk om draadloze digitale apparaten die het Z21-protocol ondersteunen in het EasyControl-systeem te integreren.

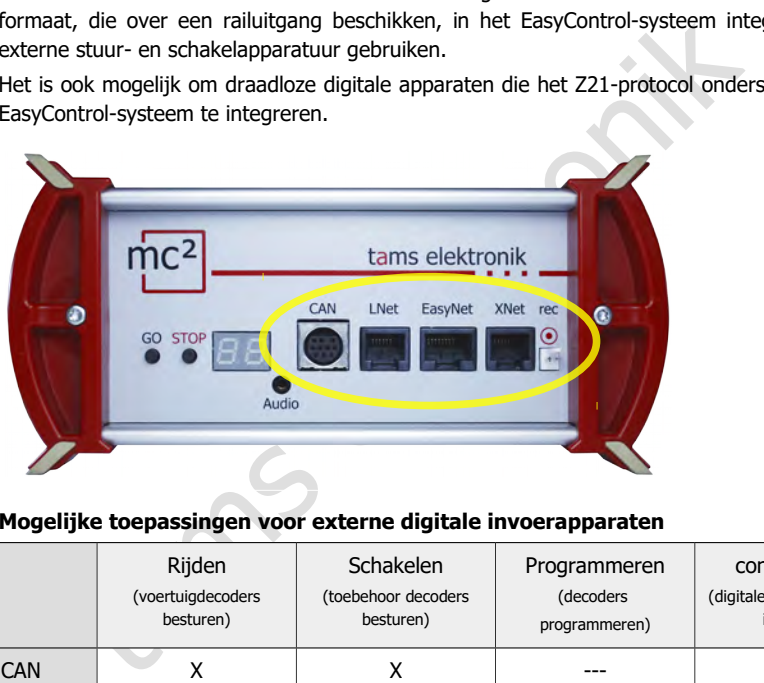

## **Mogelijke toepassingen voor externe digitale invoerapparaten**

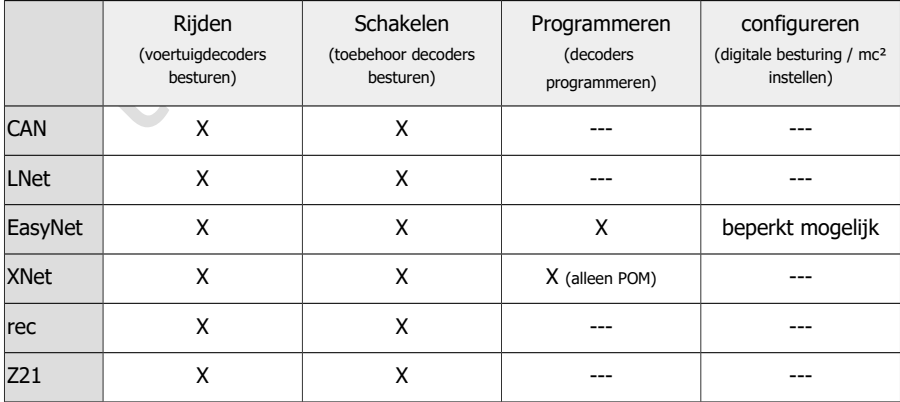

## <span id="page-19-0"></span>3.5. Boosters

## **Geïntegreerde booster**

In de mc² is een booster geïntegreerd. De maximale uitgangsstroom is afhankelijk van de versie:

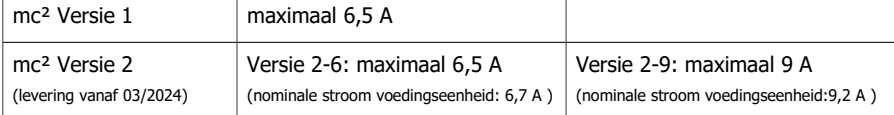

Afhankelijk van de nominale grootte moet de maximale uitgangsstroom in een boostersectie worden beperkt. Om de stroom van 6,5 of 9 A te benutten die de geïntegreerde booster van de mc² kan leveren, zelfs bij kleinere nominale maten, kan een Power-Splitter (artikelnr. 40-20107) worden gebruikt. De Power-Splitter verdeelt de stroom over 2 tot 3 booster secties met elk 2 tot 3 A.

- Kortsluitingsgevoeligheid:  $1 6.5$  A of  $1 9$  A. Hij kan in stappen van 0.5 A worden aangepast aan de nominale grootte van de baan.
- Baanspanning: 8 22 V. Hij kan worden ingesteld in stappen van 1 V.
- Baansignaal: symmetrisch
- RailCom-uitschakeling: kan worden uitgeschakeld

De statusmeldingen van de geïntegreerde booster worden via BiDiB aan de besturingssoftware doorgegeven. Zij zijn dan beschikbaar als basis voor booster management.

#### **Externe boosters**

of the stroom and space of DC-conforme (galvanisch gescheiden) boostern, and enough and the method of the Power-Splitter enoninale matern, kan een Power-Splitter (artis den gebruikt. De Power-Splitter verdeelt de stroom ov Als de geïntegreerde booster niet voldoende is voor de werking van de modelbaan of als de signalen voor voertuig- en toebehoor decoders afzonderlijk moeten worden uitgegeven, kunnen extra externe boosters worden aangesloten. Op de boosterinterface kunnen Märklincompatibele (aardgebonden) boosters of DCC-conforme (galvanisch gescheiden) boosters worden aangesloten.

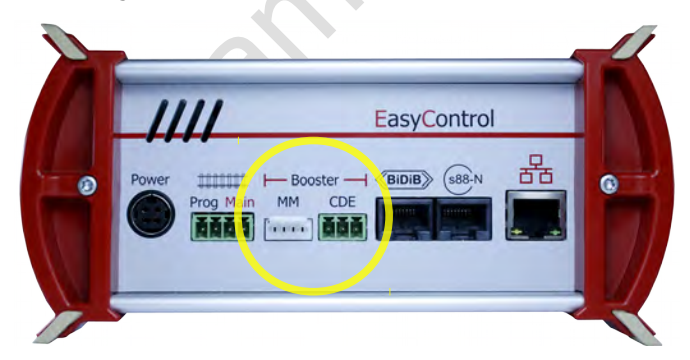

Opmerking: Alle informatie in dit paragraaf is van toepassing op zowel versie 1 als versie 2 (V2). voor versie 2 (V2) van de mc².

## **! Let op!**

Voordat u externe boosters aansluit, moet u paragraaf [4.5](#page-35-1) lezen! Als u de informatie in paragraaf [4.5](#page-35-1) niet in acht neemt, kunnen uw mc² en externe boosters beschadigd raken (mogelijk onherstelbaar)!

#### **BiDiB boosters**

Boosters volgens de BiDiB-specificatie kunnen rechtstreeks op de BiDiB-interface worden aangesloten.

#### **Loconet boosters**

**Versie 1 van de mc²:** Boosters voor gebruik in LocoNet kunnen niet worden aangesloten op de LocoNet interface van de mc², omdat deze is ontworpen als LocoNet T(ool) interface - en niet als Loconet B(ooster) interface. Op de LocoNet interface van versie 1 van de mc² worden geen booster signalen verzonden. LocoNet-boosters moeten daarom worden aangesloten op een van de twee interfaces voor externe boosters.

2 van de mc<sup>2</sup>: Versie 2 van de mc<sup>2</sup> heeft een gecombineerde T(ool)<br>
interface waarop alle soorten LocoNet apparten, inclusief boosters, ku<br>
oten. Opmerking: commando's voor het in- en uitschakelen van LocoNe<br>
zenden van **Versie 2 van de mc²:** Versie 2 van de mc² heeft een gecombineerde T(ool) en B(ooster) LocoNet interface waarop alle soorten LocoNet apparaten, inclusief boosters, kunnen worden aangesloten. Opmerking: commando's voor het in- en uitschakelen van LocoNet-boosters en het verzenden van feedback van LocoNet-boosters naar de centrale worden nog niet ondersteund (vanaf 03/2024).

#### **Uitvoer van rij- en schakelcommando's**

Voor de railuitgang van de geïntegreerde booster en de interfaces voor Märklin-compatibele en DCC-conforme boosters wordt apart ingesteld of er

- rij- en schakelcommando's of
- alleen rijcommando's

moeten worden uitgevoerd. De instelling voor de geïntegreerde booster geldt ook voor boosters op de BiDiB-interfaces.

## <span id="page-21-0"></span>3.6. PC-bediening

## **Protocollen: BiDiB, p50x en Z21**

De mc² gebruikt het BiDiB protocol of het p50x- of Z21-protocol om de gegevens die worden uitgewisseld tussen de centrale en de PC besturingssoftware te coderen.

Met software die BiDiB ondersteunt, kunnen alle mogelijkheden van bidirectionele communicatie via de BiDiBus worden benut. Dit omvat b.v.:

- het direct verzenden van digitale commando's aan de stationaire BiDiB-knooppunten via de BiDiBus-kabels (b.v. aan de accessoire-decoders).
- terugkoppeling ontvangen van de stationaire BiDiB-knooppunten (bv. van boosters en aanvullende decoders)
- de ontvangst van berichten van de in de mc<sup>2</sup> geïntegreerde globale RailCom-detector.

Indien van deze mogelijkheden gebruik wordt gemaakt, worden de veiligheid en de transmissiesnelheid in PC-gestuurde systemen aanzienlijk verhoogd.

decoders)<br>
alecoders)<br>
trans berichten van de in de mc<sup>2</sup> geïntegreerde globale RailCom-detector.<br>
The medicine gestuurde systemen aanzienlijk verhoogd.<br>
cotocol niet wordt ondersteund door de besturingssoftware van de pc, Als het BiDiB-protocol niet wordt ondersteund door de besturingssoftware van de pc, kunnen gegevens tussen de mc² en de pc worden overgedragen via het p50x- of Z21-protocol. BiDiBknooppunten kunnen dan niet of slechts in beperkte mate worden gebruikt. BiDiBterugkoppelingen worden bv. behandeld als s88-terugkoppelingen. De transmissie van RailCom-berichten van de geïntegreerde globale RailCom-detector naar de PCbesturingssoftware is dan niet mogelijk.

## **TCP naar TCP**

Standaard worden de gegevens verzonden van de mc² naar de PC of router via de LAN interface met gebruikmaking van het netwerkprotocol TCP ("Transmission Control Protocol"). Of de gegevens gecodeerd zijn in het BiDiB- of het p50x- of Z21-protocol is niet van belang. Veel nieuwere versies van modelbaanbesturingsprogramma's ondersteunen TCP.

## **TCP naar COM: virtuele COM-poort instellen**

Bij oudere modelbaanbesturingsprogramma's of oudere versies van de besturingsprogramma's is de gegevensoverdracht tussen PC en centrale meestal gebaseerd op de RS-232 standaard voor seriële interfaces. In de meeste gevallen gebruiken deze programma's alleen het p50xprotocol voor het coderen van de gegevens.

Een eerste vereiste voor het gebruik van deze programma's is het opzetten van een virtuele seriële poort (of met andere woorden: een virtuele COM-poort). Op Internet zijn hiervoor verschillende programma's beschikbaar, waarmee een stuurprogramma voor een virtuele COM-poort op de PC kan worden ingesteld.

## <span id="page-22-0"></span>4. Aansluitingen

De mc² heeft diverse interfaces voor verschillende bussystemen, waarmee u verbinding kunt maken met externe besturingseenheden, stationaire componenten van uw modelbaan en met de router of computer.

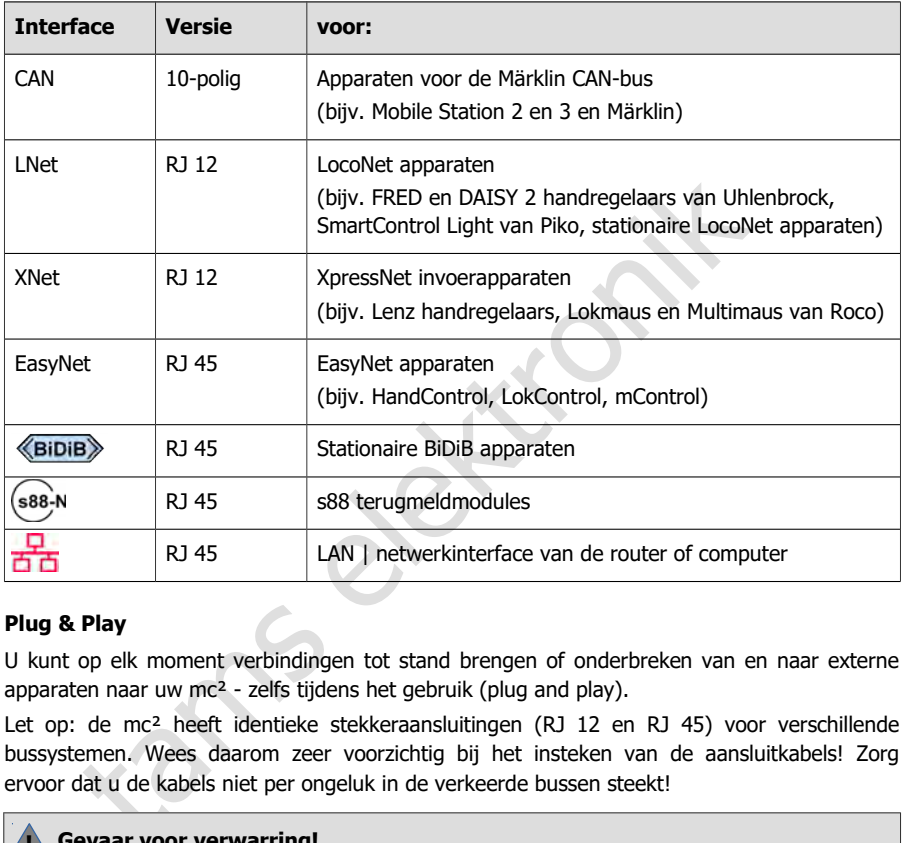

## **Plug & Play**

U kunt op elk moment verbindingen tot stand brengen of onderbreken van en naar externe apparaten naar uw mc² - zelfs tijdens het gebruik (plug and play).

Let op: de mc² heeft identieke stekkeraansluitingen (RJ 12 en RJ 45) voor verschillende bussystemen. Wees daarom zeer voorzichtig bij het insteken van de aansluitkabels! Zorg ervoor dat u de kabels niet per ongeluk in de verkeerde bussen steekt!

## **! Gevaar voor verwarring!**

Als u een buskabel in de verkeerde bus steekt, kan er in het ergste geval onherstelbare schade aan uw mc² en/of de aangesloten apparaten ontstaan.

Als u aansluitkabels met RJ12-stekkers in RJ45-bussen steekt, worden de aansluitpinnen in de bus verbogen. In dat geval raden we u aan de centrale ter reparatie op te sturen.

Vermijd risico's als gevolg van onjuiste toewijzing van buskabels door de aansluitkabels te labelen (bijvoorbeeld met de meegeleverde labels) en/of verschillende gekleurde kabels te gebruiken voor de verschillende bussystemen (zie de voorbeelden rechts).

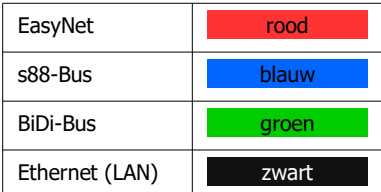

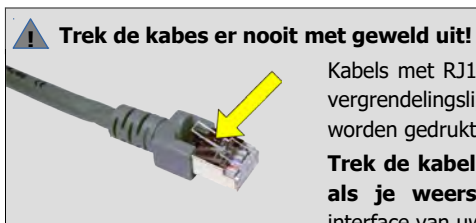

Kabels met RJ12- en RJ45-aansluitingen hebben een klein vergrendelingslipje. Dit moet volledig tegen de stekker worden gedrukt om de vergrendeling te deblokkeren.

**Trek de kabel nooit met geweld uit het stopcontact als je weerstand voelt!** Hierdoor beschadigt u de interface van uw mc².

Als u het lipje niet met uw vinger kunt bereiken, kunt u bijvoorbeeld een schroevendraaier gebruiken om het lipje in te drukken.

## **Info: Buskabels**

mc-

Er zijn verschillende kabeltypes beschikbaar voor aansluitingen op RJ 12- en RJ 45-bussen:

- zogenaamde standaard 1:1 kabels, waarbij de draden 1:1 zijn verbonden door en
- zogenaamde crossover kabels, waarbij de draden kruislings met elkaar verbonden zijn.

## **! Gebruik alleen 1:1 kabels!**

Gebruik **nooit** crossover-kabels voor aansluitingen op interfaces met RJ-12 of RJ45 bussen van de mc². **Dit kan leiden tot onherstelbare schade aan de besturingseenheid!**

## **Info: Verdeler**

Om het gebruik van meerdere digitale besturingstoestellen op één interface mogelijk te maken, kunt u verdelers gebruiken:

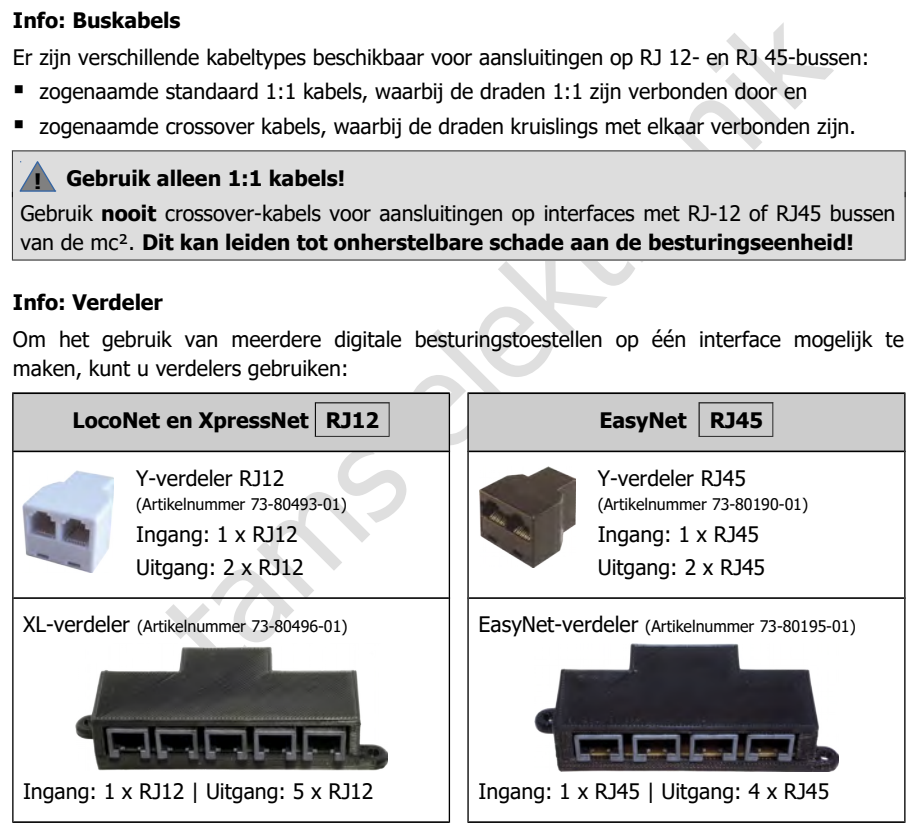

## <span id="page-24-0"></span>4.1. Hoofdspoor en programmeerspoor

Verbind de twee spooraansluitingen van de geïntegreerde booster

- met de twee rails (voor 2-draads systemen) of
- met één rail en de middengeleider (voor 3-draads systemen).

De boosterstroom moet op een afstand van ca. 2 à 3 m van een ringleiding in het spoor worden ingevoerd, aangezien de weerstanden bij de overgangen van de spoorsecties vrij hoog zijn. Als de afstanden te groot worden gekozen, kunnen er problemen ontstaan met de kortsluitingterugkoppeling of met de stroomvoorziening van de voertuigen.

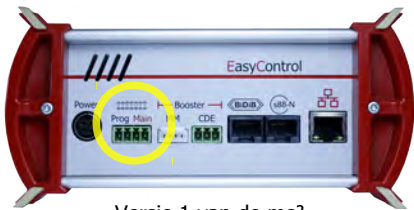

Versie 1 van de mc²

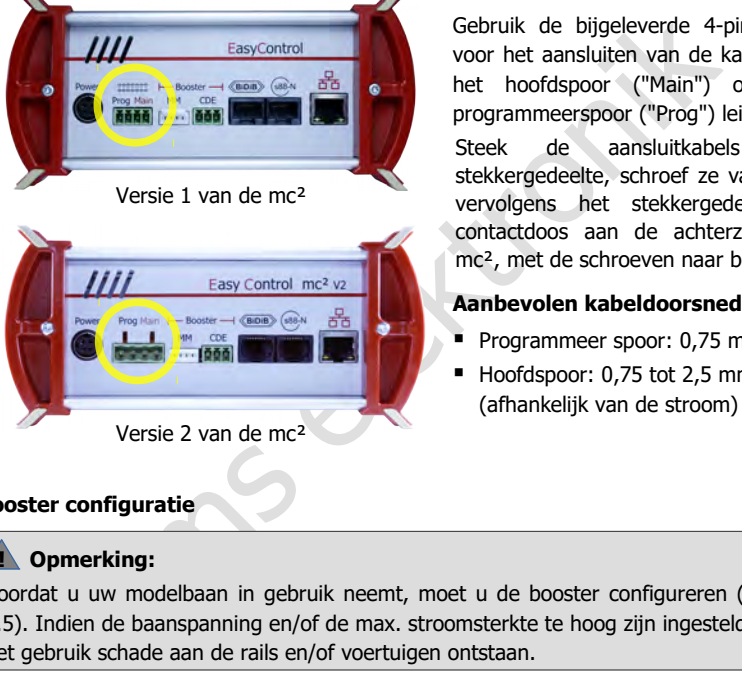

Versie 2 van de mc²

Gebruik de bijgeleverde 4-pins connector voor het aansluiten van de kabels die naar het hoofdspoor ("Main") of naar het programmeerspoor ("Prog") leiden.

Steek de aansluitkabels in het stekkergedeelte, schroef ze vast, en steek vervolgens het stekkergedeelte in de contactdoos aan de achterzijde van de mc², met de schroeven naar boven.

## **Aanbevolen kabeldoorsneden**

- Programmeer spoor:  $0.75$  mm<sup>2</sup>
- Hoofdspoor: 0,75 tot 2,5 mm<sup>2</sup> (afhankelijk van de stroom)

## **Booster configuratie**

## **! Opmerking:**

Voordat u uw modelbaan in gebruik neemt, moet u de booster configureren (→ paragraaf [5.5\)](#page-50-0). Indien de baanspanning en/of de max. stroomsterkte te hoog zijn ingesteld, kan tijdens het gebruik schade aan de rails en/of voertuigen ontstaan.

#### **Programmeerspoor**

U kunt een apart stuk spoor gebruiken als programmeerspoor of een stuk spoor op uw modelbaan (b.v. een zijspoor) dat u tijdens het programmeren elektrisch kunt loskoppelen van de rest van de modelbaan.

#### **! Opmerking:**

Als u het programmeerspoor in uw modelspoorbaan integreert, moet u ervoor zorgen dat beide sporen tijdens het programmeren elektrisch losgekoppeld zijn van de rest van de modelbaan. **Anders kan de aansluiting van het programmeerspoor van de mc² beschadigd worden!** Anders zou je alle decoders op de modelbaan programmeren, die reageren op het ingestelde dataformaat.

## <span id="page-25-1"></span>4.2. Aansluiting van externe digitale apparaten

## <span id="page-25-0"></span>4.2.1. Apparaten voor de CAN-bus

## **Info**

De CAN-bus is eigenlijk een databus die is ontwikkeld voor de (auto-)industrie, en wordt door diverse modelspoorwegfabrikanten gebruikt voor communicatie tussen digitale apparaten. Opmerking: De fabrikanten gebruiken verschillende gegevensprotocollen, daarom kunnen de toestellen van verschillende fabrikanten niet met elkaar communiceren. Het protocol van de CAN-interface van de mc² is dat van de Märklin CAN-bus.

Aansluiting: 10-pin

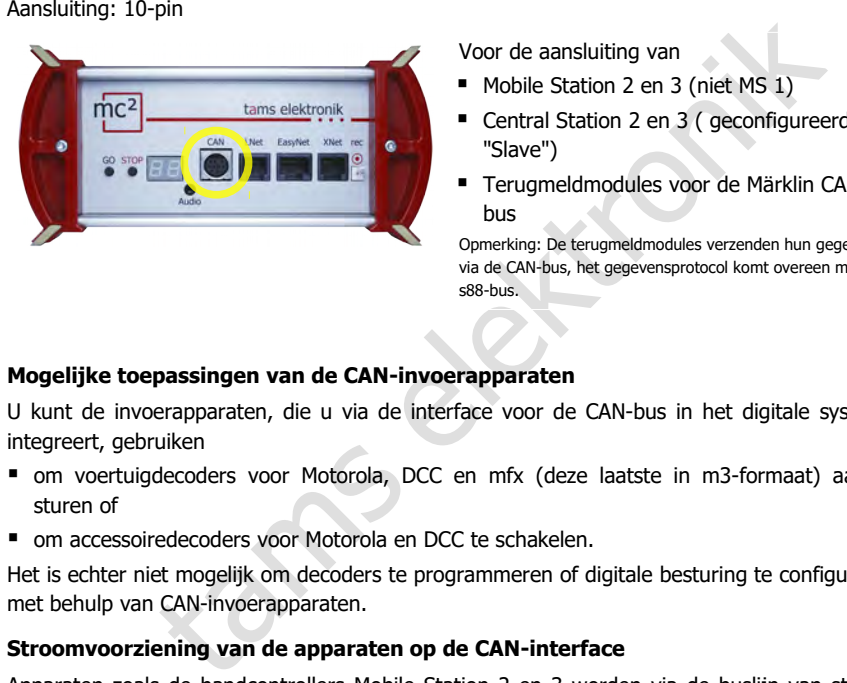

Voor de aansluiting van

- **Mobile Station 2 en 3 (niet MS 1)**
- Central Station 2 en 3 ( geconfigureerd als "Slave")
- Terugmeldmodules voor de Märklin CANbus

Opmerking: De terugmeldmodules verzenden hun gegevens via de CAN-bus, het gegevensprotocol komt overeen met de s88-bus.

#### **Mogelijke toepassingen van de CAN-invoerapparaten**

U kunt de invoerapparaten, die u via de interface voor de CAN-bus in het digitale systeem integreert, gebruiken

- om voertuigdecoders voor Motorola, DCC en mfx (deze laatste in m3-formaat) aan te sturen of
- om accessoiredecoders voor Motorola en DCC te schakelen.

Het is echter niet mogelijk om decoders te programmeren of digitale besturing te configureren met behulp van CAN-invoerapparaten.

#### **Stroomvoorziening van de apparaten op de CAN-interface**

Apparaten zoals de handcontrollers Mobile Station 2 en 3 worden via de buslijn van stroom voorzien. Central Station 2 en 3 en terugmeldmodules voor de CAN-bus hebben hun eigen stroomvoorziening.

## **! Opmerking:**

De totale stroom van alle externe digitale apparaten die op de verschillende interfaces van de mc² zijn aangesloten en niet over een eigen voeding beschikken, mag niet meer dan 1,2 A bedragen. Anders zal de mc² automatisch de stroomvoorziening voor de externe apparaten uitschakelen.

## <span id="page-26-0"></span>4.2.2. Apparaten voor het LocoNet

## **Info**

 $\sim$ 

De mc² heeft een LocoNet interface waarop digitale apparaten kunnen worden aangesloten waarvan de gegevensoverdracht plaatsvindt via het door Digitrax ontwikkelde LocoNet. Aansluiting: RJ12

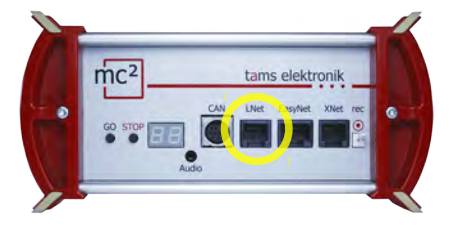

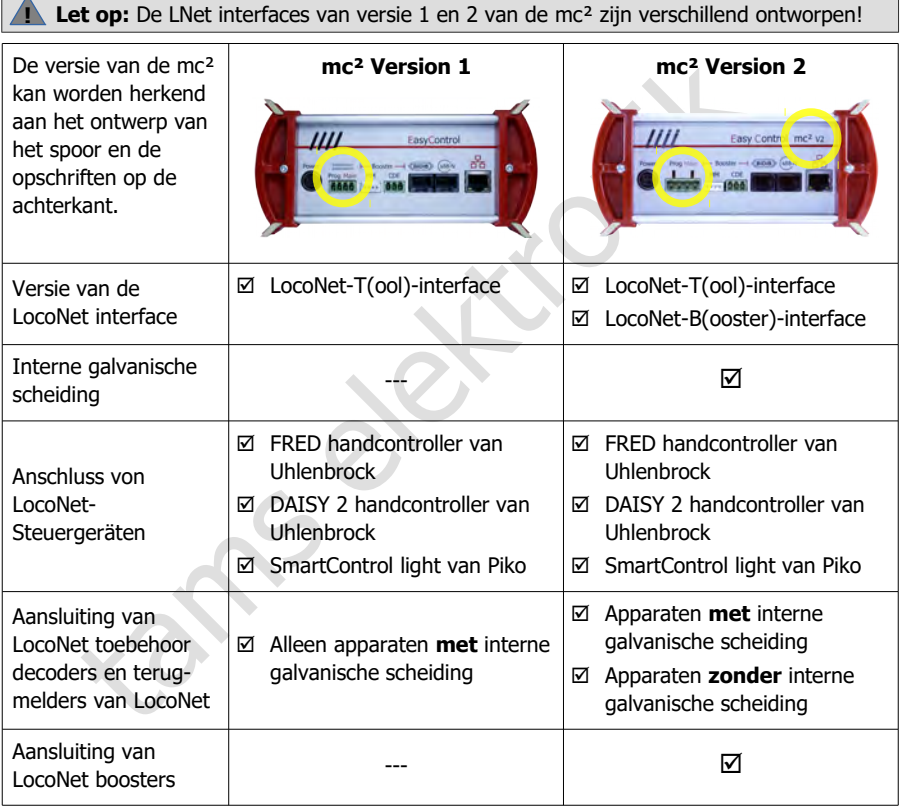

#### **Mogelijke toepassingen van LocoNet invoerapparaten**

De invoereenheden die je via de LocoNet interface in het digitale systeem integreert, kun je gebruiken om

- voertuigdecoders voor Motorola, DCC en mfx (deze laatste in m3-formaat) aan te sturen en
- toebehoor decoders voor Motorola en DCC te schakelen.

Het is echter niet mogelijk om decoders te programmeren of het digitale systeem te configureren via LocoNet invoerapparaten.

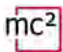

#### **Versie 1 Aansluiting van LocoNet terugmelders en toebehoor decoders**

**van de mc²** Gebruik bij aansluiting op versie 1 van de mc² LocoNet terugmelders en toebehoor decoders die intern galvanisch gescheiden zijn tussen spoor en Loconet aansluiting. Als alternatief moet u andere maatregelen nemen om de elektrische scheiding tussen de modelbaan en terugmelders of accessory decoders enerzijds en de mc² anderzijds te waarborgen.

## **! Opmerking:**

Als er geen elektrische scheiding is tussen de modelbaan en LocoNet apparaten enerzijds en de mc² anderzijds, ontstaat er kortsluiting. Dit kan een of meer van de betrokken apparaten onherstelbaar beschadigen.

#### **Aansluiting van LocoNet-boosters**

Versie 1 van de mc² heeft een zuivere LocoNet T(ool)-interface waarop geen LocoNet-boosters kunnen worden aangesloten.

## **! Opmerking:**

Als een LocoNet-booster wordt aangesloten op de LNet-interface van versie 1 van de mc², kan de centrale tijdens de inbedrijfstelling beschadigd raken.

#### **Versie 2 Aansluiting van LocoNet terugmelders en toebehoor decoders**

**van de mc²** Versie 2 van de mc² heeft een LocoNet interface die intern galvanisch gescheiden is tussen het spoor en de Loconet aansluitingen. Op deze interface kunt u zowel LocoNet apparaten met als zonder interne galvanische scheiding aansluiten zonder extra maatregelen.

#### **Aansluiting van LocoNet-boosters**

een of meer van de betrokken apparaten onherstelbaar beschadigen.<br>
Aansluiting van LocoNet-boosters<br>
Versie 1 van de mc<sup>2</sup> heeft een zuivere LocoNet T(ool)-interface waarop<br>
LocoNet-boosters kunnen worden aangesloten.<br> **A** Versie 2 van de mc² heeft een gecombineerde T(ool) en B(ooster) LocoNet interface waarop alle soorten LocoNet apparaten, inclusief boosters, kunnen worden aangesloten. Opmerking: opdrachten voor het in- en uitschakelen van LocoNet-boosters en het verzenden van terugmeldingen van LocoNet-boosters naar de centrale worden nog niet ondersteund (vanaf 03/2024).

#### **Voeding van de apparaten op de LocoNet interface**

LocoNet handregelapparaten worden meestal gevoed via de buslijn. Andere digitale LocoNet apparaten zoals centrale, boosters, terugmelders of toebehoor decoders hebben hun eigen stroomvoorziening.

#### **! Opmerking:**

De totale stroom van alle apparaten op de LocoNet interface mag niet hoger zijn dan 500 mA.

De totale stroom van alle externe digitale apparaten die zijn aangesloten op de verschillende interfaces van de mc² en geen eigen stroomvoorziening hebben, mag niet hoger zijn dan 1,2 A. Anders schakelt de mc² automatisch de voeding voor de externe apparaten uit.

## <span id="page-28-0"></span>4.2.3. Apparaten voor het EasyNet

## **Info**

Het EasyNet is de databus voor het digitale systeem EasyControl. Apparaten en adapters die speciaal voor dit systeem zijn ontwikkeld, communiceren via deze bus. Aansluiting: RJ45

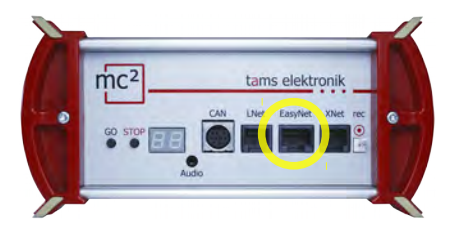

Voor de aansluiting va

- HandControl en HandControl 2
- lokControl
- MasterControl (met configuratie als "Slave")
- mControl

Opmerking: De aansluiting van de adapters XNControl, SniffControl of wControl heeft geen zin, omdat de mc² de overeenkomstige interfaces geïntegreerd heeft.

## **Mogelijke toepassingen van de EasyNet invoerapparaten**

Met de invoerapparaten, die u via de EasyNet interface in het digitale systeem integreert, kunt u

- voertuigdecoders voor Motorola, DCC en mfx (deze laatste in m3 formaat) aansturen
- accessory decoders voor Motorola en DCC schakelen
- voertuigdecoders en accessory decoders programmeren
- essentiële eigenschappen van de mc<sup>2</sup> / de digitale systeem configureren.

**Elektronicol (met configuration)**<br> **AlterControl (met configuration)**<br> **AlterControl (met configuration)**<br> **AlterControl in Control**<br> **AlterControl of wControl higheric metallity of the metallity of the metallity of the** Aanwijzing: Het is niet mogelijk decoders te programmeren of de mc² en het digitale systeem te configureren met invoerapparaten die via de mControl in het EasyNet zijn geïntegreerd (Keyboard 6040, Memory 6043, rijconsoles Control 80 of 80F en Infra Control 80F van Märklin).

## **Stroomvoorziening van de toestellen aan de EasyNet interface**

De EasyNet-besturingseenheden HandControl en HandControl.2, LokControl en MasterControl met configuratie als slave worden via de busleiding geleverd. Voor de adapter mControl en de aangesloten digitale apparaten is een aparte stroomvoorziening nodig.

## **! Opmerking:**

De totale stroom van alle externe digitale apparaten die op de verschillende interfaces van de mc² zijn aangesloten en niet over een eigen voeding beschikken, mag niet meer dan 1,2 A bedragen. Anders zal de mc² automatisch de stroomvoorziening voor de externe apparaten uitschakelen.

## <span id="page-29-0"></span>4.2.4. Apparaten voor het XpressNet

## **Info**

De Xnet-interface maakt de aansluiting mogelijk van invoerapparaten die via het door Lenz Elektronik ontwikkelde XpressNet de verbinding met de centrale eenheid van het digitale besturingssysteem tot stand brengen.

Aansluiting: RJ12

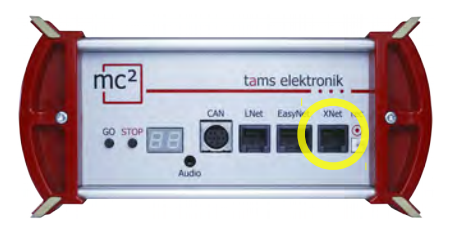

Voor de aansluiting van

- **Lenz handcontrollers (bijv. LH100 en** LH101)\*
- **Locomuis van Roco (van versie 2)**
- Multimuis van Roco

\* Voor de aansluiting van Lenz handcontrollers kan een extra adapter nodig zijn.

## **Mogelijke toepassingen van de XpressNet invoerapparaten**

Met de invoerapparaten die u via de interface voor XpressNet in het digitale systeem integreert, kunt u

- voertuigdecoders voor Motorola, DCC en mfx (deze laatste in m3-formaat) aansturen,
- toebehorendecoders voor Motorola en DCC schakelen,
- decoders met hoofdspoorprogrammering (POM) programmeren.

Het is echter niet mogelijk om decoders op het programmeerspoor te programmeren of het digitale systeem te configureren met behulp van XpressNet invoerapparaten.

## **Voeding van de apparaten op de XpressNet interface**

Invoerapparaten voor het XpressNet worden via de busleiding gevoed.

## **! Opmerking:**

**Electronic Communistration**<br> **Electronic variable and the communistration**<br> **Electronic variable and the vertical strategy and the strength of the communistration of the strength and the paparaten<br>
<b>Passingen van de Xpre** De totale stroom van alle externe digitale apparaten die op de verschillende interfaces van de mc² zijn aangesloten en niet over een eigen voeding beschikken, mag niet meer dan 1,2 A bedragen. Anders zal de mc² automatisch de stroomvoorziening voor de externe apparaten uitschakelen.

## <span id="page-30-0"></span>4.2.5. Digitale centrales voor DCC en Motorola

## **Info**

De interface "rec" ontvangt railseinen in DCC- en Motorola-formaat. Het is daarom de universele interface voor het aansluiten van alle DCC en MM digitale centralen met een spooruitgang (een zogenaamde "sniffer"). Deze wordt gebruikt voor de integratie van digitale commandoposten in ruste als bedienings- en schakelapparatuur in het EasyControl-systeem.

Aansluiting: 2-polig, rastermaat 2,54 mm. Tip: Gebruik voor de aansluiting b.v. de DCC programmeerkabel art.nr. 40-01009-01. Deze kabel heeft een 2-polige stekker, die u direct op de connector kunt steken.

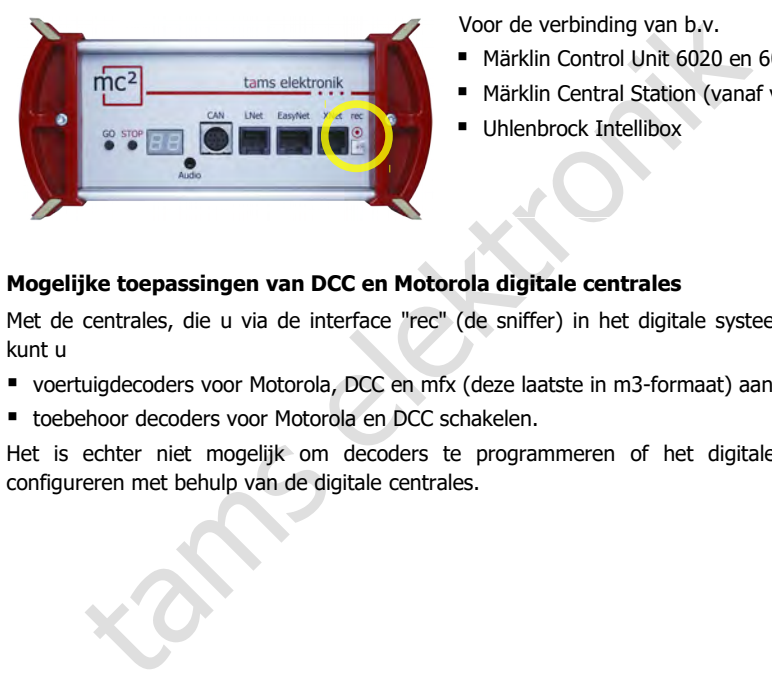

Voor de verbinding van b.v.

- Märklin Control Unit 6020 en 6021
- Märklin Central Station (vanaf versie 1)
- Uhlenbrock Intellibox

## **Mogelijke toepassingen van DCC en Motorola digitale centrales**

Met de centrales, die u via de interface "rec" (de sniffer) in het digitale systeem integreert, kunt u

- voertuigdecoders voor Motorola, DCC en mfx (deze laatste in m3-formaat) aansturen en
- toebehoor decoders voor Motorola en DCC schakelen.

Het is echter niet mogelijk om decoders te programmeren of het digitale systeem te configureren met behulp van de digitale centrales.

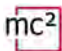

## <span id="page-31-0"></span>4.2.6. Draadloze besturingseenheden voor het Z21-protocol

### **Info**

Vanaf softwareversie V1.4.0 ondersteunt de mc² het door Modelleisenbahn GmbH ontwikkelde en gepubliceerde Z21 LAN-protocol, dat de draadloze communicatie tussen externe Z21 besturingseenheden en de digitale centrale regelt.

Voor het gebruik van bijv.

- Roco / Fleischmann Z21 WLAN-MUIS. Opmerking: De bedrade (Z21) Multimuis wordt op de mc² aangesloten via de Xpress-Net interface.
- Lokstoredigital handbediening LoDi-Con B
- Tablet of smartphone met Z21 app

artphone met Z21 app<br>
oos Z21 bedieningstoestel te integreren in het digitale systeem, moet<br>
net het netwerk en vervolgens het IP-adres van uw mc<sup>2</sup> invoeren o<br>
app.<br> **passingen van Z21 regelapparaten**<br>
L bedieningstoestel Om een draadloos Z21 bedieningstoestel te integreren in het digitale systeem, moet u het eerst verbinden met het netwerk en vervolgens het IP-adres van uw mc<sup>2</sup> invoeren op het toestel of in de app.

#### **Mogelijke toepassingen van Z21 regelapparaten**

U kunt de Z21 bedieningstoestellen, die u via WLAN in het digitale systeem integreert, gebruiken om

- voertuigdecoders voor Motorola, DCC en mfx aansturen (deze laatste in m3-formaat)
- toebehoor decoders voor Motorola en DCC te schakelen

Het is echter niet mogelijk om decoders te programmeren of het digitale systeem te configureren met behulp van Z21-ingangen.

## <span id="page-32-0"></span>4.3. BiDiB-apparaten aansluiten

## **Info**

BiDiB is een universele databus die bidirectionele communicatie tussen alle stationaire componenten van een digitale controller mogelijk maakt.

Aansluiting: RJ45

## **! Opmerking:**

Bij levering is een RJ 45 blinde stekker in de BiDiB aansluiting gestoken. Als u deze interface niet gebruikt, moet u de stekker niet verwijderen. Zo voorkomt u dat u per ongeluk S88 buskabels in deze interface steekt, wat ernstige schade aan de mc² kan veroorzaken.

## **Aansluitingsmogelijkheden**

Op de BiDiB interface van de mc² worden digitale commando's en baansignalen uitgevoerd en de terugmeldingssignalen van de BiDi bus ontvangen.

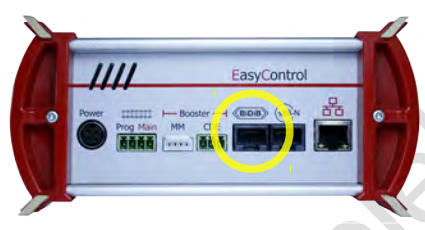

Voor de verbinding van max. 31 BiDiBknooppunten van één niveau, b.v.

- **BiDiB** toebehoor decoders
- BiDiB terugmeldmodules
- **BiDiB boosters**

The method is index interface steekt, wat ernstige schade aan de mc<sup>2</sup> kan veroorzz<br>
itingsmogelijkheden<br>
interface van de mc<sup>2</sup> worden digitale commando's en baansignalen<br>
metalingssignalen van de BiDi bus ontvangen.<br>
Voo Op de BiDiB-interface wordt een voedingsspanning van 12 V gezet. BiDiB-knooppunten kunnen met een stroom van in totaal 500 mA worden gevoed, die voor hun basisfuncties (b.v. terugmeldmodules) geen extra stroom nodig hebben. Wanneer de stroombehoefte van de aangesloten BiDiB-knooppunten groter is, is een extra voeding noodzakelijk (b.v. BiDi-Power, artikelnr. 46-09116 of 46-09017).

De mc² detecteert automatisch de aangesloten BiDiB nodes. Technische informatie over de knooppunten en de structuur van de BiDi-bus op uw systeem kunt u opvragen in het menuitem "Werking / BiDiB" van de mc²-Toolbox.

## **! Opmerking:**

De totale stroom van alle externe digitale apparaten die op de verschillende interfaces van de mc² zijn aangesloten en niet over een eigen voeding beschikken, mag niet meer dan 1,2 A bedragen. Anders zal de mc² automatisch de stroomvoorziening voor de externe apparaten uitschakelen.

## <span id="page-33-0"></span>4.4. Verbinding van s88 terugmeldmodules

## **Info**

De mc² initieert regelmatig inleescycli, waarbij de niveaus van alle registers in de klok van het ene register naar het andere worden "doorgegeven" aan de centrale volgens het emmerbrigade-geheugenprincipe. Zoals de meeste moderne centrales vergelijkt de mc² de ingelezen gegevens met die van de vorige ingelezen cyclus en evalueert alleen de gewijzigde gegevens of geeft alleen de wijzigingen door aan de besturingssoftware.

Aansluiting: RJ45 (volgens s88-N)

## **Aansluitingsmogelijkheden**

In totaal kun je tot 52 terugmelders of modules die compatibel zijn met s88 (met max. 832 contacten) rechtstreeks aansluiten met een maximaal totaal stroomverbruik van 200 mA.  $(\rightarrow$  Paragraaf 4.4.1)

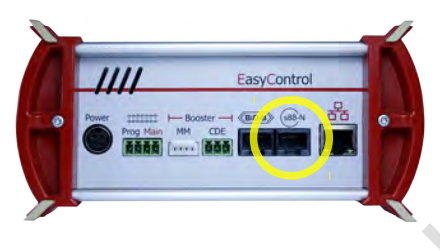

- voor directe aansluiting van alle s88 terugmeldmodules met aansluitingen volgens s88-N
- aansluiting van (oudere) s88 terugmeldmodules met 6-polige stekkers via adapter S88-A-BR (artikelnr. 44-09110) of S88-A-SR (artikelnr. 44-09210)

## **! Opmerking:**

**Steek geen s88-buskabels in de BiDiB-stekker!** Dit kan ernstige schade toebrengen aan de mc².

## **! Opmerking:**

tams to the SayControl<br>
tams to the SayControl Estate and the ten maximaal total stroomverbruik van 200<br>
tams total stroomverbruik van 200<br>
tams electronic and the SayControl<br>
tams electronic strongented and the SayControl Er zijn s88 terugmeldmodules verkrijgbaar met RJ45-connectoren waarbij de contactbezettingen niet overeenstemmen met de s88-N-standaard. Deze zijn niet geschikt voor aansluiting op de mc². Bij de inbedrijfstelling kan schade aan de mc² en/of de aangesloten modules ontstaan!

## **Configuratie**

Voordat u het systeem in werking stelt, moet u het aantal aangesloten s88 terugmeldmodules invoeren.

- $\rightarrow$  Paragraaf [6.2.1](#page-55-0) in de handleiding
- $\rightarrow$  Menu-item "Werking / Terugmelders"

## <span id="page-34-0"></span>4.4.1. Voeding voor de apparaten op de s88-bus

## **Achtergrondinformatie**

s88-modules krijgen de stroom die ze nodig hebben voor hun werking via de buslijn. De stroom wordt meestal geleverd door de digitale centrale (met s88 interface) of door de pcinterface. Het is niet gedefinieerd hoe hoog de stroom moet zijn die de centrale of interface voor de s88 bus moet leveren, noch hoe hoog het stroomverbruik van de s88 modules mag zijn.

Standaard s88 modules hebben een zeer laag stroomverbruik (meestal minder dan 10 mA). Onze s88 modules (S88-1, S88-3, S88-4, S88-5 en S88-6) hebben een stroomverbruik van minder dan 10 mA.

fabrikanten met bijvoorbeeld speciale functies<br>uik (tot ongeveer 50 mA). Dit komt doorde<br>speciale functies (bijvoorbeeld processors) er<br>n gebruikt die een relatief hoge stroom vereisen.<br>te **aansluiting van s88 modules**<br>nA Maar s88-modules van andere fabrikanten met bijvoorbeeld speciale functies hebben een aanzienlijk hoger stroomverbruik (tot ongeveer 50 mA). Dit komt doordat er extra componenten nodig zijn voor de speciale functies (bijvoorbeeld processors) en in sommige gevallen worden er componenten gebruikt die een relatief hoge stroom vereisen.

#### **Maximaal 200 mA voor directe aansluiting van s88 modules**

De mc² levert maximaal 200 mA voor de voeding van de apparaten op de s88-bus. De volgende problemen kunnen optreden als de s88 modules meer stroom verbruiken:

- spanningsdaling in de s88-bus en daardoor foutieve overdracht van terugmeldingen
- doorslaan van de kortsluitzekering van de mc<sup>2</sup>
- in het ergste geval: schade aan de centrale

Als u meer dan 200 mA stroom nodig hebt voor uw s88 modules, hebt u een extra externe voeding voor de s88 bus nodig (bv. s88-Power, artikelnummers 44-09016 of 44-09017).

## **! Opmerking:**

**pmerking:**<br>
k de technische gegevens van j<br>
g gebruiken. Als het stroomver<br> **Als het stroomver** Gebruik de technische gegevens van je s88-modules om hun stroomverbruik te bepalen. Als het stroomverbruik van alle s88-modules hoger is dan 200 mA, moet je een extra externe voeding gebruiken. Als het stroomverbruik in de s88 bus hoger is, kan uw mc² beschadigd raken.

## <span id="page-35-1"></span>4.5. Aansluiting van externe boosters

Als één booster niet voldoende is om de modelbaan te voeden of als de commando's voor voertuig- en toebehoor decoders gescheiden moeten worden uitgevoerd ("rijden en schakelen gescheiden"), kunt u extra externe boosters aansluiten.

## <span id="page-35-0"></span>4.5.1. Booster-interfaces

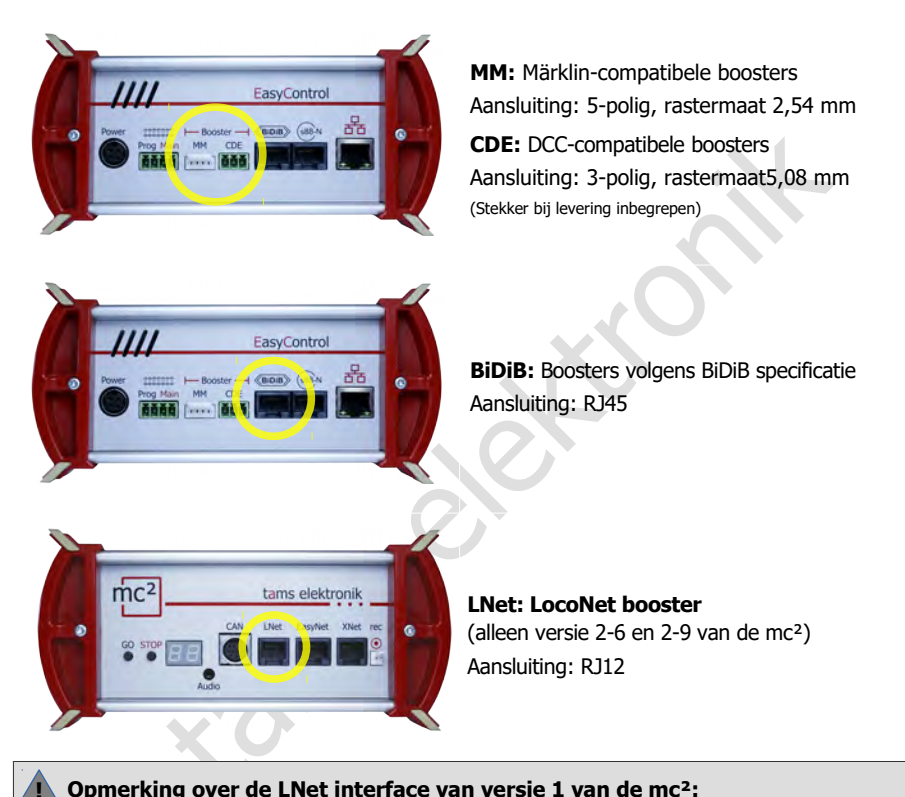

## **! Opmerking over de LNet interface van versie 1 van de mc²:**

Versie 1 van de mc² heeft een zuivere LocoNet T(ool) interface waarover geen booster signalen worden verzonden. Als een LocoNet-booster wordt aangesloten op de LNetinterface van de mc², kan de centrale tijdens de inbedrijfstelling beschadigd raken. LocoNetboosters moeten daarom worden aangesloten op een van de twee interfaces voor externe boosters in versie 1 van de mc².

## **Gelijktijdig gebruik van verschillende booster interfaces**

Als je afzonderlijke modelbanen (secties) wilt leveren of afzonderlijke boosters wilt gebruiken, bijvoorbeeld voor rijden en schakelen, kun je verschillende boosterinterfaces tegelijk gebruiken. Je kunt echter niet meerdere boostersecties van een modelbaan gemengd met verschillende boostertypes (DCC-conform, Motorola-conform, BiDiB, LocoNet) leveren. Zie de voorbeelden in paragraaf [4.5.3](#page-38-1) tot [4.5.5](#page-40-0)
# <span id="page-36-0"></span>4.5.2. Aanbevelingen voor het gebruik van externe boosters

### **! Waarschuwing:**

Als deze aanbevelingen niet worden opgevolgd, kunnen de mc² en andere componenten van de digitale besturingseenheid in ongunstige gevallen beschadigd raken (onherstelbaar in het ergste geval). Bij het rijden over de scheidingspunten tussen de boostersecties kunnen egalisatiestromen optreden die de voertuigen kunnen beschadigen. Bovendien zijn fouten in de gegevensoverdracht mogelijk, wat kan leiden tot ongevallen tijdens het gebruik.

#### **Het gebruik van een stroomverdeler controleren**

Controleer eerst of het gebruik van een stroomverdeler (artikelnummers 40-20106 en 40- 20107) voldoende is om extra secties van je modelbaan te voeden. Met de stroomverdeler kunt u de uitgangsstroom van 6,5 of 9 A, die de geïntegreerde booster van de mc² kan leveren, verdelen over 2 tot 3 booster secties met elk 2 tot 3 A.

#### **De interne booster en externe boosters gebruiken**

Als extra externe boosters nodig zijn, moet de interne booster van de mc² bij voorkeur worden gebruikt om een elektrisch geïsoleerd deel van het systeem te voeden of om de toebehoor decoders afzonderlijk te voeden. We raden onze B-4 en B-6 boosters alleen aan om te combineren met externe boosters om boostersecties te voeden waarvan de scheidingspunten elkaar kruisen.

### **Identieke boosters gebruiken (d.w.z. dezelfde fabrikant en hetzelfde model)**

eer eerst of het gebruik van een stroomverdeler (artikelnummers 40-2<br>voldoende is om extra secties van je modelbaan te voeden. Met de st<br>de uitgangsstroom van 6,5 of 9 A, die de geïntegreerde booster van<br>verdelen over 2 to Achtergrond: De spanningscurve in de boostersecties verschilt naarmate de boosters verschillend zijn geconstrueerd. Dit leidt tot vereffeningsstromen ("minikortsluitingen") bij het passeren van de scheidingspunten, die in het ergste geval schade kunnen veroorzaken aan boosters, rails, wielen en slepers. Bovendien kan er een verschuiving optreden in de spanningscurves in de boostersecties, met als gevolg dat de digitale signalen niet correct worden doorgegeven. Als voertuigdecoders in dit geval rijcommando's verkeerd interpreteren, kan dit fatale gevolgen hebben.

#### **Boosters met geregelde uitgangsspanning gebruiken**

Achtergrond: Bij boosters met een niet-geregelde uitgangsspanning is de werkelijke spanning op het spoor afhankelijk van de stroomopname in de boostersectie. Zelfs met identieke boosters kunnen de spoorspanningen in naburige boostersecties daarom aanzienlijk verschillen. Egalisatiestromen ("minikortsluitingen") treden op bij het passeren van de scheidingspunten. Bovendien is de werkelijke spoorspanning vaak aanzienlijk hoger dan de aanbevolen spanning voor de voertuigen wanneer het stroomverbruik laag is.

#### **Bij voorkeur galvanisch gescheiden boosters gebruiken**

Achtergrond: In digitale modelbanen kunnen de circuits voor de voeding van het spoor en de digitale apparaten ofwel galvanisch (d.w.z. elektrisch) van elkaar geïsoleerd zijn of verbonden zijn met een gemeenschappelijke continue aarde. Het tot stand brengen van een gemeenschappelijke continue aarde is in de praktijk gevoelig voor fouten en daarom onbetrouwbaar en riskant, vooral in grotere modelbanen.

Deze risico's worden vermeden door galvanisch gescheiden boosters te gebruiken. De signalen worden doorgegeven, maar geen elektrische energie.

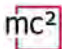

#### **Grondgebonden boosters met uiterste voorzichtigheid gebruiken**

Achtergrond: Een verkeerd geïmplementeerde gemeenschappelijke doorgangsaarde kan leiden tot aardlussen ("ground loops") en foutstromen, die storingen kunnen veroorzaken en in het ergste geval schade aan alle digitale apparaten die op de rails zijn aangesloten. (Onbedoelde) elektrisch geleidende verbindingen tussen de doorlopende aarde en de interne aarde van de mc<sup>2</sup> aangesloten op de booster interface kunnen ernstige schade aan de mc<sup>2</sup> veroorzaken.

**!** Als u boosters met aardingsreferentie gebruikt, is het essentieel dat u het correcte ontwerp van de gemeenschappelijke doorgangsaarde controleert voor de inbedrijfstelling. Zorg ervoor dat de voedingstransformatoren niet met elkaar en/of met de railaarde verbonden zijn! Dit geldt ook voor transformatoren die puur analoge componenten voeden (bv. verlichting).

tamen die voeringstransionhationen rinter there er einander en filmet die Frankrike voor transformationen die puur analoge componenten von

# 4.5.3. Voorbeeld: gebruik van een Power-Splitter

Voor modelbanen met twee of drie boostersecties met elk een stroom van 2 of 3 A wordt het gebruik van een vermogenssplitter (artikelnr. 40-20106 of 40-20107) aanbevolen. De vermogenssplitter verdeelt de uitgangsstroom van 6,5 A (versie 1 en 2-6) of 9 A (versie 2-9) van de interne booster van de mc² over 2 of 3 booster secties.

Met deze oplossing zijn de uitgangsspanning en doorlooptijd van de digitale signalen absoluut gesynchroniseerd in alle aangesloten booster secties. Dit zorgt ervoor dat er geen kortsluiting of fouten in de overdracht van de digitale signalen optreden wanneer ze over de scheidingspunten tussen de secties gaan.

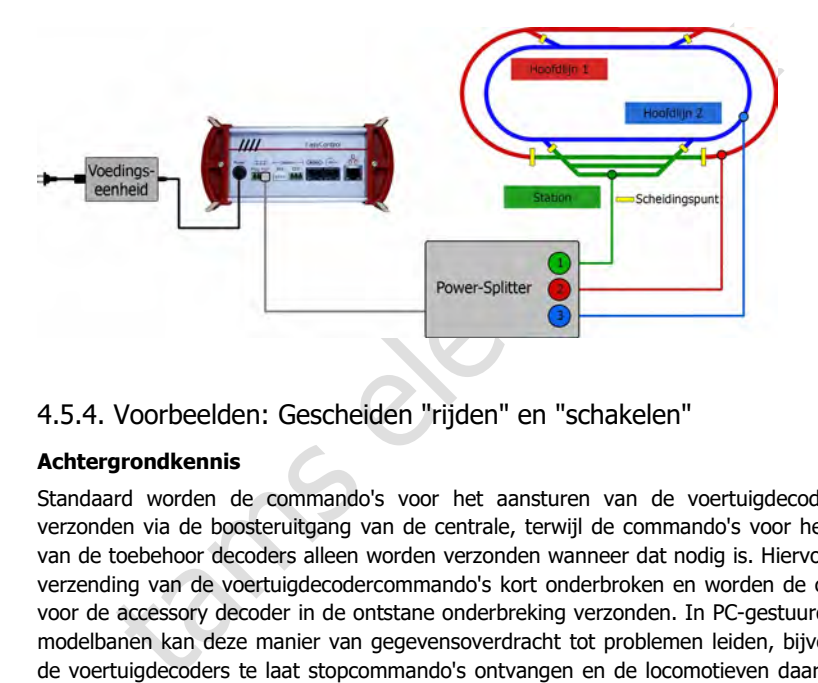

## 4.5.4. Voorbeelden: Gescheiden "rijden" en "schakelen"

### **Achtergrondkennis**

Standaard worden de commando's voor het aansturen van de voertuigdecoders continu verzonden via de boosteruitgang van de centrale, terwijl de commando's voor het schakelen van de toebehoor decoders alleen worden verzonden wanneer dat nodig is. Hiervoor wordt de verzending van de voertuigdecodercommando's kort onderbroken en worden de commando's voor de accessory decoder in de ontstane onderbreking verzonden. In PC-gestuurde (grotere) modelbanen kan deze manier van gegevensoverdracht tot problemen leiden, bijvoorbeeld als de voertuigdecoders te laat stopcommando's ontvangen en de locomotieven daardoor seinen voorbijrijden.

#### **Toebehoor decoder commando's uitschakelen**

Met de mc² kan de overdracht van toebehoor decoder commando's worden uitgeschakeld aan de boosteruitgangen, afzonderlijk voor elk van de volgende

- de DCC-compatibele boosteruitgang
- de Märklin-compatibele boosteruitgang
- de uitgang van de interne booster ("Main") samen met de BiDiB- en LNet-interface.

Aan de uitgangen waar de toebehoor decoder commando's zijn uitgeschakeld, worden alleen voertuigdecoder commando's doorgegeven; een vertraging in het doorgeven van rijcommando's door het tussentijds doorgeven van toebehoor decoder commando's is dus uitgesloten.

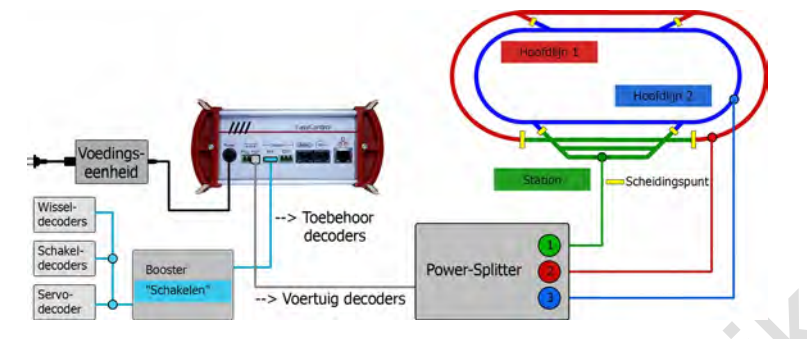

**"Rijden" via de geïntegreerde booster en "Schakelen" via externe booster** 

De voertuigdecoders worden gevoed via de interne booster, waarvoor de uitgang van toebehoor decoder commando's is uitgeschakeld. De Power-Splitter verdeelt de stroom van de interne booster over 3 booster secties. De toebehoor decoders worden gevoed via een externe booster, die hier is aangesloten op de Märklin-conforme interface. Op de DCCcompatibele interface kan op dezelfde manier een externe booster worden aangesloten. Opmerking: De uitgang van de toebehoor decoder commando's wordt samen in- en uitgeschakeld voor de uitgang van de interne booster, de BiDiB en de LNet interface.

**"Rijden" via externe booster en "Schakelen" via geïntegreerde booster** 

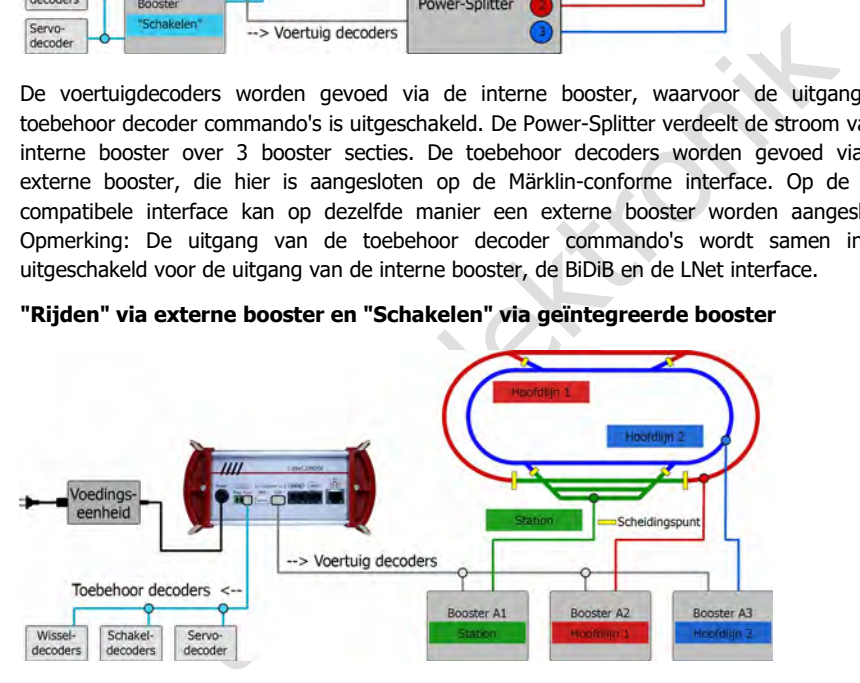

De interne booster voedt de toebehoor decoders. Drie externe booster voeden de voertuigdecoders in de drie boostersecties van de modelbaan, waarvan de scheidingspunten tijdens bedrijf worden gekruist. De externe boosters moeten allemaal op dezelfde interface worden aangesloten (hier de DCC-conforme interface). Ze kunnen ook worden aangesloten op de analoge Märklin-compatibele interface.

De externe boosters moeten aan de volgende eisen voldoen:

- uniforme types (d.w.z. dezelfde fabrikant, identiek type booster)
- gestandaardiseerde, geregelde uitgangsspanning. Voor boosters met instelbare railspanning dezelfde waarden instellen als voor de mc².

Gebruik bij voorkeur galvanisch gescheiden boosters. Als u aardgebonden boosters gebruikt, moet u ervoor zorgen dat de gemeenschappelijke, continue aarde correct is uitgevoerd.  $(\rightarrow$  Paragraaf [4.5.2\)](#page-36-0).

# 4.5.5. Voorbeelden: Extra boosters voor rijbedrijf

Als er verschillende boosterinterfaces en boostertypen moeten worden gebruikt, is speciale zorg vereist bij de planning en implementatie.

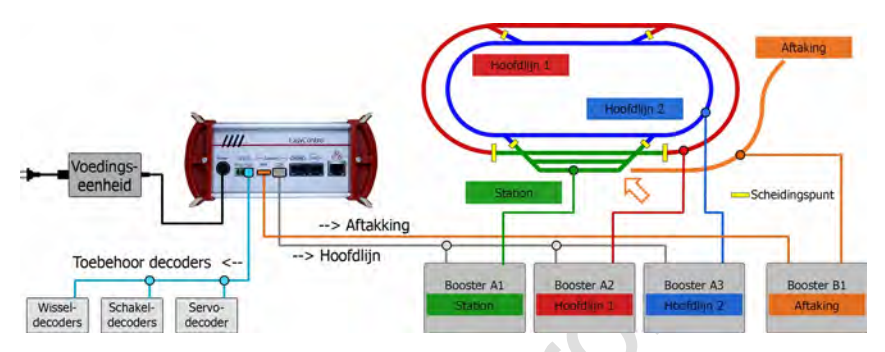

#### **Verschillende booster-types voor delen van de modelbaan**

Website the content of the content of the content of the content of the content of the content of the content of the content of the content of the content of the content of the content of the content of the content of the De interne booster voedt de toebehoor decoders. Drie externe boosters van het type "A" voeden de voertuigdecoders in drie boostersecties van de modelbaan, waarvan de scheidingspunten tijdens bedrijf worden gekruist. Ze moeten allemaal worden aangesloten op dezelfde interface (hier de DCC-conforme interface). Een andere externe booster van het type "B" (hier aangesloten op de Märklin-compatibele interface) voedt de aftakking, die volledig elektrisch geïsoleerd is van de rest van de modelbaan. Opmerking: Het gebruik van een booster van het type "B" op een andere interface is alleen toegestaan voor de voeding van een elektrisch gescheiden deel van het systeem.

De externe boosters voor de voeding van secties waarvan de scheidingspunten gekruist zijn, moeten aan de volgende eisen voldoen:

- uniforme types (d.w.z. dezelfde fabrikant, identiek type booster)
- genormaliseerde, geregelde uitgangsspanning. Voor boosters met regelbare baanspanning stelt u dezelfde waarden in als voor de mc².

Gebruik bij voorkeur galvanisch gescheiden boosters. Als u aardgebonden boosters gebruikt, moet u ervoor zorgen dat de gemeenschappelijke, continue aarde correct is uitgevoerd.  $(\rightarrow$  Paragraaf [4.5.2\)](#page-36-0).

#### **Interne booster + externe booster voor delen van de modelbaan**

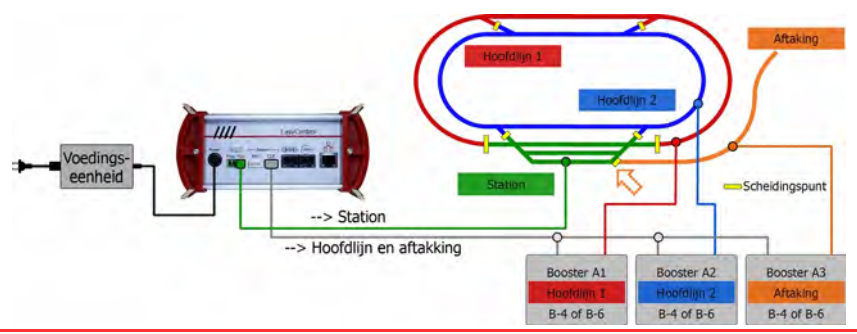

De interne booster voedt één deel van de modelbaan. Drie externe booster voeden de voertuigdecoders in de drie andere boostersecties van de modelbaan waarvan de scheidingspunten tijdens bedrijf worden gekruist. De externe boosters moeten allemaal worden aangesloten op dezelfde interface (in dit geval de DCC-conforme interface).

Let op: in deze constellatie kan de interne booster van de mc<sup>2</sup> ernstig beschadigd raken als het ontwerp van de externe boosters sterk afwijkt. Daarom raden we voor deze constellatie alleen de volgende boosters aan:

- Booster B-4 (artikelnummers 40-19407, 40-19417, 40-1942x, 40-1943x) **of**
- Booster B-6 (artikelnr. 40-19607)

Opmerking: De spoorspanning kan worden ingesteld voor de bovengenoemde boosters. Zorg ervoor dat u dezelfde waarde instelt als voor de mc².

Booster B-6 wordt bij voorkeur aangesloten op de BiDiB interface van de mc². Dit geldt ook als BiDiB verder niet wordt gebruikt.

## 4.5.6. Toewijzing van de railaansluiting aan de rails

Externed Transmitted Internet Transmitted Internet Transmitted Internet Transmitted Internet Transmitted Internet<br>
Transmitted Very and the rails and the rails of the rails (of de rail of pole rails wan de polen van de spo De toewijzing van de polen van de spooraansluiting aan de twee rails (of de rail en de middengeleider) is willekeurig zolang de interne booster van de mc² voldoende is om de modelbaan te voeden. Dit geldt echter niet als er andere externe boosters op de modelbaan zijn of worden aangesloten. In dit geval moet u ervoor zorgen dat de polariteit van alle boostersecties identiek is!

## **! Let op:**

Als de polariteit van de boostersecties verschillend is, kunnen er bij het rijden over de scheidingspunten aanzienlijke storingen in de gegevensoverdracht en beschadigingen aan de voertuigen, de rails en de spooruitgangen van de externe boosters en/of de interne booster van de mc² optreden!

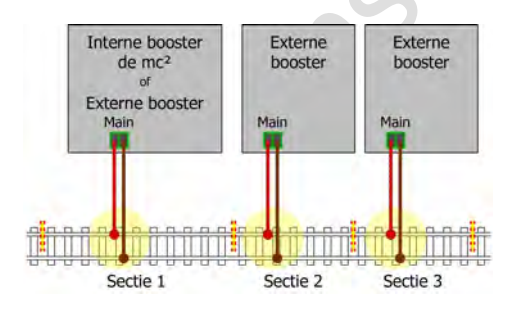

### **! Let op:**

Voer de scheidingspunten zo uit dat de boostersecties permanent van elkaar geïsoleerd zijn! Anders kan er kortsluiting ontstaan die de spooruitgangen van de boosters kan beschadigen.

# 4.5.7. Configuratie

Voordat u het systeem in gebruik neemt, moet u de boosters configureren, d.w.z. ze op de nominale grootte van uw systeem instellen.

- $\rightarrow$  Paragraaf [5.5](#page-50-0) in de handleiding
- $\rightarrow$  Menu-item "Systeem / Boosters"

# 4.6. Aansluiting op de audio-uitgang

### **Info**

De audio-uitgang van de mc² wordt technisch correct aangeduid als een "line-out uitgang". Het line-out signaal dat op de uitgang wordt toegepast heeft een hoge geluidskwaliteit.

Momenteel (vanaf 03/2024) wordt de uitgang nog niet ondersteund door de software van de centrale. Met een latere softwareversie zal het mogelijk zijn om achtergrondgeluiden in de mc² op te slaan en op te roepen. Het is ook de bedoeling om geluiden op te roepen naar gelang van de situatie, samen met het schakelen van functies.

op www.tams-online.de.<br>
e aansluiting van<br>
we luidsprekers (bv. typische PC-luidsprekers)<br>
erkers in combinatie met passieve luidsprekers<br>
inding wordt gemaakt via 2,5 mm stereo jackpluggen.<br>
The strategy of the strategy o Latere softwareversies zullen gratis kunnen worden gedownload van de Tams Elektronik website op www.tams-online.de.

#### **Voor de aansluiting van**

- actieve luidsprekers (bv. typische PC-luidsprekers)
- versterkers in combinatie met passieve luidsprekers

De verbinding wordt gemaakt via 2,5 mm stereo jackpluggen.

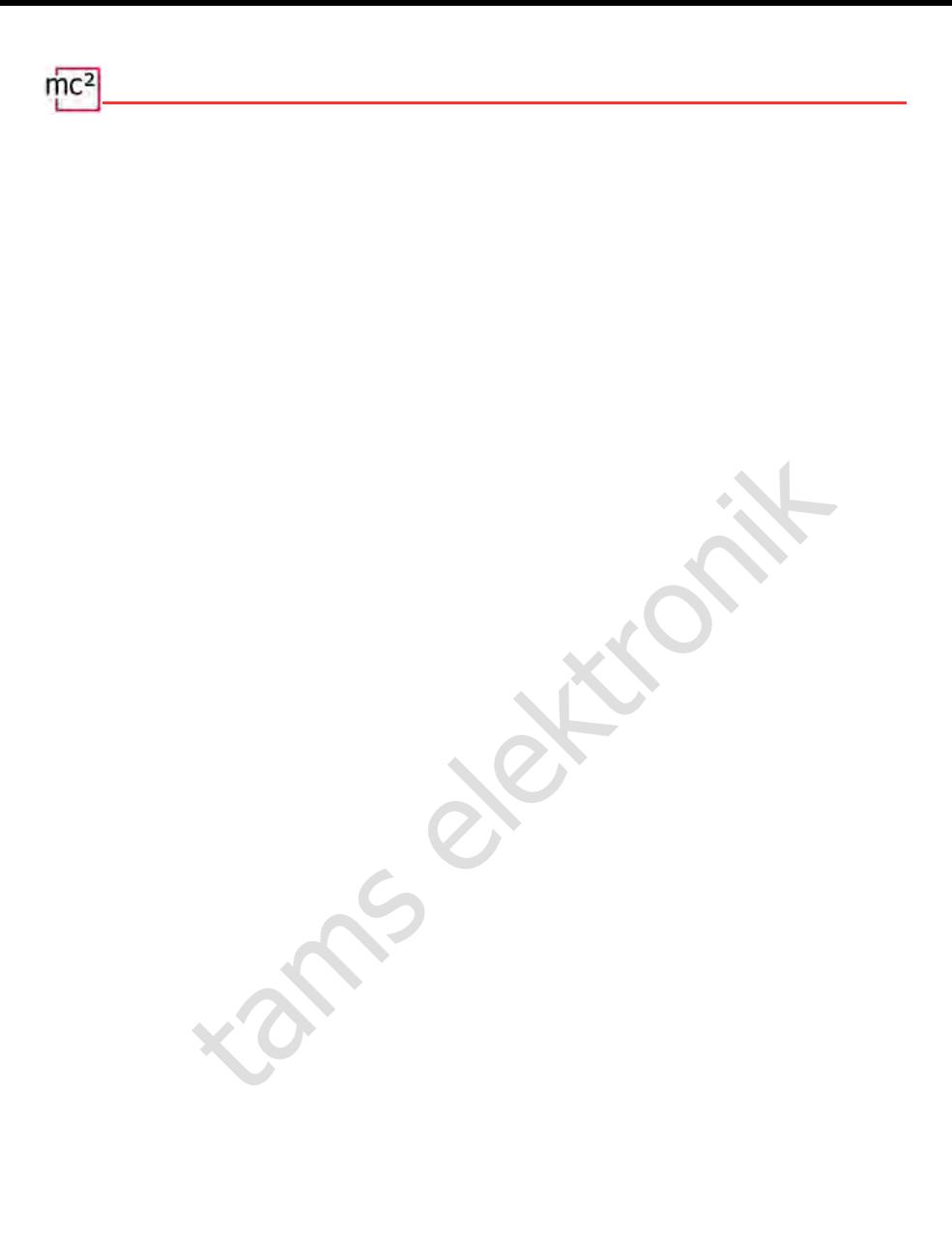

# 5. Configuratie van het systeem (Submenu "Systeem")

In het submenu "Systeem" voert u alle instellingen uit die nodig zijn om uw mc<sup>2</sup> in te stellen voor gebruik met uw systeem. De toelichtingen bij de invoervelden worden geopend wanneer u op het symbool  $\left($  klikt.

## 5.1. Systeem info

In dit menu kunt u een overzicht krijgen van de essentiële gegevens van uw digitale centrale:

- Hardware en software versie van uw mc<sup>2</sup>
- Serienummer, IP-adres en MAC-adres van uw mc<sup>2</sup>
- **Flash en RAM toewijzing**
- Status bij inschakelen: STOP of GO
- **•** Voedingsspanning
- Temperatuur van de mc<sup>2</sup>
- Baanspanning: Deze waarde wordt in het menu-item "Systeem / Boosters" ingesteld overeenkomstig de nominale grootte van het systeem.
- Stroom / maximum stroom: De maximum stroom wordt ingesteld in het menu-item "Systeem / Boosters". Als de maximale stroom wordt overschreden, wordt de geïntegreerde booster van de mc² automatisch uitgeschakeld.
- Aangesloten invoerapparaten: alle invoerapparaten die op de interfaces voor EasyNet, XpressNet, LocoNet of de CAN-bus zijn aangesloten, worden weergegeven. Informatie over de op de mc² aangesloten terugmeldmodules kan worden opgevraagd in de menu-items "Werking / Terugmelders" en "Werking / BiDiB".

### **Info: Flash en RAM**

is bij inschakelen: STOP of GO<br>
ingsspanning<br>
is bij inschakelen: STOP of GO<br>
ingsspanning<br>
ceratuur van de mc<sup>2</sup><br>
spanning: Deze waarde wordt in het menu-item "Systeem / Boosteen<br>
komstig de nominale grootte van het syste "Flash" verwijst naar het interne permanente geheugen van de mc², waarin alle gegevens worden opgeslagen die na uitschakeling behouden blijven, b.v. de configuratie, de locdatabase of audiobestanden. Een bezettingsgraad van maximaal 90 % is niet kritisch. Overschrijding van de limiet doet zich bijvoorbeeld voor wanneer een groot aantal audiobestanden wordt opgeslagen.

"RAM" verwijst naar het interne werkgeheugen van de mc², waarin alle tijdens de werking gegenereerde gegevens worden opgeslagen. Een bezettingsgraad van maximaal 90 % is niet kritisch. Als deze waarde permanent wordt overschreden, kan er een defect zijn in uw mc². Neem in dat geval contact op met de technische hotline.

#### **Info: Voedingsspanning**

De voedingsspanning bedraagt 24 V bij normaal bedrijf. Als deze lager is dan 22 V, is de voeding overbelast. Dit geval doet zich b.v. voor, wanneer de uitgangsstroom van de geïntegreerde booster het maximum van 6,5 A bereikt en er tegelijkertijd vele extra apparaten op de mc² zijn aangesloten, die via de busleidingen worden gevoed. In dat geval moet u de stroom in de boosterkring en/of het aantal aangesloten extra apparaten verminderen. Bij een permanente overbelasting schakelt de voeding automatisch uit en weer in nadat de overbelasting is opgeheven (hik-modus).

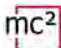

#### **Info: Temperatuur**

Verwarming van de centrale tijdens de werking is normaal en ongevaarlijk. Bij continue volledige belasting, d.w.z. wanneer de geïntegreerde booster gedurende langere tijd meer dan 6 A stroom levert, kan de temperatuur oplopen tot 75 °C.

### **! Opmerking:**

Om te voorkomen dat de mc² oververhit raakt, moet u ervoor zorgen dat aan de zijvlakken en de boven- en achterkant van de mc² een afstand van ten minste 20 cm tot omliggende oppervlakken wordt aangehouden.

Als bij lage belasting een hoge temperatuur wordt bereikt, heeft de mc² waarschijnlijk een defect.

## **! Opmerking:**

Als u oververhitting vaststelt en vermoedt dat een defect in de mc² de oorzaak is, moet u het bedieningspaneel onmiddellijk loskoppelen van de voedingsspanning. **Brandgevaar!** Stuur de mc² op voor testen.

#### **Opslaan en laden van systeeminstellingen**

In het bestand met systeeminstellingen worden de configuraties voor de boosters, de protocollen, de extra decoders en de terugmeldingen opgeslagen. Voor de voertuigdecoders worden alleen het standaardformaat en de purging opgeslagen.

U kunt de voertuigdatabase ("locomotieflijst") afzonderlijk opslaan en laden in het menu-item "Systeem / Voertuigen".

**ng:**<br> **ng:**<br> **ng:** Tip: Als u klaar bent met het configureren van uw mc², moet u de systeeminstellingen opslaan. U kunt dan de instellingen opnieuw laden als het interne vaste geheugen van de mc² (de zgn. "Flash") beschadigd is, b.v. bij een stroomstoring ("Power failure").

## 5.2. Voertuigen

 $\Rightarrow$  Beheer van voertuigen

#### **Standaard formaat**

Bij levering is het DCC-formaat met 28 snelheidsstappen standaard ingesteld, d.w.z. dat dit protocol standaard op de baan wordt toegepast. Voertuigdecoders met het standaard formaat kunnen dus direct worden aangestuurd, voertuigdecoders met een afwijkend formaat alleen als ze al eerder in de loclijst zijn aangemaakt. De instelling van het standaard formaat wordt als standaard overgenomen in de loclijst.

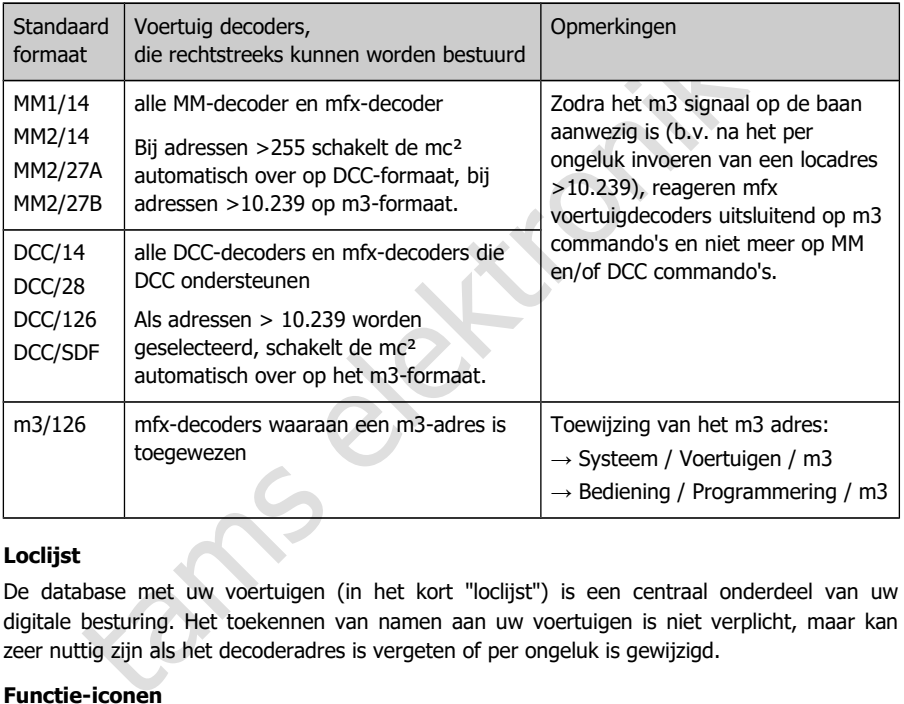

#### **Loclijst**

De database met uw voertuigen (in het kort "loclijst") is een centraal onderdeel van uw digitale besturing. Het toekennen van namen aan uw voertuigen is niet verplicht, maar kan zeer nuttig zijn als het decoderadres is vergeten of per ongeluk is gewijzigd.

#### **Functie-iconen**

Er zijn verschillende iconen opgeslagen, die de talrijke mogelijke functies van voertuigdecoders picturaal weergeven (lichten, koppelingen, rookgeneratoren, geluiden). Elk pictogram wordt in twee versies weergegeven, waarbij de functie in ingeschakelde of uitgeschakelde toestand wordt getoond.

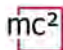

### **Tracties**

Het besturen van locomotieven in tracties is alleen mogelijk indien aan de decoders hetzelfde aantal rijstappen wordt toegekend. Tracties met voertuigdecoders met verschillende gegevensformaten zijn mogelijk. Mogelijke combinaties:

- DCC- en Motorola-decoders met 14 snelheidsstappen
- DCC-decoders met 28 snelheidsstappen en Motorola-decoders met 27 snelheidsstappen
- DCC-decoders met 128 snelheidsstappen en mfx-decoders met 126 snelheidsstappen

Als u tracties van locomotieven met verschillende rijrichtingen vormt, kunt u de rijrichting voor één locomotief omkeren. In bedrijf zal deze locomotief dan achteruit rijden als hij vooruit rijdt (of omgekeerd).

Tracties reageren samen onder alle decoderadressen van de tractie op rijcommando's en het commando om van richting te veranderen. Om de functies om te schakelen, moet de locomotief worden opgeroepen onder het betreffende adres.

#### **Verdere instellingen in het menu-item "Voertuigen**

- The same transformation of the decoderadinessen van de tractie op rijcommando's evan richting te veranderen. Om de functies om te schakelen, morden opgeroepen onder het betreffende adres.<br> **lingen in het menu-item "Voertui**  Purging: U kunt instellen dat decoders die binnen de ingestelde tijd (1 tot 20 minuten) geen nieuwe rij- of schakelcommando's hebben ontvangen, uit de refresh worden verwijderd.
- Lnet Dispatch: LocoNet handregelaars worden gebruikt om een specifiek voertuig te besturen. Als u zo'n handregelaar hebt aangesloten op de LNet interface van uw mc², wijs hem dan hier "zijn" decoderadres toe.

## 5.3. Accessoires

 $\Rightarrow$  Beheer van extra decoders

In dit menu-item stelt u in hoe uw accessory decoders standaard moeten worden aangestuurd:

- standaard formaat (MM of DCC)
- minimum en maximum schakeltijd
- aantal herhalingen van commando's van de hulpdecoder
- adrestoekenning: volgens standaard of afwijkend van de standaard

Je kunt opgeven voor welke toebehoor decoder adressen (wisseladressen) uitzonderingen op het ingestelde standaardformaat moeten gelden.

#### **BiDiB toebehoor decoders**

De lijst is beperkt tot de weergave van de BiDiB-knooppunten die voldoen aan de vereisten voor de klasse "Toebehoren", zoals gedefinieerd in de BiDiB-specificatie.

De weergave van alle BiDiB-knooppunten, inclusief hun toewijzing aan de niveaus en een lijst met hun eigenschappen, is te vinden in het menu-item "Bediening / BiDiB". Daar heb je ook de mogelijkheid om een Identify-commando te activeren en een reset uit te voeren.  $\rightarrow$  Paragraaf 6.2.4

elektronik cuccion decoleration (misscalaricsscriptus)<br>estelde standardformaat moeten gelden.<br>toebehoor decoders<br>is beperkt tot de weergave van de BiDiB-knooppunten die voldoen aan<br>klasse "Toebehoren", zoals gedefinieerd i De uitgangen van de toebehoor decoders kunnen standaard niet met externe besturingsapparaten (bijv. handregelaars) worden geschakeld. In het venster "BiDiB" kun je adressen toewijzen aan de uitgangen van de toebehoor decoders op je modelbaan. Deze adressen worden behandeld als wisseladressen die reageren op wisselopdrachten die worden ingevoerd op externe regelapparaten.

#### **Invoerveld "Opmerkingen"**

Het veld is bedoeld voor uw opmerkingen over de extra decoders. U kunt vrije teksten invoeren en deze opslaan in externe bestanden of teksten laden uit externe bestanden.

## 5.4. Protocol

 $\Rightarrow$  Optimalisatie van de gegevensoverdracht

Met de standaardinstelling "normaal" is een veilige en voldoende snelle overdracht van digitale gegevens tussen de mc², de decoders en de terugmeldingen voor vele modelbanen gegarandeerd.

In de help, die wordt geopend nadat u op het symbool  $\binom{?}{\cdot}$  hebt geklikt, vindt u gedetailleerde uitleg over wat er achter de verschillende termen schuilgaat. In principe moet u altijd de standaardwaarden instellen als u niet zeker weet wat afwijkende instellingen zullen doen. In de volgende gevallen dient u de instellingen te controleren en zo nodig aan te passen:

### **Gebruik van Motorola-decoders**

Verander de MM signaal pauze instelling als

- locomotieven met Motorola I-decoder reageren niet op rij- en schakelcommando's of vertonen tijdens het rijden een slecht rijgedrag
- als functiedecoders voor het Motorola-formaat (b.v. in functiemodellen) niet op digitale commando's reageren.

### **Geen gebruik van RailCom**

Schakel in dat geval RailCom en NOP uit. Dit schakelt de RailCom gap uit en onderdrukt het zenden van NOP commando's, waardoor de snelheid van de gegevensoverdracht naar de decoders toeneemt.

### **Besturing van mfx-decoders**

**Motorola-decoders**<br>
Maignaal pauze instelling als<br>
In met Motorola I-decoder reageren niet op rij- en schakelcommande<br>
ens het rijden een slecht rijgedrag<br>
ccoders voor het Motorola-formaat (b.v. in functiemodellen) niet U moet m3 inschakelen (en een m3-adres aan de mfx-decoders toekennen) om ze met het m3-formaat te kunnen aansturen. Opmerking: Zodra het m3 sein op de baan aanwezig is (b.v. na het per ongeluk invoeren van een locadres > 10.239), zullen mfx voertuigdecoders alleen nog op m3 commando's reageren en niet meer op MM en/of DCC commando's.

Indien u mfx-decoders in DCC- of MM-formaat wenst te besturen, moet u m3 uitschakelen.

## <span id="page-50-0"></span>5.5. Boosters

 $\Rightarrow$  Instellingen voor de geïntegreerde en externe boosters

Met de instelling van de nominale grootte worden standaardwaarden voor baanspanning, maximale stroom, kortsluitgevoeligheid en inschakelduur vooraf ingesteld, waarmee een veilige werking op uw modelbaan is gegarandeerd.

In de help, die wordt geopend nadat u op het symbool  $\Omega$  hebt geklikt, vindt u uitleg over wat er achter de verschillende termen schuilgaat. In principe moet u de standaardwaarden instellen als u niet zeker weet wat afwijkende instellingen zullen veroorzaken.

#### **Instelmogelijkheden voor de geïntegreerde booster**

- Volgspanning aan de uitgang
- Maximale stroom (uitschakelstroom)
- Kortsluitingsgevoeligheid
- **Inschakelduur**
- **Signaal routing**

De instellingen voor de geïntegreerde booster gelden ook voor boosters die op de BiDiBinterface zijn aangesloten.

## **! Opmerking:**

spanning aan de uitgang<br>
spanning aan de uitgang<br>
sluitingsgevoeligheid<br>
alkelduur<br>
all routing<br>
ellingen voor de geïntegreerde booster gelden ook voor boosters die<br>
e zijn aangesloten.<br> **pmerking:**<br>
hoge baanspanning en/o Een te hoge baanspanning en/of een te hoge uitschakelstroom kan schade aan rollend materieel of rails veroorzaken. U zit aan de "veilige kant" als u de nominale grootte van uw layout instelt in het menu-item "Systeem / Boosters" en zo de gebruikelijke waarden vooraf instelt.

#### **Instelmogelijkheden voor de externe boosters**

- Kortsluitingsgevoeligheid
- BiDiB booster: De instellingen bepalen het uitschakelgedrag van de centrale als er minstens één booster is aangesloten op de BiDiB-interface.
- Signaal routing: De instellingen worden afzonderlijk gemaakt voor DCC-compatibele en Märklin-compatibele boosters.

### **Info: Signaal routing**

Standaard worden de commando's voor de besturing van de voertuigdecoders continu via de boosteruitgangen van een digitale centrale verzonden, de commando's voor de toebehoordecoders alleen wanneer dat nodig is. Daartoe wordt de transmissie van de commando's van de voertuigdecoders kort onderbroken, de commando's van de toebehoordecoders worden in de ontstane onderbreking doorgegeven.

Bij PC-gestuurde (grotere) modelbanen kan dit soort gegevensoverdracht tot problemen leiden, b.v. wanneer voertuigdecoders te laat stopcommando's ontvangen en de locomotieven daardoor seinen overschrijden. Om dit te voorkomen wordt in (grotere) PC-gestuurde modelbanen de uitvoer van de commando's voor voertuig- en toebehoordecoders gescheiden ("gescheiden rijden en schakelen").

Met uw mc² kunt u de uitgang van de extra decodercommando's afzonderlijk uitschakelen voor de interne booster, de DCC-conforme en de Märklin-compatibele boosteruitgang. De instelling voor de interne booster geldt ook voor boosters op de BiDiB-interface. Aan de boosteruitgang, waar de uitgang van de toebehoordecoder commando's is uitgeschakeld, worden alleen voertuigdecoder commando's doorgegeven. Gebruik voor de uitgang van de extra decodercommando's dan een andere boosteruitgang.

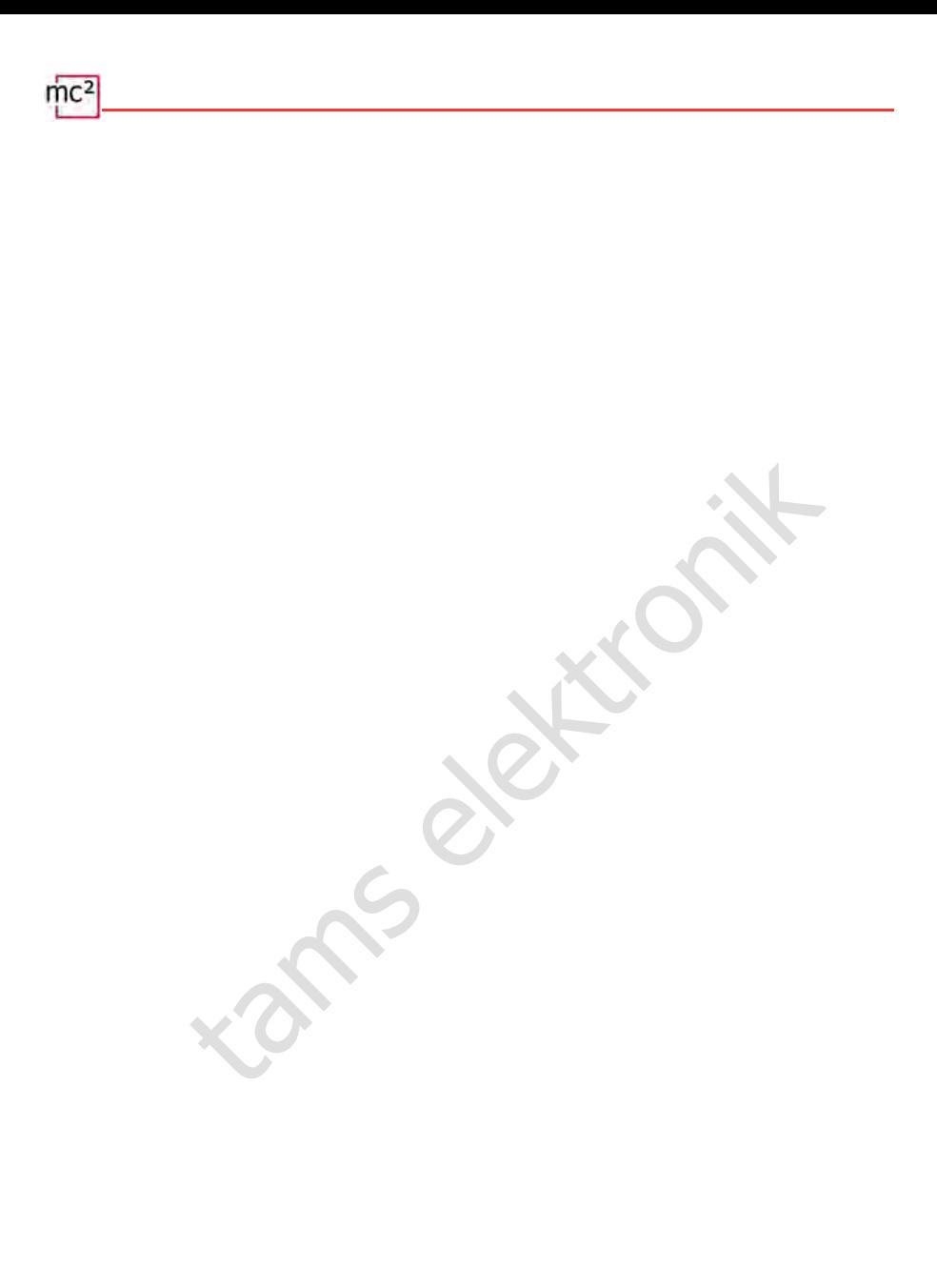

## 6. Werking met de mc²

## 6.1. Bedienings- en weergave-elementen

e mc² heeft een STOP- en GO-toets, waarmee u belangrijke functies direct op het toestel kunt activeren. U kunt ook op het plaatje van de mc² klikken op de startpagina ("HOME") van de mc²-Toolbox om de railspanning aan en uit te zetten.

De display op het frontpaneel verschaft u essentiële informatie over de werkingsstatus van uw mc². Bovendien veranderen de in de behuizing geïntegreerde RGB-LED's van kleur en geven zo de bedrijfstoestand ook van veraf zichtbaar aan.

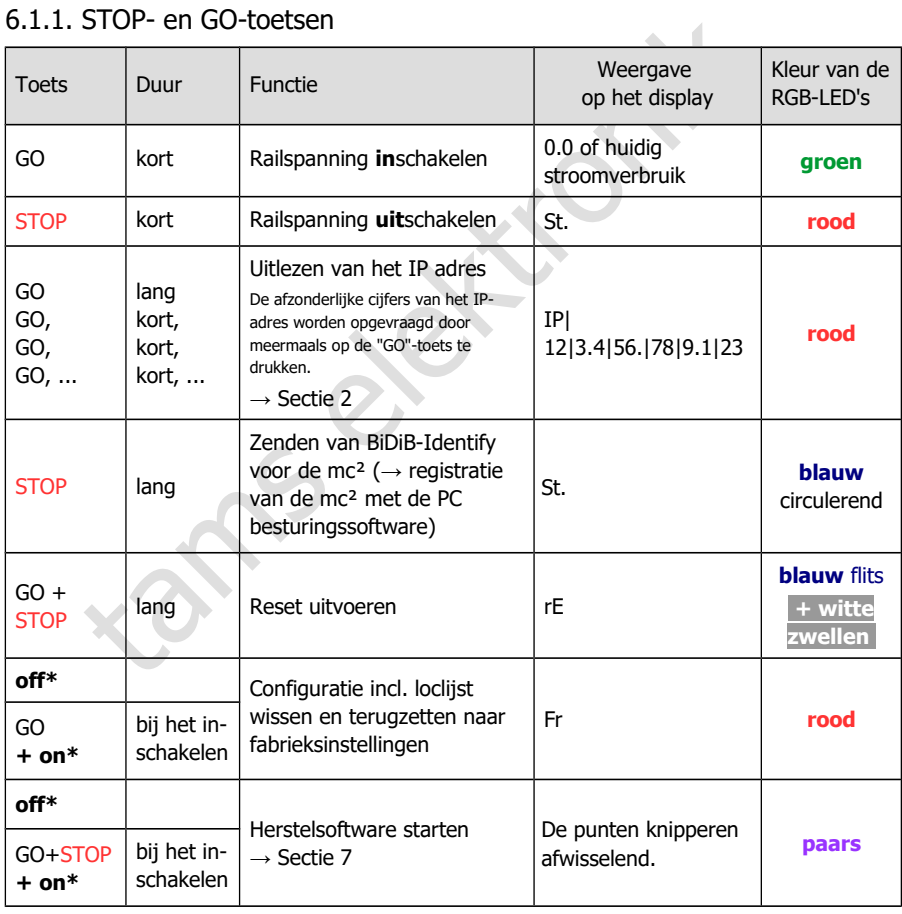

## 6.1.1. STOP- en GO-toetsen

\* **off**: Stroomvoorziening **uit**schakelen

\* **on**: Stroomvoorziening **in**schakelen en terwijl de toets(en) ingedrukt houdt

# 6.1.2. Display und RGB-LEDs

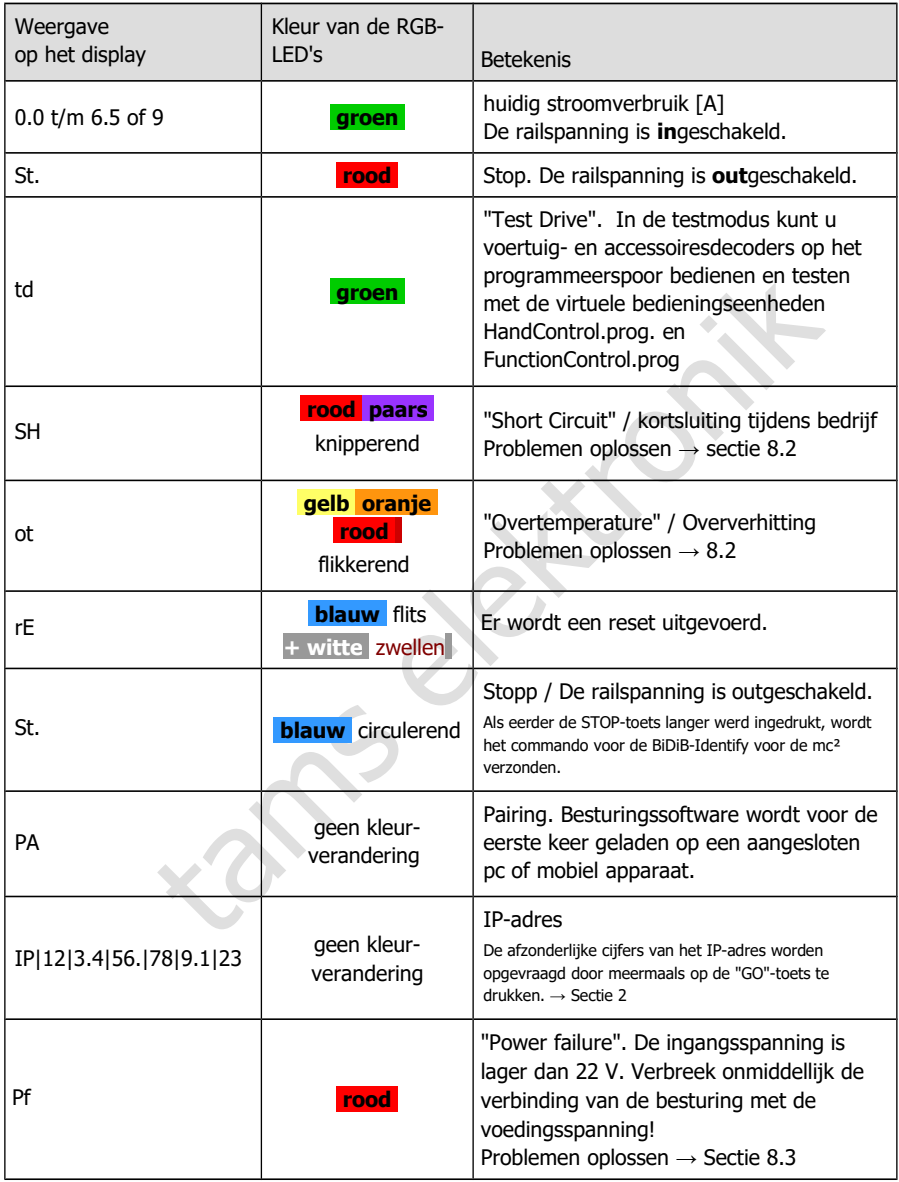

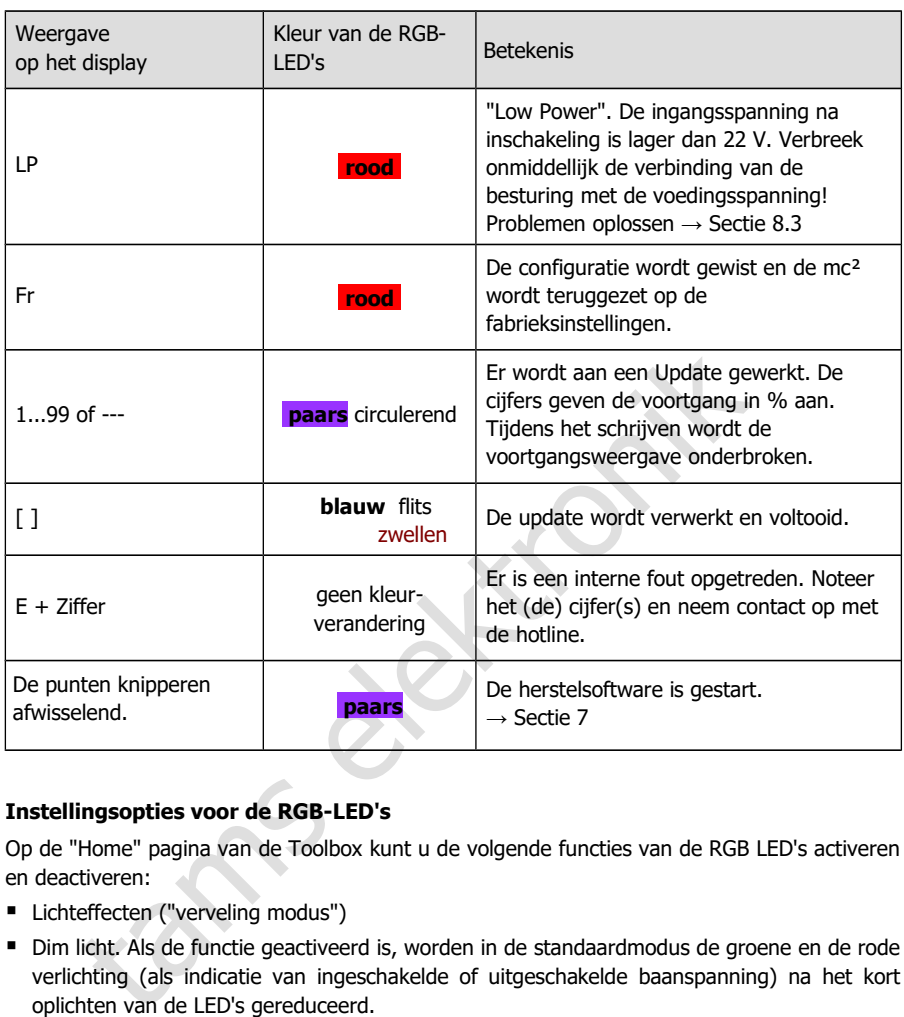

## **Instellingsopties voor de RGB-LED's**

Op de "Home" pagina van de Toolbox kunt u de volgende functies van de RGB LED's activeren en deactiveren:

- **Lichteffecten ("verveling modus")**
- Dim licht. Als de functie geactiveerd is, worden in de standaardmodus de groene en de rode verlichting (als indicatie van ingeschakelde of uitgeschakelde baanspanning) na het kort oplichten van de LED's gereduceerd.

# 6.2. Submenu "Werking"

In dit submenu kunt u alle dingen doen die zich voordoen tijdens de werking van uw systeem:

- voertuig en toebehoren decoders aansturen
- decoders uitlezen en programmeren
- terugmeldmodules controleren
- uitlezen en weergeven van systeemberichten
- de model tijd instellen
- het spoorplan van je modelbaan opslaan en weergeven in het "Seinhuis" en geautomatiseerde processen voor afzonderlijke treinen instellen en starten

De toelichtingen bij de invoervelden worden geopend wanneer u op het symbool  $\left\{ \cdot\right\}$  klikt.

## 6.2.1. Terugmelders

Overzicht van alle aangesloten terugmeldmodules (s88, CAN, BiDiB en LocoNet)

 $\Rightarrow$  Beheer en test van s88-, CAN- en LocoNetmodules

### **s88-, CAN- en LocoNet-terugmeldmodules**

In dit menu-item worden alle terugmeldingen opgenomen die eenvoudige bezettingsmeldingen genereren. Voer in hoeveel modules u hebt aangesloten op de s88-, CAN- en LNetinterface. Anders worden de terugmeldingen niet in aanmerking genomen bij de beoordeling van de bezetmeldingen. Een module met 16 ingangen wordt als één beschouwd. Modules met minder ingangen (b.v. 8) worden proportioneel geëvalueerd (b.v. als ½ module).

Example inverselent word and and an entired model of the term of state bij de invoervelden worden geopend wanneer u op het symbool <sup>7</sup> klike<br>melders<br>alle aangesloten terugmeldmodules (s88, CAN, BiDiB en LocoNet)<br>st van s88 U kunt ook de bezettingsmeldingen van de aangesloten s88, CAN en LocoNet terugmeldmodules controleren en zo defecte meldingen opsporen. Verschillen tussen de weergave en de werkelijke toestand van een ingang wijzen op problemen met de databus, fouten op de terugmeldmodule of op systeemonderdelen die op de terugmeldmodule zijn aangesloten.

U kunt het type display instellen

- **statisch of dynamisch**
- voor een of meer modules

### **BiDiB feedback modules**

De lijst is beperkt tot de weergave van BiDiB-knooppunten die voldoen aan de eisen voor de "Occupancy"-klasse (d.w.z. terugkoppeling), zoals gedefinieerd in de BiDiB-specificatie.

De weergave van alle BiDiB-knooppunten, inclusief de weergave van hun toewijzing aan de niveaus en de opsomming van hun eigenschappen, vindt u in het menu-item "Werking / BiDiB". Daar hebt u ook de mogelijkheid om een Identificatiecommando te activeren en een reset uit te voeren. → Paragraaf [6.2.4](#page-58-0)

Om de bezetmeldingen van terugmelders van BiDiB te kunnen evalueren met programma's die BiDiB niet ondersteunen (bijv. de interne "seinhuis" van mc² of programma's op basis van het p50x-protocol), kunt u adresbereiken toewijzen aan de ingangen van de terugmelders van BiDiB op uw modelbaan. De bezettingsmeldingen van de terugmelders worden dan intern doorgegeven aan de s88-bus.

## 6.2.2. Programmeren

 $\Rightarrow$  Programmeren en uitlezen van voertuig- en accessoiredecoders

 $\Rightarrow$  Testen van voertuig en accessoire decoders

In dit menu-item heeft u toegang tot alle gangbare programmeermodi voor voertuig- en accessoiredecoders:

- **Programmeren op het hoofdspoor of programmeerspoor.**
- Gegevensformaten: DCC, m3 en Motorola

Met de virtuele HandControl.prog aan de zijkant kunt u direct de instellingen van decoders op / aan het programmeerspoor controleren.

Merk op dat programmering op het hoofdspoor (POM) en programmering op het programmeerspoor (PROG) en het lezen van de configuratievariabelen (CV's) niet voor alle decodertypes en dataformaten mogelijk is.

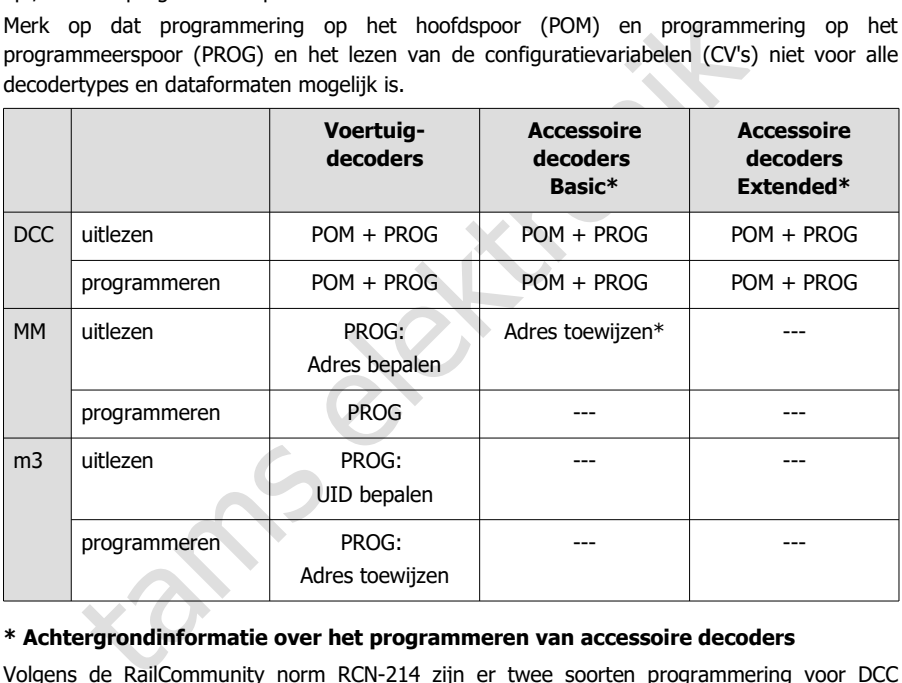

#### **\* Achtergrondinformatie over het programmeren van accessoire decoders**

Volgens de RailCommunity norm RCN-214 zijn er twee soorten programmering voor DCC accessory decoders:

- Basic is de meest voorkomende vorm van programmeren. Tenzij anders vermeld in de handleiding van de decoder, moet u ervan uitgaan dat "Basic" het programmatype is dat voor die decoder wordt gebruikt.
- Extended wordt hoofdzakelijk gebruikt voor het programmeren van seindecoders. Raadpleeg de handleiding om te zien of de decoder dit type programmering ondersteunt.

Bij veel Motorola accessory decoders is het mogelijk het adres toe te wijzen door het invoeren van een wisseladres uit een blok van 4. Daartoe moeten zij in de programmeerstand worden gezet, b.v. door een jumper aan te brengen of een knop in te drukken. Met de mc<sup>2</sup> kunt u direct een adres toekennen aan deze Motorola accessory decoders wanneer u ze aansluit op het programmeerspoor.

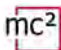

### **HandControl.prog**

Het HandControl.prog en het FunctionControl.prog hebben bijna dezelfde functionaliteit als de standaardversies van de virtuele besturingen en worden vooral gebruikt voor het testen van decoderinstellingen. In de testmodus (weergave "td" in het display van de mc²) kunt u echter alleen voertuig- en accessoiredecoders op / aan het programmeerspoor aansturen.

■ HandControl.vi  $\rightarrow$  sectie [6.3.1](#page-60-0)

**Test accessoiredecoders**

FunctionControl.vi  $\rightarrow$  sectie [6.3.2](#page-62-0)

De volgende functies verschillen van de standaardversie van de virtuele HandControl:

Veranderen in FunctionControl.prog

 $\sqrt{r}$ 

F

Wijziging van de interface voor het schakelen van extra decoders op het programmeerspoor

м Verander in HandControl.vi (de standaard versie van de virtuele HandControl)

# de interface voor het schakelen van extra decoders op het<br>
meerspoor<br>
er in HandControl.vi (de standaard versie van de virtuele HandControl)<br>
edecoders<br>  $\begin{array}{|c|c|c|}\n\hline\n\hline\n\end{array}\n\hline\n\begin{array}{|c|c|}\n\hline\n\end{array}\n\hline\n\end{array}\n\hline$ Wissel adres Wissel stand  $\mathbf{1}$  $\overline{2}$  $\overline{3}$ HH.  $\overline{4}$ 5  $6\phantom{1}$ F.  $\overline{7}$ 8 ğ **YT** Wissel ᅼ esc  $\bf{0}$ M "rechtdoor" stop qo Wissel "tak"tams elektronik EasyControl

Om het adres van de wissel te selecteren, voert u het adres in de nummervelden in. Daarna kunt u met de toetsen

 $\left| \text{esc} \right|$  esc  $\left| \bullet \right|$ 

tussen de twee wisselstanden schakele.

## 6.2.3. Berichten

#### $\Rightarrow$  Uitlezen en weergeven van systeemberichten

De verschillende meldingen zijn bijzonder nuttig om de werking van de aangesloten componenten te controleren en de oorzaken van storingen te vinden. Tip: Voordat u contact opneemt met de Technische Hotline over problemen met uw digitale controller, sluit u uw mc² aan op een PC of tablet. Het personeel van de hotline kan u vragen bepaalde soorten berichten voor te lezen.

## <span id="page-58-0"></span>6.2.4. BiDiB

 $\Rightarrow$  Weergave van alle verbonden BiDiB knooppunten, hun toewijzing aan niveaus en hun eigenschappen.

 $\Rightarrow$  Identify en reset

rgave van alle verbonden BiDiB knooppunten, hun toewijzing aan nivappen.<br>
sify en reset<br>
sify en reset<br>
sify worden alle aangesloten BiDiB-knooppunten en hun toewijzing aan<br>
geven. De mc<sup>2</sup> is een knooppunt volgens de BiDi In de lijst worden alle aangesloten BiDiB-knooppunten en hun toewijzing aan de niveaus weergegeven. De mc² is een knooppunt volgens de BiDiB-specificatie en vervult de taken van een BiDiB-interface en een track output device. De geïntegreerde booster meldt zijn gegevens ook via de BiDi-bus. De mc² wordt daarom als BiDiB-knooppunt in het bovenste niveau weergegeven - ongeacht of er andere BiDiB-componenten aanwezig zijn.

De eigenschappen van de BiDiB knooppunten staan vermeld in het info veld:

- **het adres**
- de fabrikant
- de typeaanduiding
- de naam en
- de kenmerken

Nadat met de rechtermuisknop op de naam van een knooppunt is geklikt, wordt een venster geopend en kunt u een Identificatie-opdracht verzenden of een reset van het knooppunt uitvoeren.

## 6.2.5. Controle

### De virtuele HandControl.vi aanroepen

De HandControl.vi is vergelijkbaar met de "echte" HandControl.2. Je kunt er voertuigdecoders mee selecteren en rechtstreeks bedienen. Vanuit de HandControl.vi kom je ook bij de andere virtuele besturingseenheden

- FunctionControl.vi voor het besturen van een voertuigdecoder
- DriveControl.vi om tot vier voertuigdecoders tegelijk te besturen
- SwitchControl.vi voor het schakelen van toebehoor decoders
- LocoControl.vi voor het aansturen van maximaal negen voertuigdecoders

Voor functionaliteit en bediening van de virtuele besturingseenheden → sectie 6.3

## 6.2.6. Modeltijd

 $\Rightarrow$  Besturen van de modelspoorweg volgens dienstregeling

Voor het besturen van de installatie volgens het dienstregeling kunt u met dit menu

- de model tijd starten en stoppen
- de begintijd bepalen
- de tijdsfactor definieren: Afhankelijk van de instelling loopt de modeltijd tot 60 keer sneller dan de werkelijke tijd.
- de ontwerp kiezen

Als alternatief kunt u de modeltijd instellen in uw PC besturingssoftware.

teit en bediening van de virtuele besturingseenheden → sectie 6.3<br>tijd<br>digid<br>de modelspoorweg volgens dienstregeling<br>en van de installatie volgens het dienstregeling [k](#page-60-1)unt u met dit menu<br>starten en stoppen<br>depalen<br>definier Tip: Gebruik een smartphone of tablet die u plaatst op een plaats die zichtbaar is vanuit alle delen van uw modellspooerweg om de modeltijd weer te geven. U kunt kiezen uit vier verschillende ontwerpen voor de weergave van de modeltijd.

### 6.2.7. Seinhuis

 $\Rightarrow$  Spoorplan, treinautomatisering

In het "Seinhuis" heb je de mogelijkheid om

- het spoorplan van je modelbaan weer te geven
- de huidige positie van de wissels op het scherm weer te geven en te wijzigen
- de bezettingsstatus van seingevingssecties weer te geven
- treinautomatisering in te stellen voor een adres van een locomotief, d.w.z. een route te definiëren die automatisch moet worden afgelegd.

Voor de functionaliteit en bediening van het seinhuis → paragraaf 6.4

# <span id="page-60-1"></span>6.3. Virtuele besturingseenheden

De virtuele besturingseenheden maken bijvoorbeeld het gebruik van tablet(s) of smartphone(s) mogelijk als externe besturingseenheden of tests tijdens de configuratie of programmering op het PC-scherm. Afhankelijk van de gebruikssituatie kunt u kiezen tussen vier verschillende gebruikersinterfaces en kunt u heen en weer schakelen:

- HandControl.vi met een gebruikersinterface gebaseerd op de HandControl.2
- FunctionControl.vi voor het besturen van **een voertuigdecoder**
- DriveControl.vi om tot **vier voertuigdecoders** tegelijk te besturen
- SwitchControl.vi voor het schakelen van **toebehoor decoders**
- LocoControl.vi voor het aansturen van maximaal **negen voertuigdecoders**

## <span id="page-60-0"></span>6.3.1. HandControl.vi

### **Oproepen van een voertuig adres**

Ga als volgt te werk om een voertuigdecoder te kiezen voor het rijden en/of schakelen:

- Klik op het icoon van de locomotief  $\mathbf{w}$ .
- Voer het decoderadres in door op de nummervelden te klikken.
- Bevestig de invoer met  $\left| \right|$ .
- Het "display" toont het adres, het dataformaat, de voertuignaam, de huidige snelheidsstap en richting, alsmede de ingeschakelde functies.
- Om een onjuiste invoer te wissen, klikt u op esc

### **Het besturen van een locomotief**

Van de locomotief in het "display" kunt U

- de snelheid veranderen met de schuifregelaar en
- de rijrichting wijzigen door op de richtingsschakelaars te klikken.

Het huidige stroomverbruik wordt getoond in de balk onder het display.

### **Schakelfuncties**

Control.vi voor het aansturen van maximaal **negen voertuigdecoders**<br>
HandControl.vi<br>
ven **van een voertuig adres**<br>
volgt te werk om een voertuigdecoder te kiezen voor het rijden en/of scha<br>
phet icoon van de locomotief  $[\$ Voor het geselecteerde voertuig kunt u de functies F0 tot F9 direct aan- en uitschakelen door op de nummervelden te klikken. Om van functie te veranderen tot F32, moet u overschakelen naar FunctionControl.vi door te klikken op  $\mathsf{F}$ . Het "display" toont alle ingeschakelde functies tot en met F20.

### **Omschakelen naar andere virtuele besturingseenheden of naar het menu**

U kunt direct naar de andere virtuele besturingseenheden gaan of terug naar het menu.

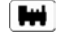

- Dubbelklik → LocoControl.vi om maximaal negen voertuigdecoders aan te sturen
- F.
	- FunctionControl.vi om het geselecteerde voertuig te besturen

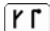

SwitchControl.vi om accessoire decoders te schakelen

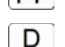

- DriveControl.vi om tot vier voertuigen te besturen
- м Menü van de mc²-Toolbox, Standaardinstelling: Bediening / Programmeren

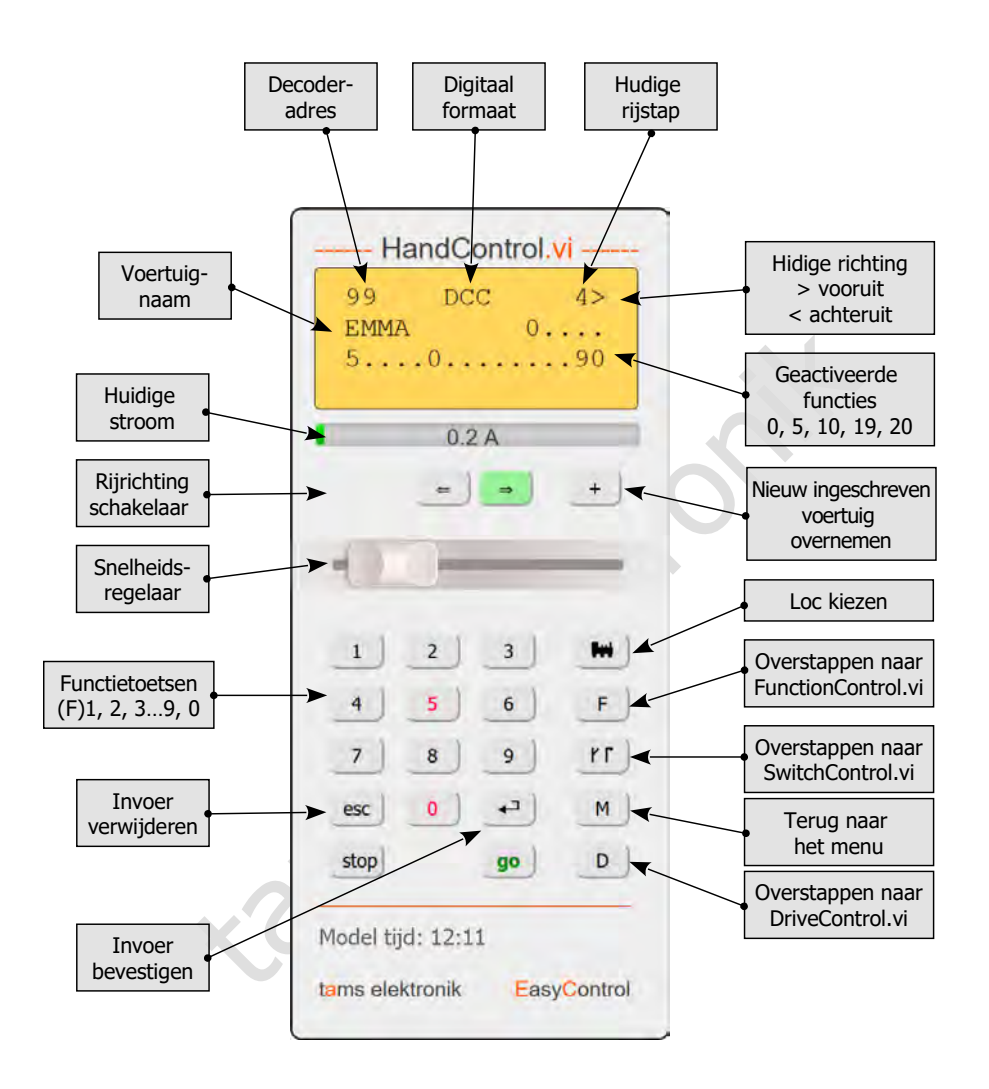

<span id="page-62-0"></span>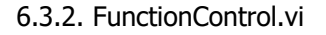

Met de FunctionControl.vi kunt u de voertuigdecoder besturen die u eerder met de HandControl.vi hebt opgeroepen. Terwijl u met de HandControl.vi alleen de functies F0 tot F9 kunt in- en uitschakelen, kunt u met de FunctionControl.vi de functies F0 tot F32 schakelen. Als u iconen aan de functies hebt toegewezen, worden deze weergegeven in plaats van de functienummers.

U kunt schakelen tussen de weergave van de snelheidsregelaar aan de linker- of rechterkant van de gebruikersinterface door op het veld  $\left| \leftarrow \right|$  te klikken.

Vanuit FunctionControl.vi kun je direct naar SwitchControl.vi gaan om van decoder te wisselen of terug te gaan naar HandControl.vi.

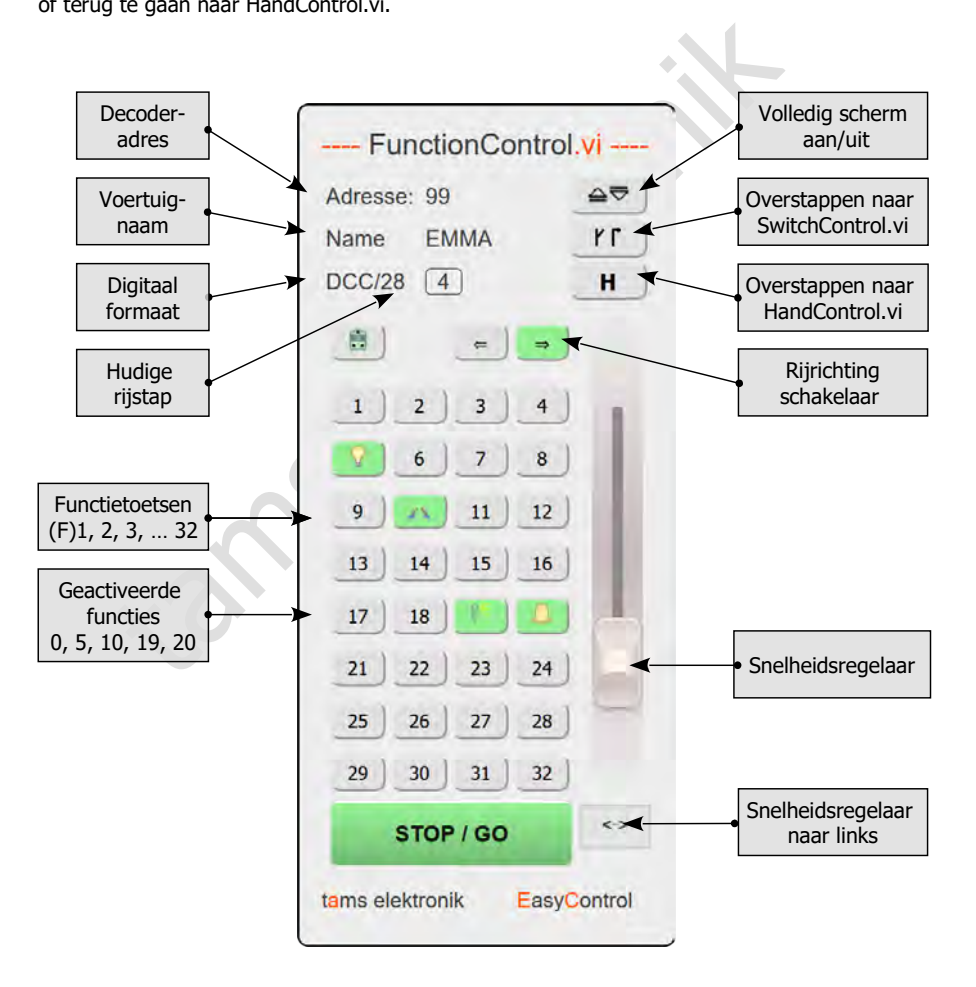

# 6.3.3. DriveControl.vi

Selecteer tot vier voertuigdecoders die u wilt bedienen. Voer de adressen rechtstreeks in de invoervelden in of klik op de pijltoetsen om het ingestelde adres met 1 te verhogen of te verlagen.

U kunt het snelheidsniveau voor de geselecteerde voertuigdecoders wijzigen met de schuifregelaars, de rijrichting veranderen en de F0-functie in- en uitschakelen.

U kunt van DriveControl.vi direct teruggaan naar HandControl.vi.

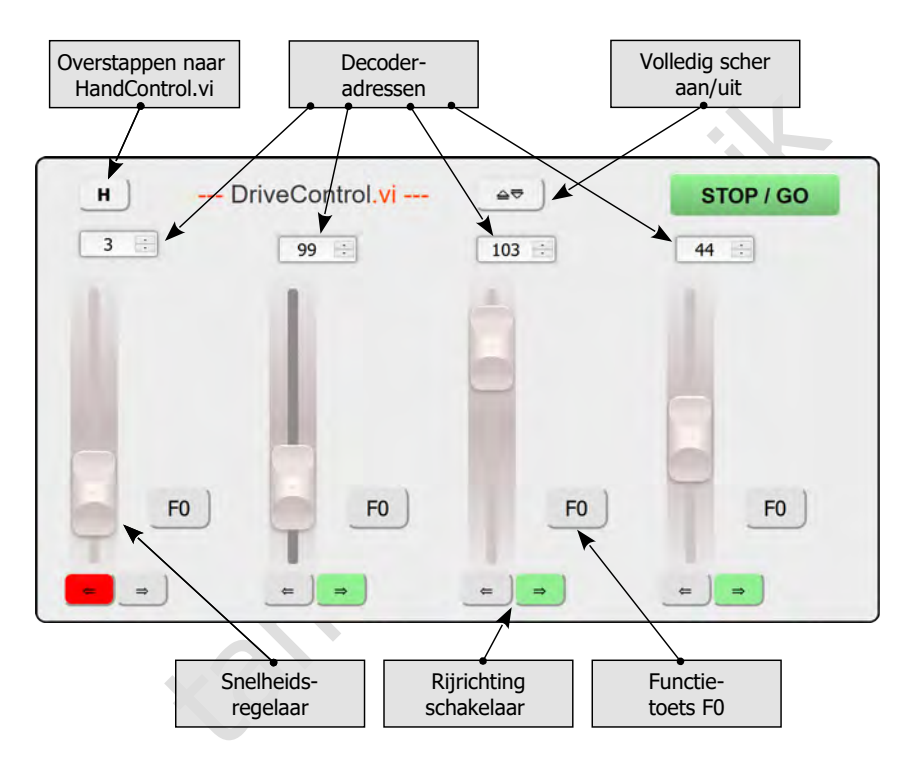

# 6.3.4. SwitchControl.vi

Met SwitchControl.vi kunt u accessoire decoders schakelen tot wisseladres 2048. Om naar het volgende 16-nummerblok te schakelen, klikt u op  $\blacktriangle$  of  $\blacktriangledown$ . Om meerdere blokken van 16 nummers over te slaan, gebruikt u de dubbele pijlen.

U kunt schakelen tussen de weergave van de snelheidsregelaar aan de linker- of rechterkant van de gebruikersinterface door op het veld  $\leq$  te klikken.

Vanuit SwitchControl.vi kun je direct naar FunctionControl.vi gaan om het laatst opgeroepen voertuig te besturen of terug te gaan naar HandControl.vi.

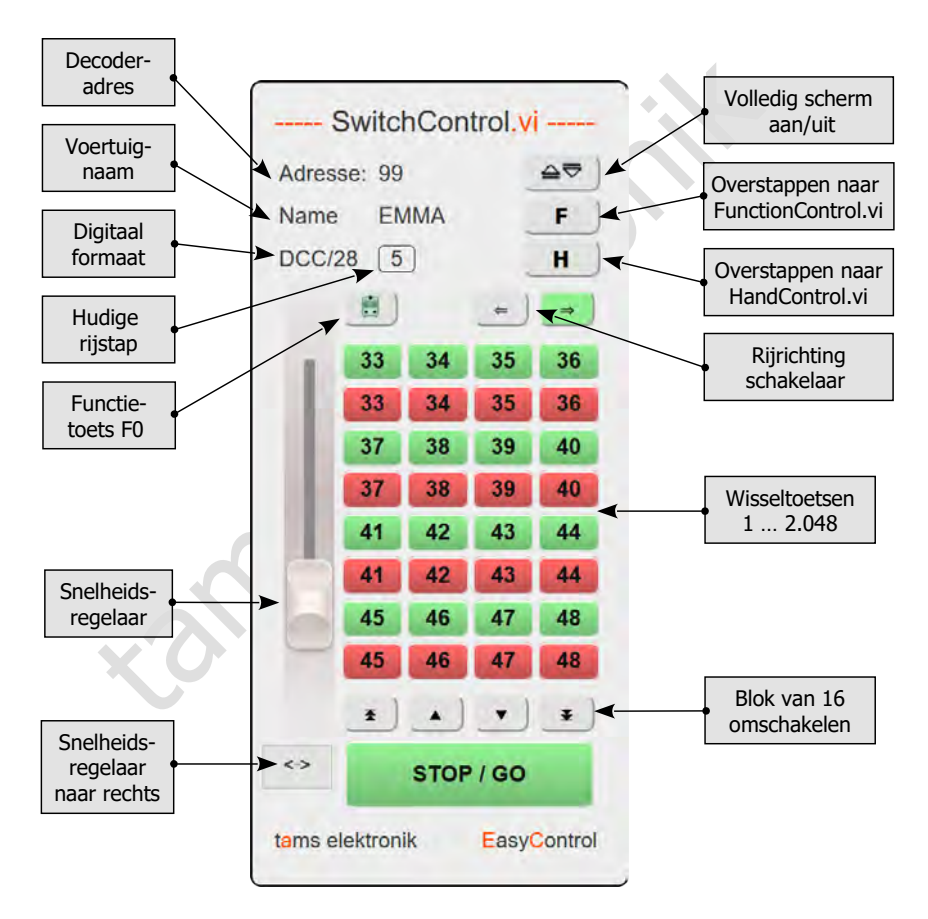

# 6.3.5. LocoControl.vi

LocoControl.vi is een alternatieve gebruikersinterface voor het bedienen van voertuigdecoders (in plaats van HandControl.vi of FunctionControl.vi).

LocoControl-vi geeft je toegang tot maximaal negen voertuigdecoders die je hebt geselecteerd uit de loclijst. Om een voertuigdecoder uit je loclijst te selecteren, dubbelklik je op het veld --- onderin de gebruikersinterface.

Klik op het veld met het decoderadres om de decoder te selecteren waarvoor je rij- en schakelopdrachten wilt invoeren. Het adres, het gegevensformaat en het aantal rijstappen van de geselecteerde decoder worden weergegeven, evenals de naam, het principesymbool en het symbool (indien beschikbaar). Je kunt de rijstap wijzigen met de schuifregelaar, de rijrichting veranderen en de functies in- en uitschakelen. Afhankelijk van de instelling worden de functies als getallen of symbolen weergegeven in de loclijst.

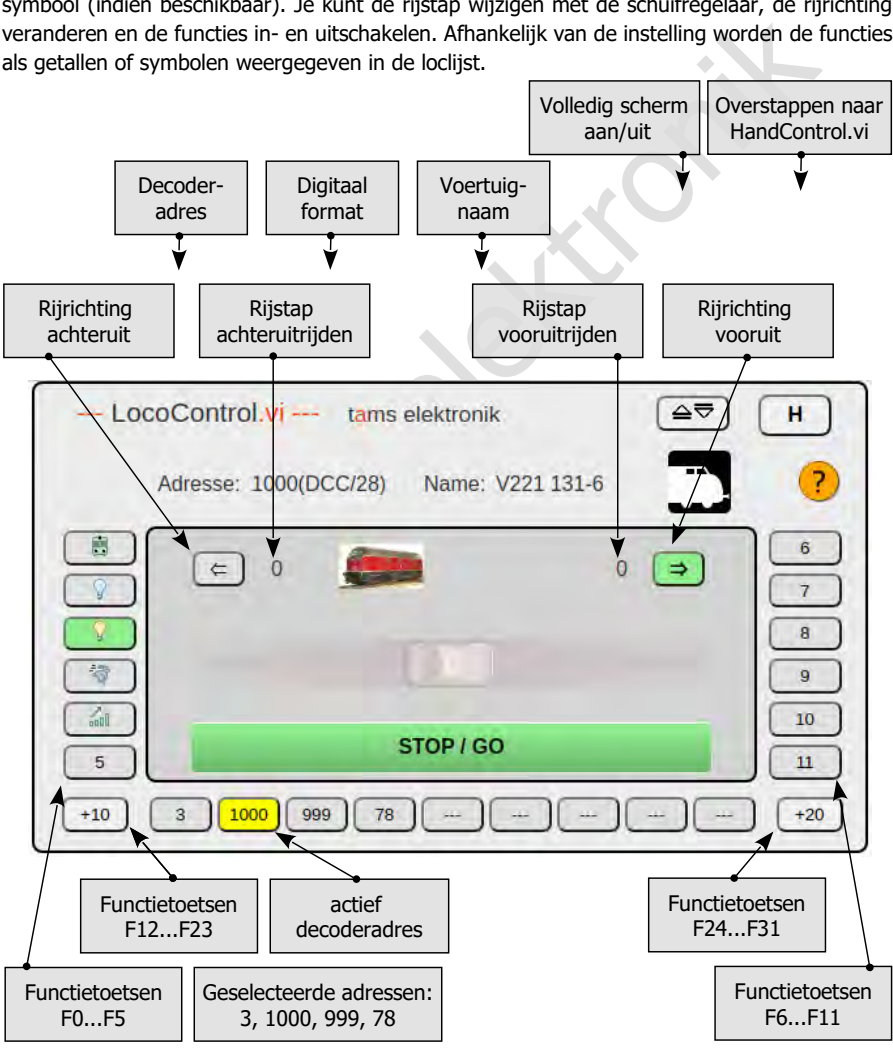

## 6.4. Seinhuis

In het "Seinhuis" hebt u de mogelijkheid om

- het spoorplan van uw modelbaan weer te geven
- de huidige positie van de wissels op het scherm weer te geven en te wijzigen
- de bezettingsstatus van seingevingssecties weer te geven
- treinautomatisering voor een locadres in te stellen, d.w.z. een route te definiëren die automatisch moet worden gereden.

Opmerking: De mogelijkheden van het seinhuis in de mc² Toolbox zijn beperkt in vergelijking met complexe besturingsprogramma's op de pc. De Toolbox is niet ontworpen als alternatief voor PC-besturingssoftware, maar eerder voor gebruik met kleine systemen of kleine delen van grotere systemen die gewoonlijk handmatig worden bestuurd.

## 6.4.1. Spoorplan

Het spoorplan dat je aanmaakt in het seinhuis bestaat uit maximaal 20x20 velden waarop je de spoor- en wisselsymbolen en vrije tekst kunt rangschikken. Je kunt zoveel sporenplannen als je wilt opslaan op je PC en ze opnieuw laden. Bij het opslaan wordt het huidige spoorplan ook opgeslagen in de mc²; eerdere versies worden overschreven. Na het oproepen van het seinhuis wordt het in mc² opgeslagen spoorplan automatisch geladen.

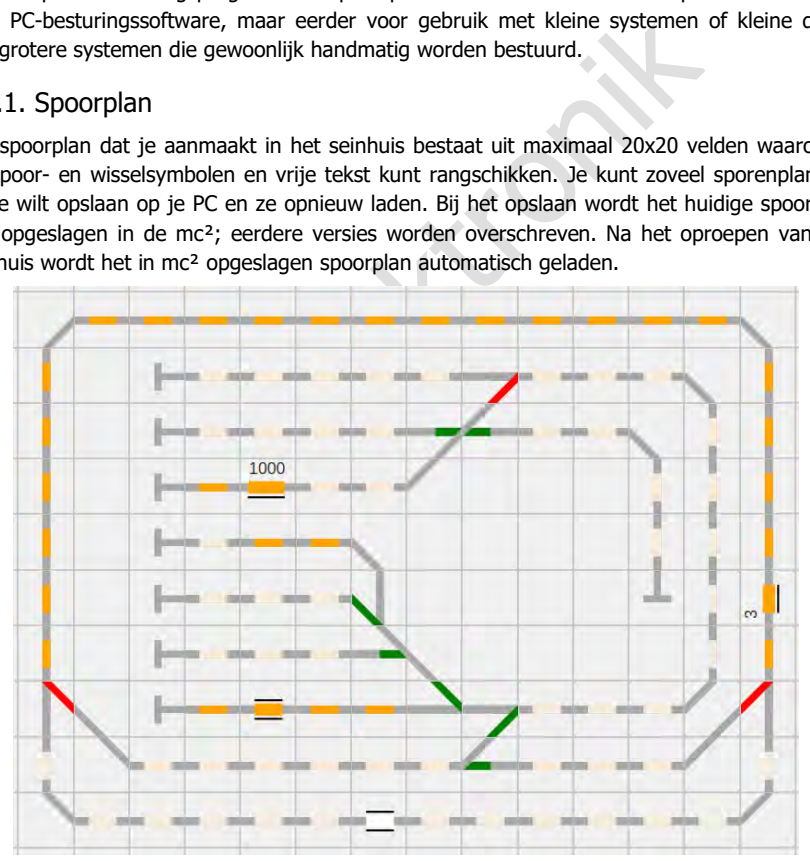

Voorbeeld van een spoorplan: De positie van de wissels wordt weergegeven, de bezette signaalsecties zijn gemarkeerd. Voor signaalsecties van lokale RailCom-detectoren worden ook de adressen van de voertuigen met RailCom-geschikte voertuigdecoders weergegeven.

#### **Positie van de wissels en wissels schakelen**

Nadat je de bijbehorende wisseladressen aan de wissels hebt toegewezen, kun je de wisselpositie wijzigen door op de wisselsymbolen te klikken. De verandering van de wisselpositie wordt onmiddellijk doorgevoerd.

Als je het seinhuis opnieuw oproept of een eerder opgeslagen spoorplan laadt, wordt de wisselpositie weergegeven die bij het opslaan was ingesteld. Dit komt mogelijk niet overeen met de werkelijke positie van de wissels op de modelbaan. De wissels worden ingesteld overeenkomstig de weergave in het spoorplan door een overeenkomstige instellingsopdracht in het seinhuis.

#### **Weergave van de bezette spoorsecties**

Zodra je de nummers van de signaalsecties (= contactnummers) van de s88, CAN en/of LocoNet terugmeldmodules aan de spoorsymbolen hebt toegewezen, worden bezette secties oranje weergegeven. Bezetmeldingen van BiDiB terugmeldmodules worden ook weergegeven, mits aan de modules een adresbereik is toegewezen in het menu-item "Werking/Terugmelders/BiDiB" van de Toolbox.

Of de berichten over de spoorbezetting ook worden weergegeven na het laden van het spoorplan als de spoorspanning is uitgeschakeld, hangt af van het type terugmelder.

Bovendien worden de adressen van voertuigen met RailCom-decoders weergegeven in baanvakken die door een lokale RailCom-melder worden bewaakt. Voorwaarde hiervoor is dat de RailCom-detector zijn berichten via BiDiB naar de mc² verzendt en een adresbereik toegewezen heeft gekregen.

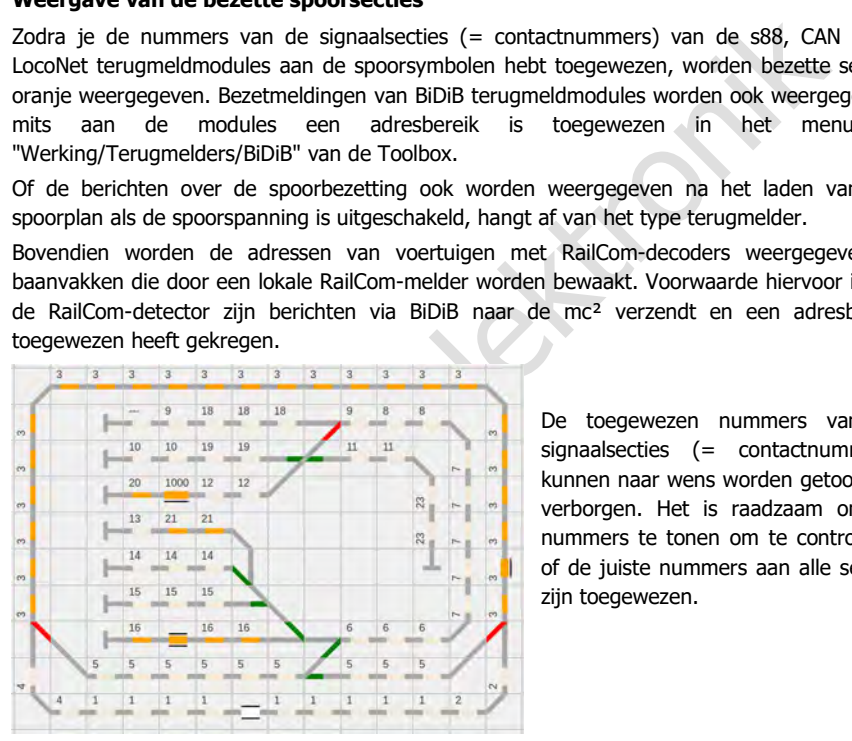

De toegewezen nummers van de signaalsecties (= contactnummers) kunnen naar wens worden getoond of verborgen. Het is raadzaam om de nummers te tonen om te controleren of de juiste nummers aan alle secties zijn toegewezen.

## 6.4.2. Treinautomatisering

Je kunt voor elk voertuigdecoderadres een "dienstregeling" definiëren als basis voor automatisch bedrijf en deze samen met het spoorplan opslaan in een bestand. Je definieert de rijweg door het begincontact, een willekeurig aantal rijwegcontacten en het eindcontact van de rijweg te definiëren, evenals de positie van de wissels. Het wissel/de wissels wordt/worden ingesteld zodra de trein het contact is gepasseerd dat in de dienstregeling direct voor het wissel/de wissels is ingevoegd en de voor het contact ingestelde wachttijd is verstreken.

Je kunt ook de volgende parameters voor de contacten instellen, die in de aangegeven volgorde worden uitgevoerd zodra het betreffende contact is bereikt:

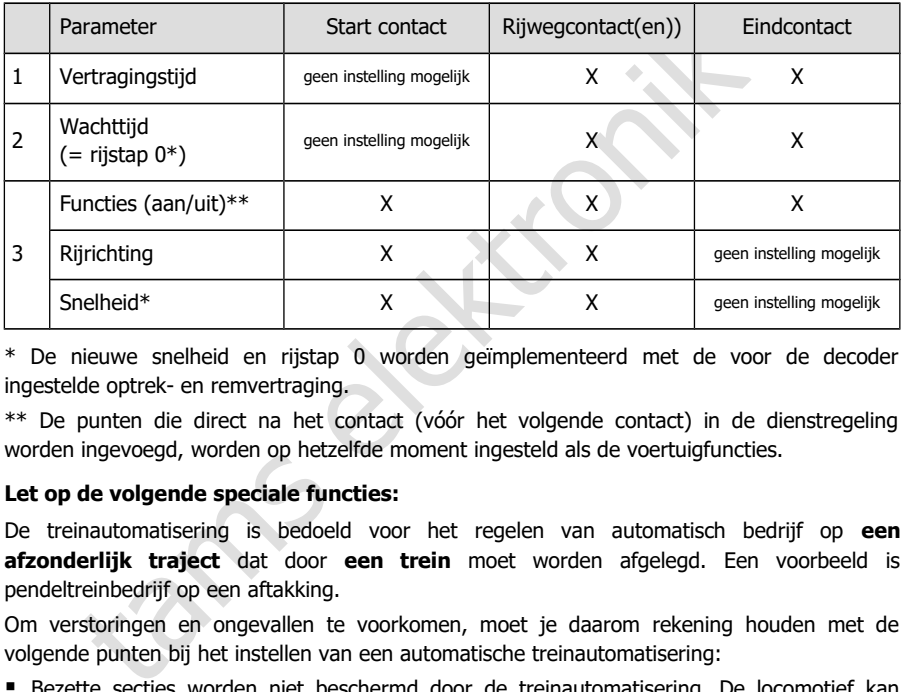

\* De nieuwe snelheid en rijstap 0 worden geïmplementeerd met de voor de decoder ingestelde optrek- en remvertraging.

\*\* De punten die direct na het contact (vóór het volgende contact) in de dienstregeling worden ingevoegd, worden op hetzelfde moment ingesteld als de voertuigfuncties.

#### **Let op de volgende speciale functies:**

De treinautomatisering is bedoeld voor het regelen van automatisch bedrijf op **een afzonderlijk traject** dat door **een trein** moet worden afgelegd. Een voorbeeld is pendeltreinbedrijf op een aftakking.

Om verstoringen en ongevallen te voorkomen, moet je daarom rekening houden met de volgende punten bij het instellen van een automatische treinautomatisering:

- Bezette secties worden niet beschermd door de treinautomatisering. De locomotief kan daarom in bezette secties rijden in automatisch bedrijf. **Aanrijdingsgevaar!**
- De wissel(s) wordt/worden ingesteld zodra de trein het contact is gepasseerd dat in de dienstregeling direct voor de wissel(s) is ingevoegd en de voor het contact ingestelde wachttijd is verstreken. Als er meerdere wissels in de volgorde tussen twee contacten zijn ingevoegd, worden **alle** wissels ingesteld zodra de locomotief het eerste contact is gepasseerd en de voor het eerste contact ingestelde wachttijd is verstreken.
- De treinautomatisering herkent niet of het voertuig waarvoor het automatische systeem is ingesteld zich bij een contact bevindt of bij een ander (stroomverbruikend) voertuig. Als de locomotief waarvoor de treinautomatisering is ingesteld zich op een andere plaats op de modelbaan bevindt, zal deze wegrijden met de voor dit contact ingestelde snelheid en rijrichting.

### **Effecten van de instellingen op de snelheid**

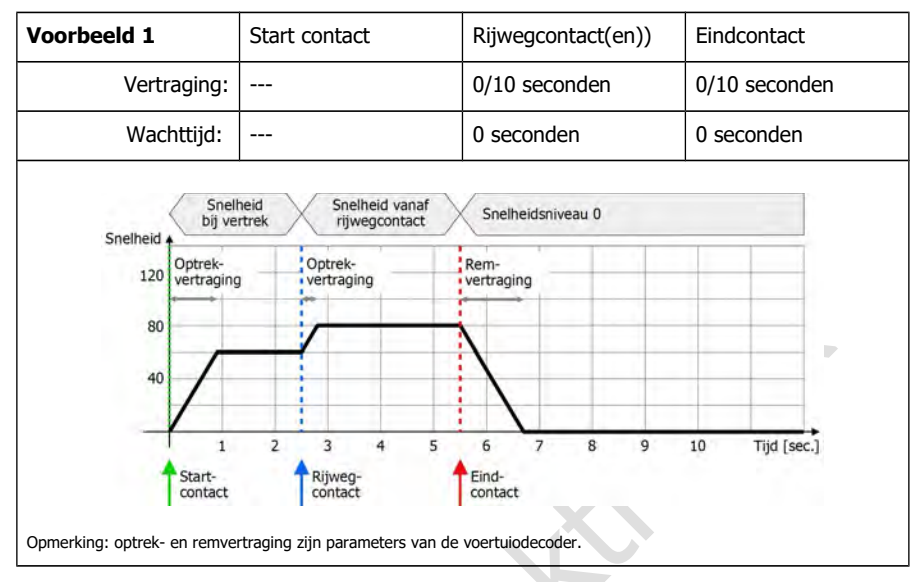

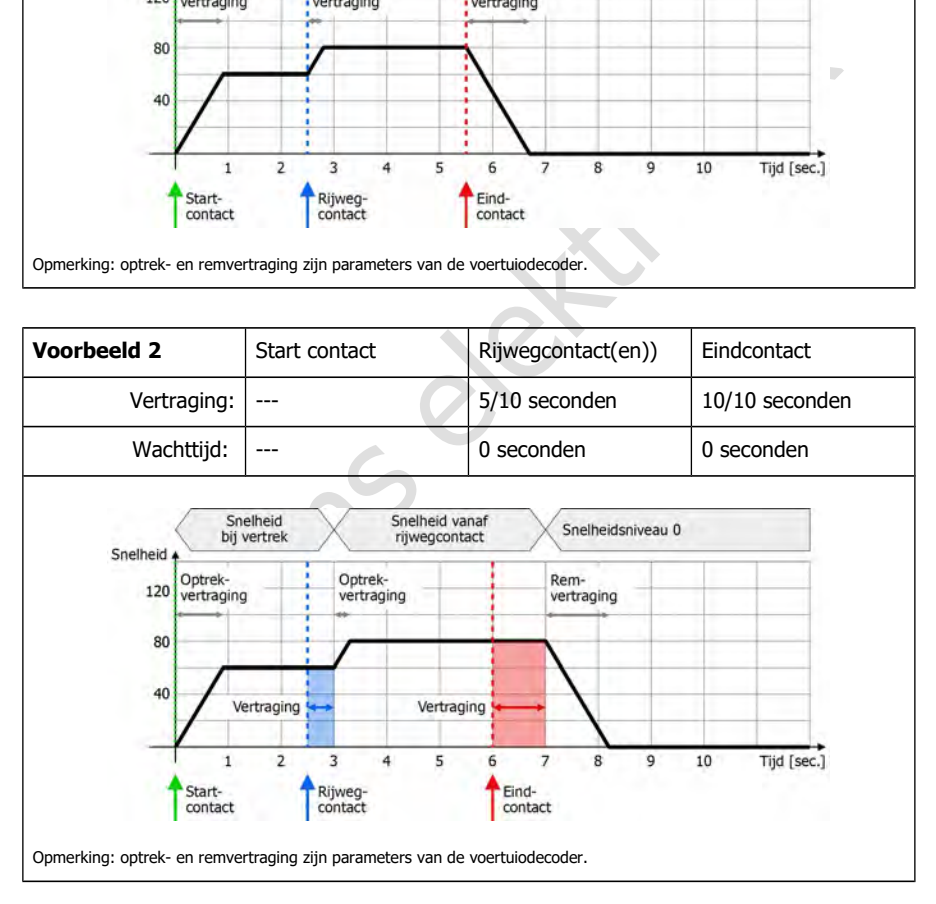

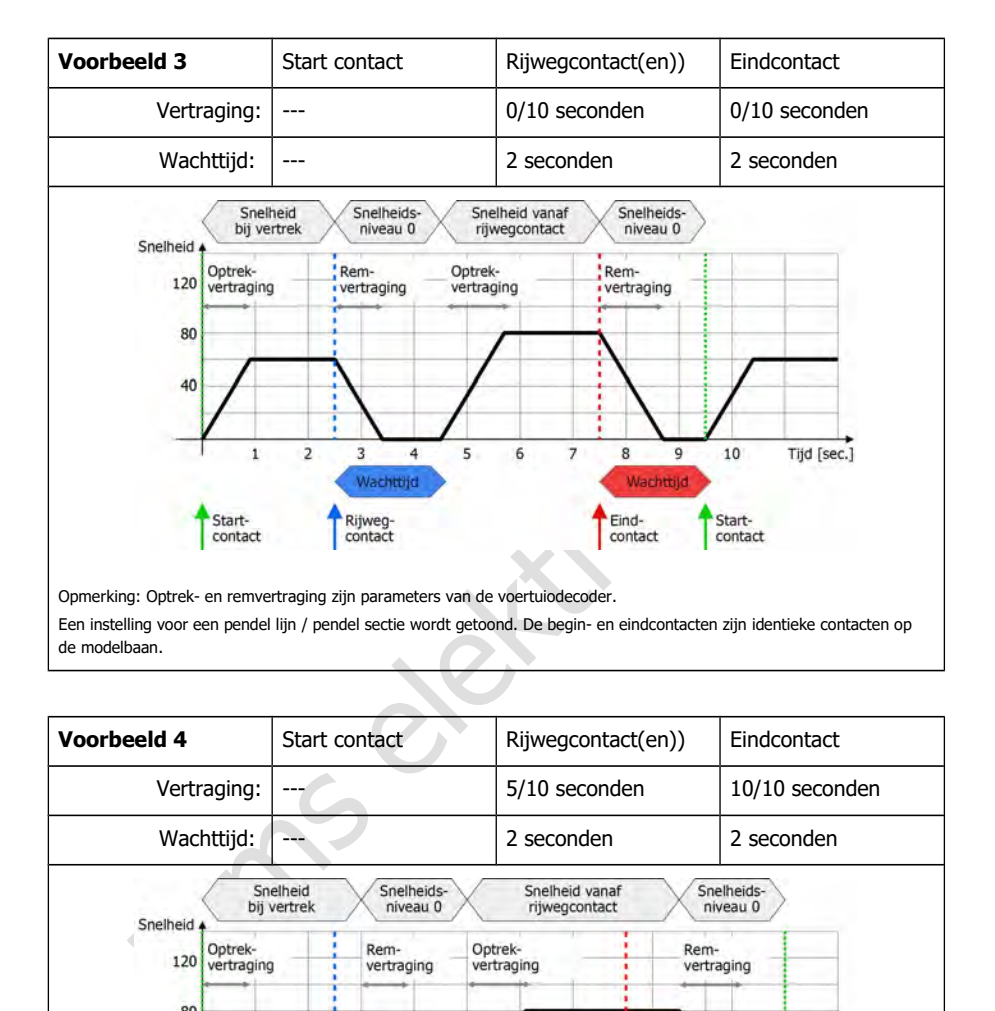

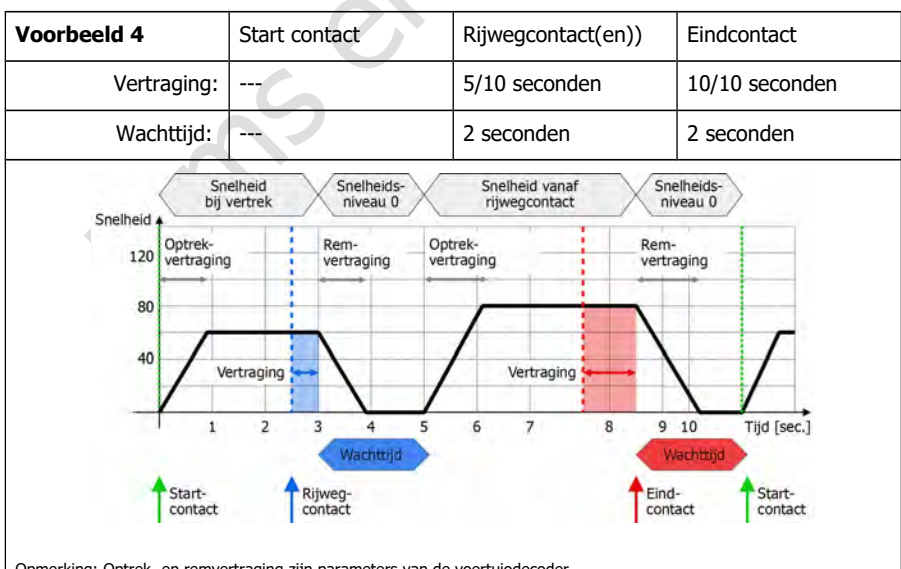

Opmerking: Optrek- en remvertraging zijn parameters van de voertuiodecoder.

Een instelling voor een pendel lijn / pendel sectie wordt getoond. De begin- en eindcontacten zijn identieke contacten op de modelbaan.

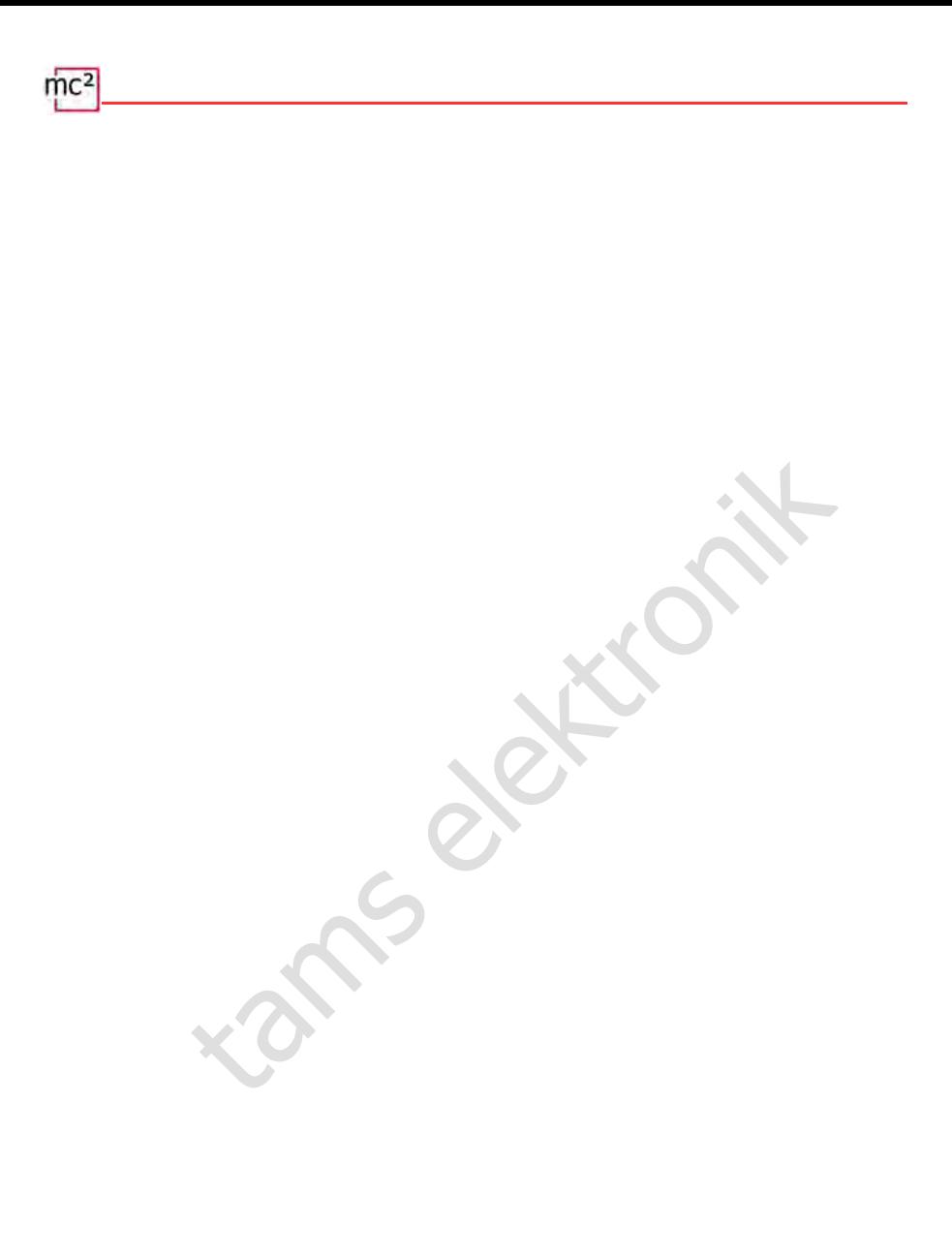
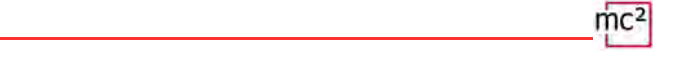

### 7. Updates

De centrale mc² is een volwassen product volgens de huidige stand van de techniek en is intensief getest. Het grote aantal aansluitingsmogelijkheden voor diverse digitale apparatuur en het daaruit voortvloeiende enorme aantal mogelijke combinaties, alsmede de verscheidenheid aan systeemconcepten en mogelijkheden voor systeemimplementatie, maken het echter onmogelijk om alle denkbare constellaties vooraf te testen. Ondanks alle tests kunnen wij dus niet uitsluiten dat zich tijdens de werking problemen voordoen met uw systeem en uw digitale toestellen. Wij doen ons uiterste best om problemen veroorzaakt door fouten in de firmware en/of de web interface van uw mc² zo snel mogelijk te verhelpen.

Toekomstige ontwikkelingen op het gebied van digitale besturing van modelspoorbanen zowel wat betreft standaardisatie als digitale apparatuur - zullen verdere ontwikkelingen van de firmware en/of de webinterface van uw mc<sup>2</sup> vereisen. Bovendien zullen we extra functies ontwikkelen voor de digitale centrale mc².

### **Gratis updates voor de mc²**

Experimentant of the general variancy of the reactions was involved better standardisatie als digital apparatur - zullen verdere ontwikive en/of de webinterface van uw mc<sup>2</sup> vereisen. Bovendien zullen we elen voor de digi U profiteert van de verdere ontwikkeling van de mc² door updates voor de firmware en/of de mc² Toolbox te installeren. Updates zijn gratis voor u. De laatste beschikbare en geïnstalleerde versies van de firmware en de webinterface worden weergegeven in het menu-item "Update" van de mc² Toolbox. U kunt de huidige versie van uw mc² ook controleren in het menu-item "Systeem info".

Hoe u een update voor uw mc² kunt uitvoeren, wordt beschreven in de directe help onder het menu-item "Update".

### **Updates voor andere EasyControl-apparaten**

Onder het menu-item "Update" van de mc²-Toolbox kunt u ook updates uitvoeren voor andere digitale apparaten van het digitale systeem EasyControl. Voorwaarde is dat het toestel via de EasyNet interface met uw mc² verbonden is. Hoe u updates voor deze toestellen uitvoert, wordt beschreven in de directe help onder het menu-item "Update".

### **Herstel software**

Om meestal onbegrijpelijke redenen, kan een update mislukken. Als uw mc² vervolgens niet meer reageert op hernieuwde pogingen om een update te starten, ga dan als volgt te werk:

- Download de herstelsoftware (mc2recovery.exe) van de downloadsectie van onze homepage (www.tams-online.de) naar uw PC.
- Installeer de software mc2recovery.exe op je PC en start het.
- Voer het gegevenspad in waaronder u de huidige firmware voor de mc<sup>2</sup> hebt opgeslagen.
- Schakel de voedingsspanning van de mc<sup>2</sup> uit.
- Houd de "STOP" en "GO" toetsen ingedrukt terwijl u de voedingsspanning weer inschakelt. Een punt knippert afwisselend in de twee segmenten van het display.
- Houd de "STOP" en "GO" toetsen ingedrukt tot de update start. Laat de toetsen los zodra het display de voortgang van de update weergeeft (in %).

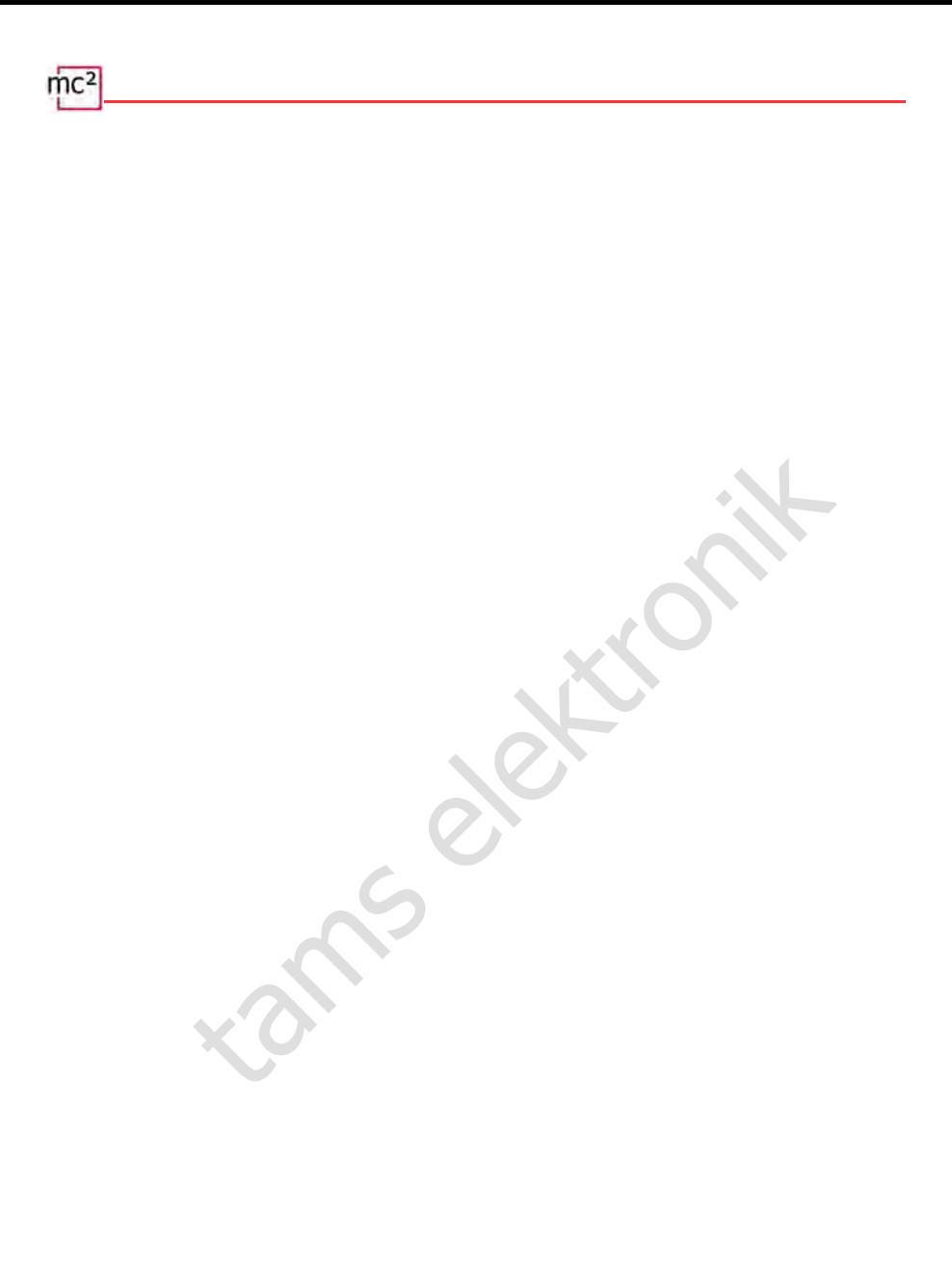

### 8. Checklist voor het oplossen van problemen

Bij aflevering heeft uw mc² het wachtwoord "Tams". Als u het wachtwoord hebt gewijzigd en het vervolgens bent vergeten, kunt u het laten weergeven in de webontwikkelaarsconsole van uw browser. Klik na het openen op (wachtwoord) instellen, het wachtwoord wordt dan in de console weergegeven. U kunt op Internet instructies vinden over hoe u de Web Developer Console van uw browser kunt bereiken.

### 8.1. Warmteopwekking

De verwarming van de centrale en de voedingseenheid tijdens de werking is normaal en ongevaarlijk. Bij continue volledige belasting, d.w.z. wanneer de geïntegreerde booster gedurende een langere periode meer dan 6 A stroom (versies 1 en 2-6) of 8,5 A stroom (versie 2-9) levert, kan de temperatuur oplopen tot 75 °C. Als bij lage belasting een hoge temperatuur wordt bereikt, heeft de mc² waarschijnlijk een defect.

### **! Waarschuwing:**

Als u ernstige oververhitting van de mc² en/of de voedingseenheid vaststelt, moet u het bedieningspaneel en de voedingseenheid onmiddellijk loskoppelen van de voedingsspanning. **Brandgevaar!** Stuur de mc² en de voedingseenheid op om te testen.

### 8.2. Automatische veiligheidsuitschakeling

De mc² schakelt de baanspanning uit en geeft een kortsluiting aan.

Indicatie op het display: "SH" | RGB-LED's: afwisselend rood en violet

- Mogelijke oorzaak: Kortsluiting op de rails.  $\rightarrow$  Verhelp de kortsluiting.
- Mogelijke oorzaak: Overschrijding van de maximaal toegestane stroom in een boostercircuit.  $\rightarrow$  Controleer of de maximale stroom voor de booster(s) juist is ingesteld (menu-item "Systeem / Boosters").  $\rightarrow$  Als de maximale stroom correct was ingesteld, moet u de stroomopname in de boosterkring verminderen.
- aring. In continue voluelaine betasting, d.w.z. wanneer de geninegree<br>de een langere periode meer dan 6 A stroom (versies 1 en 2-6) of<br>2-9) levert, kan de temperatuur oplopen tot 75 °C. Als bij lage belast<br>stuur wordt bere  $\blacksquare$  Mogelijke oorzaak: Overschrijding van de maximaal toelaatbare totale stroom (= 6.67 A of 9 A). De oorzaak is meestal een permanent hoog stroomverbruik in de boostercircuit van de geïntegreerde booster bij een gelijktijdig groot aantal externe digitale apparaten op de CAN, LocoNet, EasyNet en/of BiDiB interface.  $\rightarrow$  Stroomverbruik reduceren. Voed de externe digitale apparaten indien mogelijk via een externe voeding.

De mc² schakelt de stroom van de baan uit en geeft oververhitting aan.

Aanduiding op het display: "ot" | RGB-LED's: geel

- **Mogelijke oorzaak: oververhitting**  $\rightarrow$  **Controleer of de mc<sup>2</sup> voldoende afstand heeft tot** omliggende oppervlakken en/of blootgesteld is aan direct zonlicht. Zorg voor onbelemmerde luchtverversing.
- Mogelijke oorzaak: Continu hoog stroomverbruik net onder de maximaal toelaatbare totale stroom (= 6,67 A of 9 A). De oorzaak is meestal een permanent hoog stroomverbruik in de boostercircuit van de geïntegreerde booster bij een gelijktijdig groot aantal externe digitale apparaten op de CAN, LocoNet, EasyNet en/of BiDiB interface.  $\rightarrow$  Stroomverbruik reduceren. Voed de externe digitale apparaten indien mogelijk via een externe voeding.

De voedingseenheid schakelt uit en na een tijdje weer in.

- $\blacksquare$  Mogelijke oorzaak: Overbelasting  $\rightarrow$  Verminder het aantal aangesloten extra apparaten en/of de stroomopname in de boosterkring van de geïntegreerde booster. Zodra de overbelasting is opgeheven, wordt de voedingseenheid automatisch weer ingeschakeld.
- **Mogelijke oorzaak: Overspanning**  $\rightarrow$  **Zodra de ingangsspanning van de netvoeding weer** binnen het toegestane bereik ligt, wordt deze automatisch weer ingeschakeld.
- Mogelijke oorzaak: Oververhitting  $\rightarrow$  Controleer of de voedingseenheid voldoende afstand tot de omringende oppervlakken heeft en/of aan direct zonlicht is blootgesteld. Zorg voor een onbelemmerde luchtuitwisseling. Zodra de voedingseenheid is afgekoeld, wordt deze automatisch weer ingeschakeld.

### 8.3. Problemen met de stroomvoorziening

De ingangsspanning is minder dan 22 V.

Aanduiding op het display: "Pf" of "LP" | RGB-LED's: rood

### **! Waarschuwing:**

Als het display "Pf" (Power Fail) of "LP" (Low Power) aangeeft, moet u het bedieningspaneel onmiddellijk loskoppelen van de stroomvoorziening. Er zijn onberekenbare risico's verbonden aan de voortzetting van de exploitatie van het systeem! ۹

- elem met de stroomvoorziening<br>
elem ming is minder dan 22 V.<br>
het display: "Pf" of "LP" | RGB-LED's: rood<br>
uwing:<br>
"Pf" (Power Fail) of "LP" (Low Power) aangeeft, moet u het bedieningspa<br>
skoppelen van de exploitatie van Mogelijke oorzaak: Overbelasting van de voedingseenheid. De oorzaak is meestal een permanent hoog stroomverbruik in de boostercircuit van de geïntegreerde booster bij een gelijktijdig groot aantal externe digitale apparaten op de CAN, LocoNet, EasyNet en/of BiDiB interface.  $\rightarrow$  Stroomverbruik reduceren. Voed de externe digitale apparaten indien mogelijk via een externe voeding.
- $\blacksquare$  Mogelijke oorzaak: Defect aan de voedingsspanning.  $\rightarrow$  Controleer de voedingsspanning van de mc² in het menu-item "Systeem / Info". Als deze lager is dan 22 V ondanks een laag stroomverbruik in de boostercircuit van de geïntegreerde booster en een gering aantal aangesloten externe digitale apparaten, is de stroomvoorziening waarschijnlijk defect. Stuur het op voor controle.

### 8.4. Problemen met externe invoerapparaten

De decoders reageren niet op digitale commando's die via een digitale centrale op de Sniffer worden ingevoerd.

 Mogelijke oorzaak: De centrale is niet ingesteld op DCC of Motorola als formaat voor de spooruitgang. De mc² kan echter geen digitale commando's in verschillende formaten verwerken.  $\rightarrow$  Wijzig de instelling op het aangesloten centrale.

Een locomotief met mfx-decoder kan niet worden bestuurd met een invoerapparaat dat is aangesloten op de CAN-interface van de mc².

Mogelijke oorzaak: De mc<sup>2</sup> kan mfx-decoders niet direct aansturen.  $\rightarrow$  U moet eerst een adres voor het m3-formaat aan de decoder toewijzen (menu-item "Werking / Programmeren").

### 8.5. Problemen bij het programmeren en besturen van voertuigen

Een locomotief reageert niet op rij- en schakelcommando's, hoewel u het juiste locomotief adres heeft ingevoerd.

**Mogelijke oorzaak: Het locadres is aan een verkeerd dataformaat toegewezen.**  $\rightarrow$  Wijzig het dataformaat.

### **Voertuigen met DCC-decoder**

Bij het programmeren van een DCC decoder geeft de mc² een foutmelding.

 Mogelijke oorzaak: U heeft een programmeermode gekozen die niet door de decoder wordt ondersteund.  $\rightarrow$  Controleer in de handleiding van de decoder voor welke programmeermode deze is ontworpen.

Een locomotief met een DCC-decoder rijdt met zeer hoge snelheid al op rijstap 1.

 Mogelijke oorzaak: Het aantal rijstappen "128" is aan het locadres toegewezen, maar de locdecoder ondersteunt slechts 14 of 28 rijstappen.  $\rightarrow$  Wijzig het aantal rijstappen.

Op een locomotief met DCC decoder kan het licht niet worden geschakeld en/of bij het opschakelen van de rijstappen flikkert het licht.

 Mogelijke oorzaak: De instelling van het aantal snelheidsstappen op de decoder en op de mc komt niet overeen.  $\rightarrow$  Wijzig het aantal snelheidsstappen op de decoder of op de mc<sup>2</sup>l.

#### **Voertuigen met Motorola-decoder**

Bij het opschakelen van de rijstappen voor een locomotief met Motorola-decoder wordt de snelheid eigenlijk pas bij elke tweede rijstap gewijzigd.

 Mogelijke oorzaak: Het aantal rijstappen "27a" of "27b" is aan de locdecoder toegewezen, maar de locdecoder ondersteunt slechts 14 rijstappen.  $\rightarrow$  Wijzig het aantal rijstappen.

Locomotieven met Motorola I-decoders veroorzaken problemen tijdens het rijden: zij reageren niet op rij- en schakelcommando's of vertonen een slecht loopgedrag.

Steadint. "Controller" in the Trainistical properties in the mattematic memmerimode deze is ontworpen.<br>
Immerimode deze is ontworpen. "128" is aan het locadres toegewe<br>
Ecoder ondersteant: Het aantal rijstappen "128" is aa **Mogelijke oorzaak: De duur van de signaalpauze is verkeerd ingesteld.**  $\rightarrow$  Wijzig de pauzetijd.

Tijdens bedrijf reageren functiemodellen met Motorola-decoders niet correct op digitale commando's.

**Mogelijke oorzaak:** De duur van de signaalpauze is verkeerd ingesteld.  $\rightarrow$  Wijzig de pauzetijd.

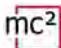

### **Voertuigen met mfx-decoder**

Voertuigen met mfx-decoder kunnen niet in Motorola- of DCC-formaat worden bestuurd, hoewel deze formaten voor hen in de loclijst zijn ingevoerd.

 Mogelijke oorzaak: Er werd een m3-adres opgeroepen (b.v. door per ongeluk een voertuigdecoderadres >10.239 in te voeren).  $\rightarrow$  Voer een reset uit op de mc<sup>2</sup>. Is op een van de virtuele controllers of een EasyControl-apparaat een m3-adres actief, deactiveer dit dan vóór het uitvoeren van de reset. Indien u uw mfx locomotieven niet in m3 formaat wilt besturen, kunt u dit formaat uitschakelen in het menu-item "Systeem / Protocol".

### **Tracties**

De locomotieven van een dubbeltractie rijden in tegengestelde richting.

 Mogelijke oorzaak: Bij het vormen van dubbeltractie is de rijrichting van één loc niet omgekeerd.  $\rightarrow$  Vorm de dubbeltractie opnieuw.

### 8.6. Problemen bij het schakelen van wissels en andere toebehoren

De wissels of de accessoires kunnen niet worden geschakeld.

- Mogelijke oorzaak: Het dataformaat voor de accessoire decoder is foutief ingesteld.  $\rightarrow$  Wijzig het dataformaat.
- Mogelijke oorzaak: De accessoire decoders voor het Motorola-format zijn met de verkeerde polariteit aangesloten.  $\rightarrow$  Controleer de aansluitingen en verander zo nodig de polariteit aan de rails of aan de decoderaansluiting.

### 8.7. Problemen met s88 modules

Bij het testen van een s88 module worden alle ingangen als bezet weergegeven hoewel ze (gedeeltelijk) vrij zijn.

n van een dubbeltractie rijden in tegengestelde richting.<br>
Torzaak: Bij het vormen van dubbeltractie is de rijrichting van één loot<br>
→ Vorm de dubbeltractie opnieuw.<br>
Len bij het schakelen van wissels en andere toebehoren Mogelijke oorzaak: De aansluiting op de 6-polige stekker van een terugmeldmodule is verkeerd gepolariseerd.  $\rightarrow$  Controleer of de 6-polige stekker op de juiste manier is aangesloten. Als de verbinding wordt gemaakt via een s88-N adapter, controleer dan of u de juiste adapter hebt gebruikt of de adapter op de juiste manier hebt aangesloten.

U kunt niet alle s88 modules testen, ook al zijn ze correct aangesloten.

**Mogelijke oorzaak: Het aantal s88-modules is onjuist ingesteld.**  $\rightarrow$  **Controleer en verander** het aantal s88-modules. Opmerking: Rekenkundig gezien heeft een s88 module elk 16 contacten. Terugmeldingen met 8 contacten tellen dus maar als ½ terugmelding.

### 8.8. Problemen met de software-update

De firmware update voor de mc<sup>2</sup> mislukt.

- $\blacksquare$  Mogelijke oorzaak: Er is geprobeerd een verkeerd bestand te laden.  $\rightarrow$  Controleer of u het juiste bestand heeft gekozen en start de update opnieuw.
- Als de firmware-update na verschillende pogingen nog steeds niet mogelijk is of niet kan worden gestart, moet u de herstelsoftware laden en het programma uitvoeren. → Sectie 7

Tijdens de update van een aangesloten EasyNet-apparaat springt de voortgangsbalk (meerdere keren) terug naar het begin.

Section Cancel and the televal is, start het programma de update om veilige<br>tels. Als dit niet het geval is, start het programma de update om veilige<br>tuw. Dit is geen fout. Het updateprogramma controleert voortdurend of de gegevensoverdracht correct is. Als dit niet het geval is, start het programma de update om veiligheidsredenen opnieuw.

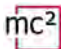

### 8.9. Technische hotline

Onder het menu-item "Contact" in de footer van de mc²-Toolbox vindt u alle informatie over onze technische hotline en een contactformulier. De gegevens zijn ook te vinden op onze homepage op www.tams-online.de.

### 8.10. Reparaties

U kunt ons een defecte mc² en/of een defecte voedingseenheid toesturen voor testen en reparatie. Het adres vindt u onder het menu-item "Contact" in de footer van de mc²-Toolbox, op de achterzijde van de mc² gids en op de laatste pagina van deze handleiding. Gelieve uw retourzending niet collectief naar ons op te sturen. In geval van een garantieclaim vergoeden wij u de reguliere verzendkosten.

### **Voeg het volgende bij uw zending**

- het aankoopbewijs als bewijs van een garantieclaim
- een korte beschrijving van het defect
- het adres waarnaar we het product of de producten moeten terugsturen
- uw e-mailadres en/of een telefoonnummer waarop wij u kunnen bereiken in geval van vragen.

### **Kosten**

met conecter haar ons op te sturen. In geval van een garantiectalm vergte<br>
re verzendkosten.<br> **ende bij uw zending**<br>
schrijving van het defect<br>
ramaar we het product of de producten moeten terugsturen<br>
res en/of een telefo Aan de inspectie van geretourneerde producten zijn voor u geen kosten verbonden. In geval van een garantie- of waarborggeval zijn de reparatie en terugzending voor u eveneens gratis. Als er geen sprake is van een garantiegeval, brengen wij u de kosten van de reparatie en de kosten van de retourzending in rekening. Voor de reparatie rekenen wij maximaal 50% van de nieuwprijs volgens onze geldende prijslijst.

### **Uitvoeren van de reparatie(s)**

Door het opsturen van het/de product(en) geeft u ons de opdracht tot inspectie en reparatie. Wij behouden ons het recht voor de reparatie te weigeren indien deze technisch onmogelijk of oneconomisch is. In geval van een garantie- of waarborgclaim krijgt u dan gratis een vervanging.

### **Kostenramingen**

Reparaties waarvoor wij minder dan € 25,00 per stuk plus verzendkosten in rekening brengen, worden zonder verder overleg met u uitgevoerd. Zijn de reparatiekosten hoger, dan nemen wij contact met u op en voeren wij de reparatie pas uit nadat u de reparatieopdracht heeft bevestigd.

## 9. Technische gegevens

### 9.1. Digitale centrale mc<sup>2</sup>

### **Digitale protocollen**

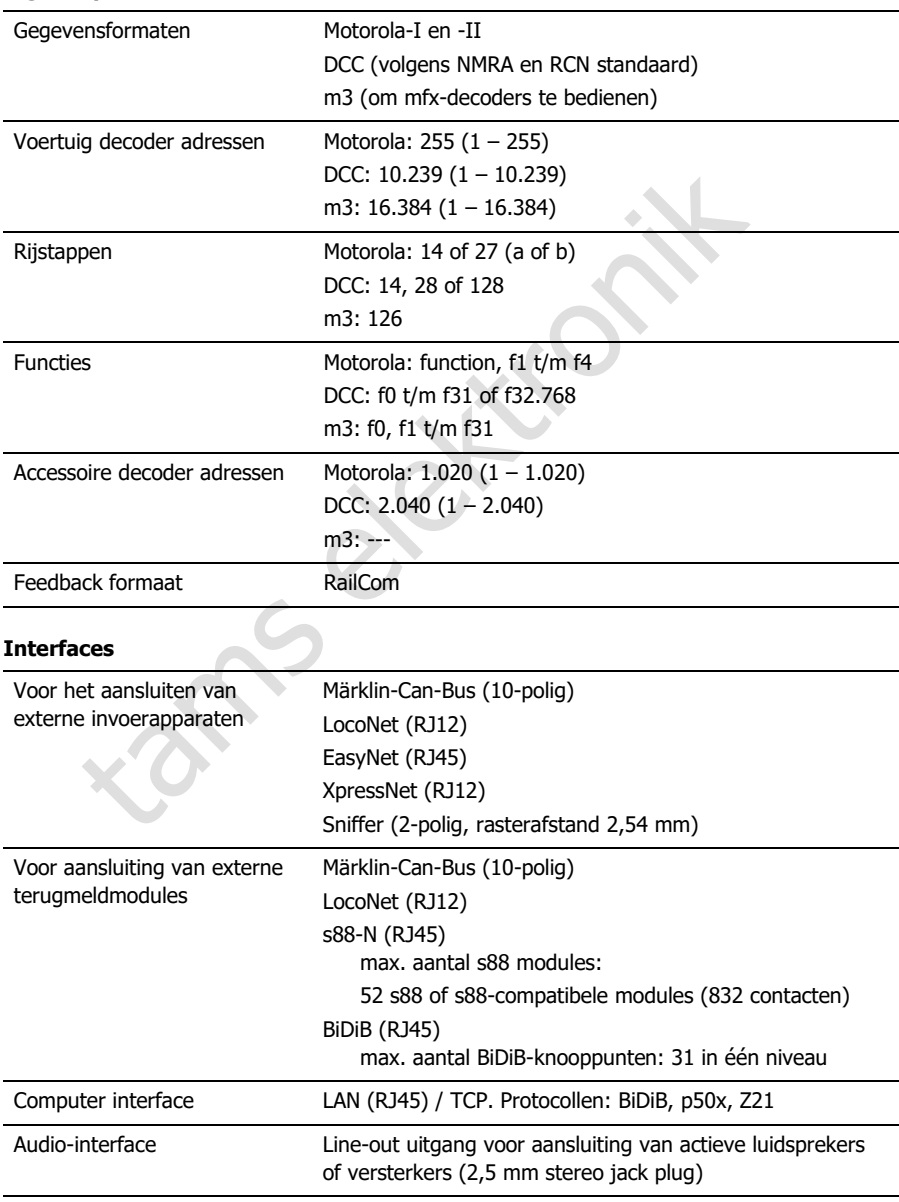

mс

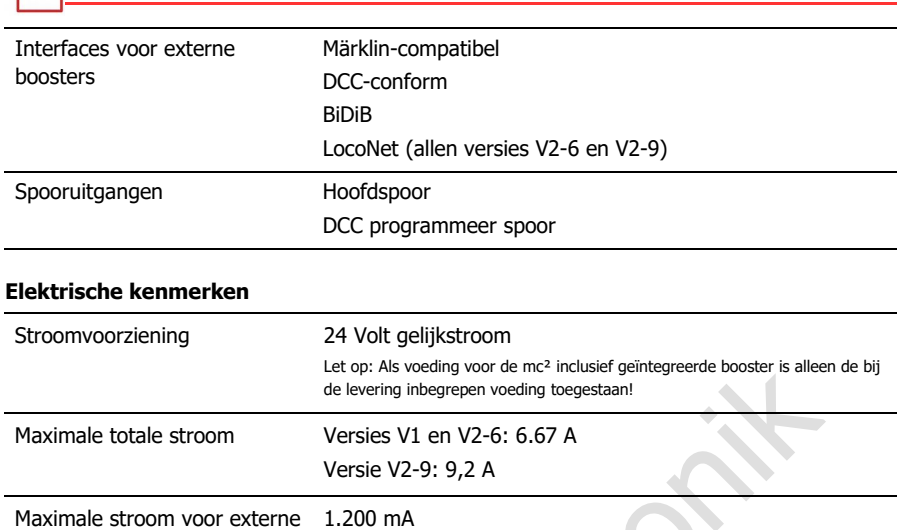

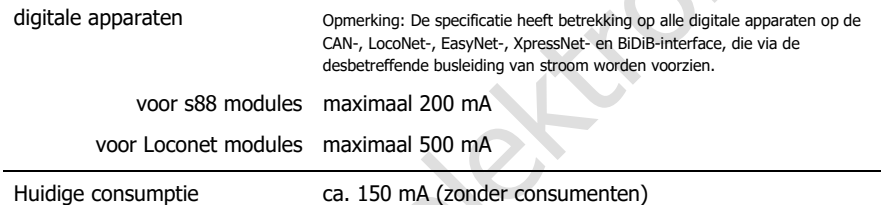

### **Geïntegreerde booster**

 $mc<sup>2</sup>$ 

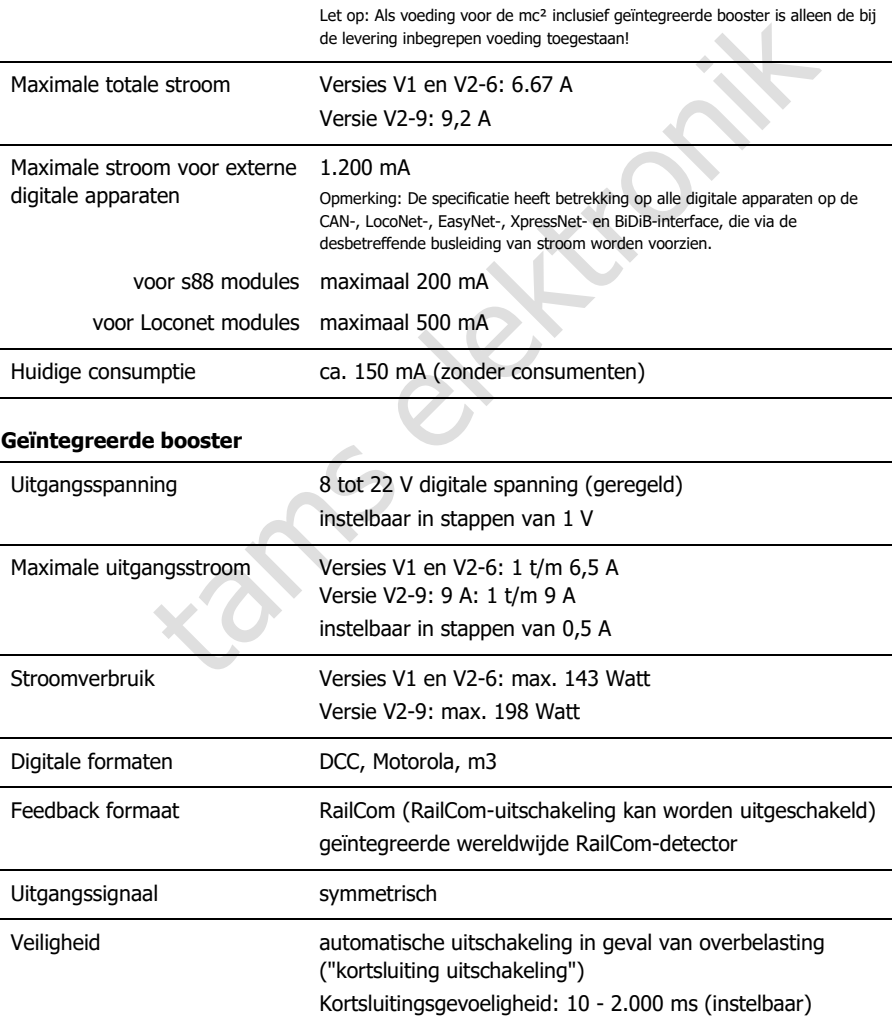

### **Bescherming**

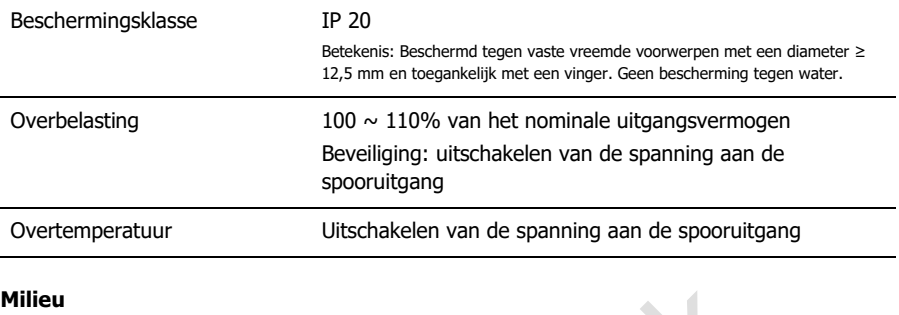

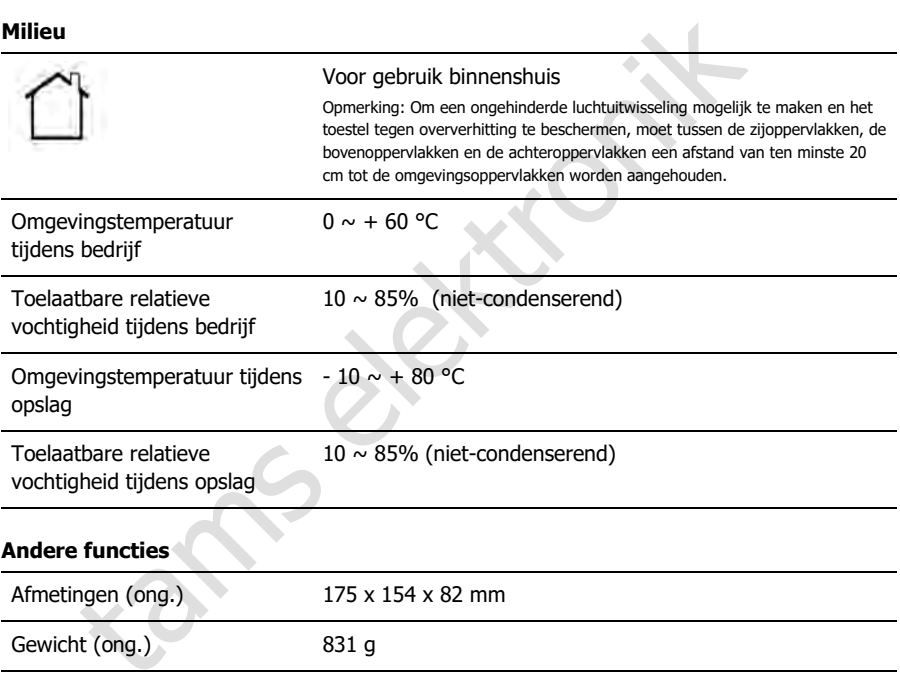

### 9.2. Netvoeding voor versies V1 en V2-6 van de mc²

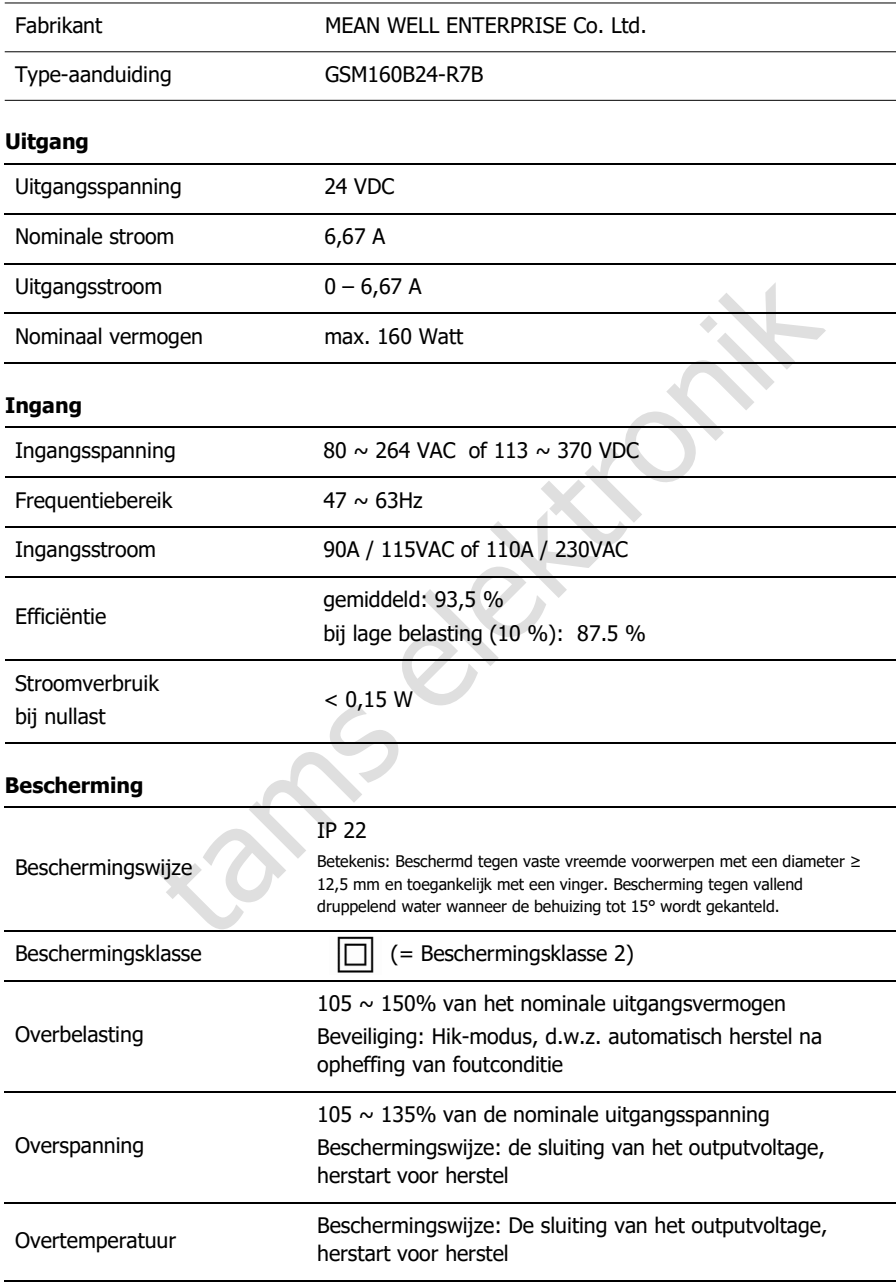

### **Milieu**

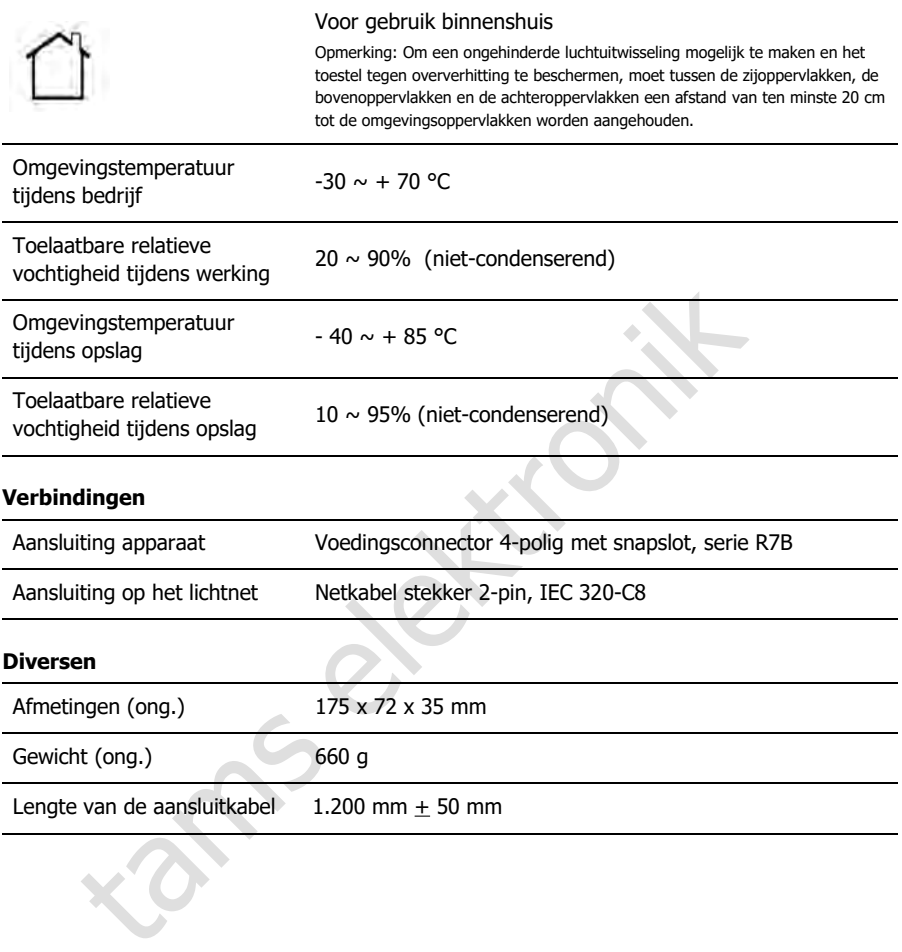

 $\rm mc^2$ 

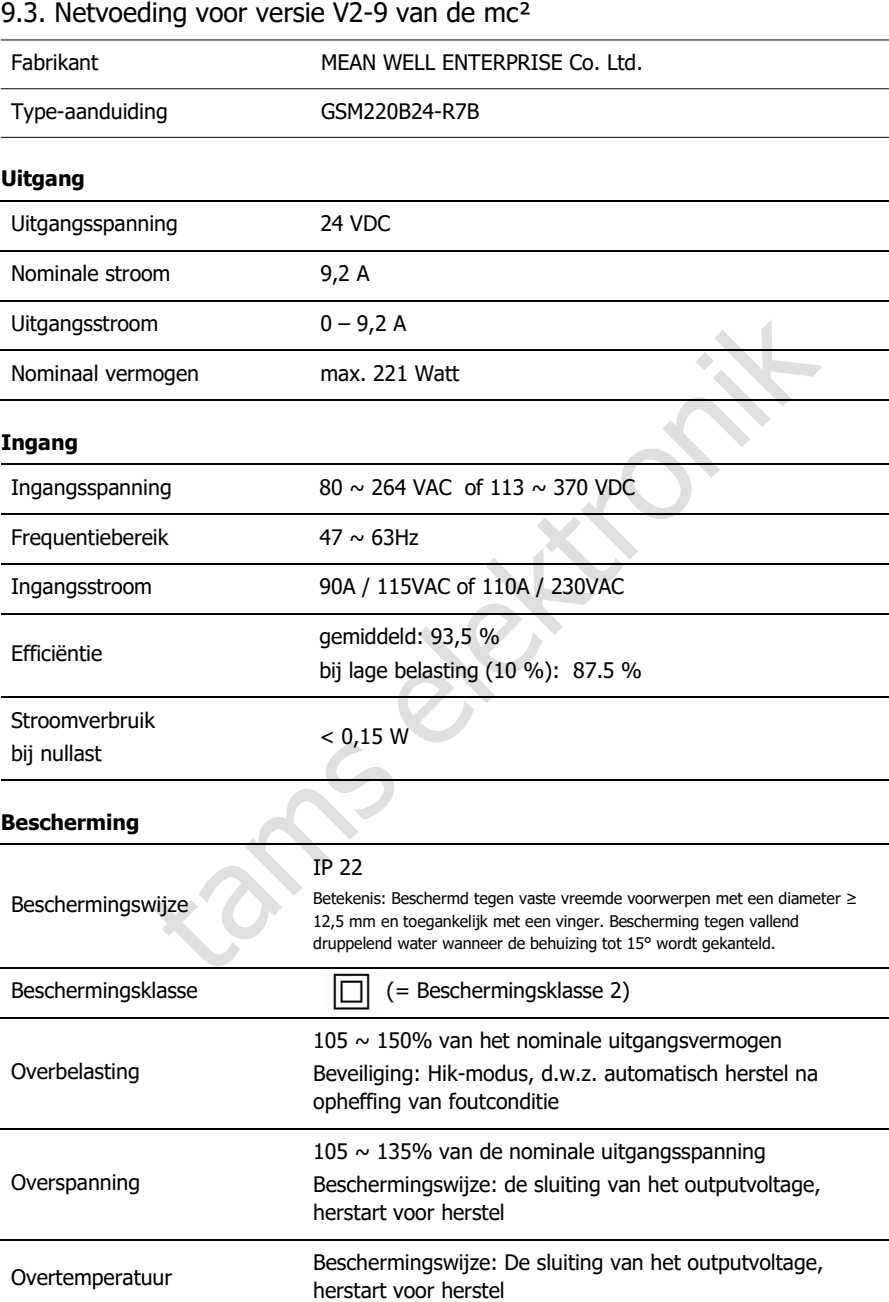

### **Milieu**

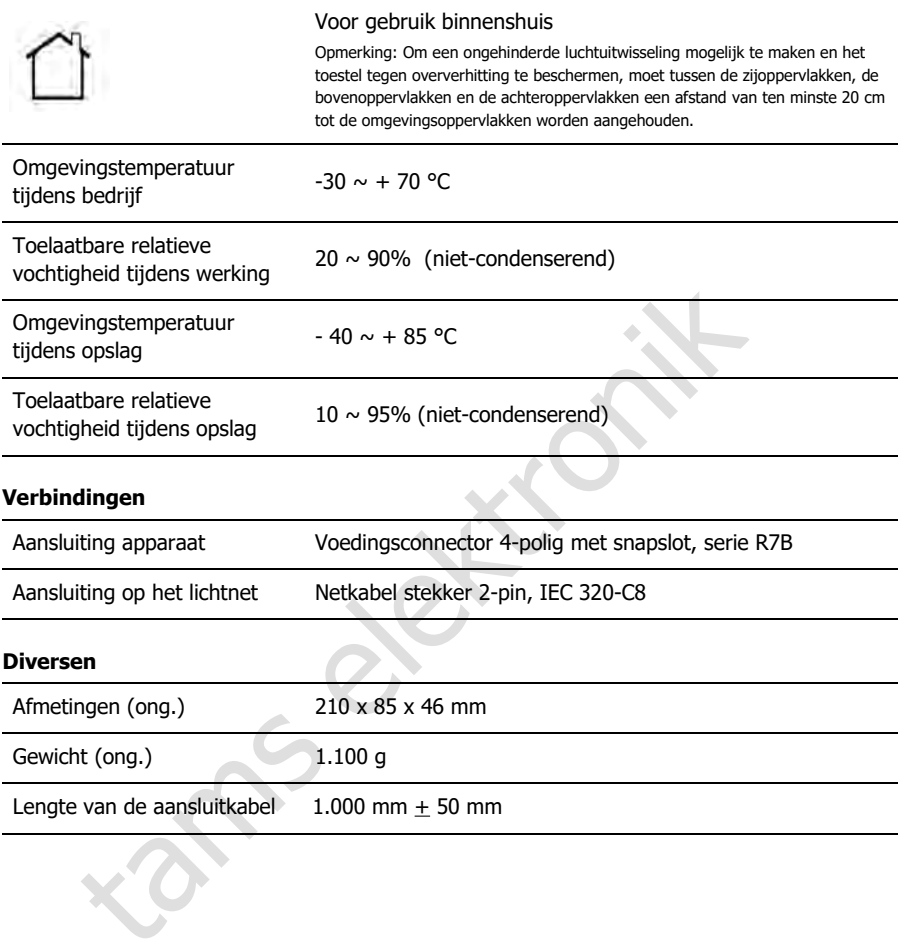

 $mc<sup>2</sup>$ 

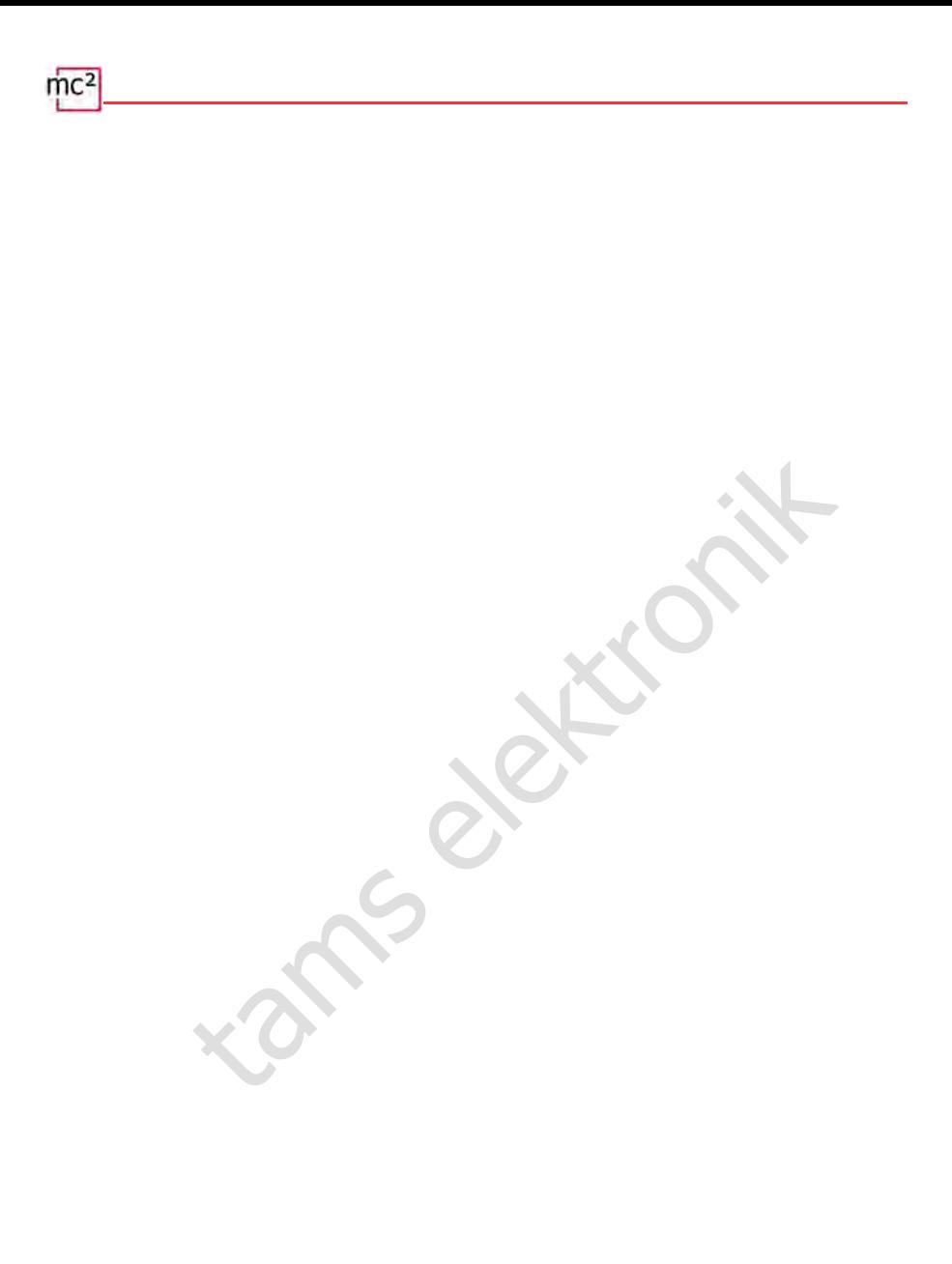

### 10. Garantie, EU Conformiteit & AEEA

### 10.1. Garantieverklaring

Wij verlenen vrijwillig 2 jaar garantie op dit product vanaf de datum van aankoop door de oorspronkelijke klant, maar voor maximaal 3 jaar na het einde van de serieproductie van het product. De eerste klant is de consument die het product het eerst bij ons heeft gekocht, een handelaar of een andere natuurlijke of rechtspersoon die het product doorverkoopt of installeert in het kader van zijn zelfstandige beroepsactiviteit. De garantie bestaat naast de wettelijke garantieaanspraken waarop de consument jegens de verkoper aanspraak kan maken.

ntie omvat de kosteloze reparatie van gebreken waarvan kan worden aaijten zijn aan door ons verwerkt materiaal dat niet in perfecte staat verfouten. In het geval van kits garanderen wij de volledigheid en perfectelen, alsm De garantie omvat de kosteloze reparatie van gebreken waarvan kan worden aangetoond dat zij te wijten zijn aan door ons verwerkt materiaal dat niet in perfecte staat verkeert of aan fabricagefouten. In het geval van kits garanderen wij de volledigheid en perfecte staat van de onderdelen, alsmede een werking van de onderdelen overeenkomstig de karakteristieke waarden in niet-geïnstalleerde staat. Wij garanderen dat aan de technische gegevens is voldaan, indien de bouwset is geassembleerd en het afgewerkte circuit is geïnstalleerd overeenkomstig de instructies, en indien de inbedrijfstelling en het gebruik op de voorgeschreven wijze zijn uitgevoerd.

Wij behouden ons het recht voor om het product te repareren, te herstellen, te vervangen of de aankoopprijs terug te betalen. Verdere vorderingen zijn uitgesloten. Aanspraken op vergoeding van gevolgschade of op productaansprakelijkheid bestaan alleen in overeenstemming met de wettelijke bepalingen.

Voorwaarde voor de geldigheid van deze garantie is de naleving van de gebruiksaanwijzing. Bovendien vervalt de aanspraak op garantie in de volgende gevallen:

- in geval van ongeoorloofde wijziging van het circuit,
- in geval van pogingen tot reparatie van het afgewerkte onderdeel of het afgewerkte toestel,
- in geval van schade veroorzaakt door de tussenkomst van derden,
- in geval van verkeerde bediening of schade door nalatigheid of verkeerd gebruik.

### 10.2. EG-verklaring van overeenstemming

Dit product voldoet aan de eisen van de volgende EU-richtlijnen en is daarom  $\epsilon$ voorzien van de CE-markering.

### 2001/95/EU-richtlijn inzake productveiligheid

2015/863/EU betreffende beperking van het gebruik van bepaalde gevaarlijke stoffen in elektrische en elektronische apparatuur (RoHS)

2014/30/EU inzake elektromagnetische compatibiliteit (EMC-richtlijn). Onderliggende normen:

DIN-EN 55014-1 en 55014-2: Elektromagnetische compatibiliteit - Eisen voor huishoudelijke apparaten, elektrisch gereedschap en soortgelijke elektrische uitrusting. Deel 1: Uitgestraalde interferentie, deel 2: Immuniteit voor interferentie

Neem de volgende maatregelen om de elektromagnetische compatibiliteit tijdens het gebruik te handhaven:

Sluit de voeding alleen aan op een correct geïnstalleerd en gezekerd stopcontact.

Breng geen wijzigingen aan in de originele onderdelen en volg de instructies, aansluitingsen montageschema's in deze handleiding nauwkeurig op.

Gebruik voor reparatiewerkzaamheden alleen originele reserveonderdelen.

### 10.3. Verklaringen betreffende de AEEA-richtlijn

material electronic in sorregine cleanistic directronic lied 2: Immuniteit voor interferentie<br>
electromagnetische compatibiliteit tijdens het gel<br>
g alleen aan op een correct geïnstalleerd en gezekerd stopcontact.<br>
iziging Dit product is onderworpen aan de eisen van de EU-richtlijn 2012/19/EG betreffende afgedankte elektrische en elektronische apparatuur (AEEA), d.w.z. dat de fabrikant, distributeur of verkoper van het product moet bijdragen aan de juiste verwijdering en verwerking van afgedankte apparatuur in overeenstemming met de EU- en nationale wetgeving. Deze verplichting omvat

- registratie bij de registrerende instanties ("registers") in het land waar AEEA wordt gedistribueerd of verkocht
- de regelmatige rapportering over de hoeveelheid verkochte EEA
- de organisatie of financiering van de inzameling, verwerking, recycling en nuttige toepassing van de producten
- voor distributeurs, het opzetten van een terugnamedienst waar klanten AEEA gratis kunnen inleveren
- voor producenten, naleving van de richtlijn betreffende beperking van het gebruik van bepaalde gevaarlijke stoffen in elektrische en elektronische apparatuur (RoHS).

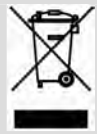

Het symbool van de "doorkruiste vuilnisbak op wieltjes" betekent dat u wettelijk verplicht bent de gemarkeerde apparatuur aan het einde van de levensduur te recyclen. De apparaten mogen niet bij het (ongesorteerd) huisvuil of bij het verpakkingsafval worden gedaan. Lever de apparaten in bij speciale inzamel- en inleverpunten, bijv. bij recyclingcentra of bij handelaars die een overeenkomstige terugnameservice aanbieden.

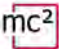

### Bijlage A : Organisaties, Fabrikanten, Producten

De mc<sup>2</sup> heeft interfaces voor de aansluiting van digitale apparatuur van diverse fabrikanten, op basis van gegevensoverdrachtsprotocollen van verschillende fabrikanten en organisaties. In de lijst vindt u contactgegevens en een selectie van producten die samen met uw mc<sup>2</sup> kunnen worden gebruikt.

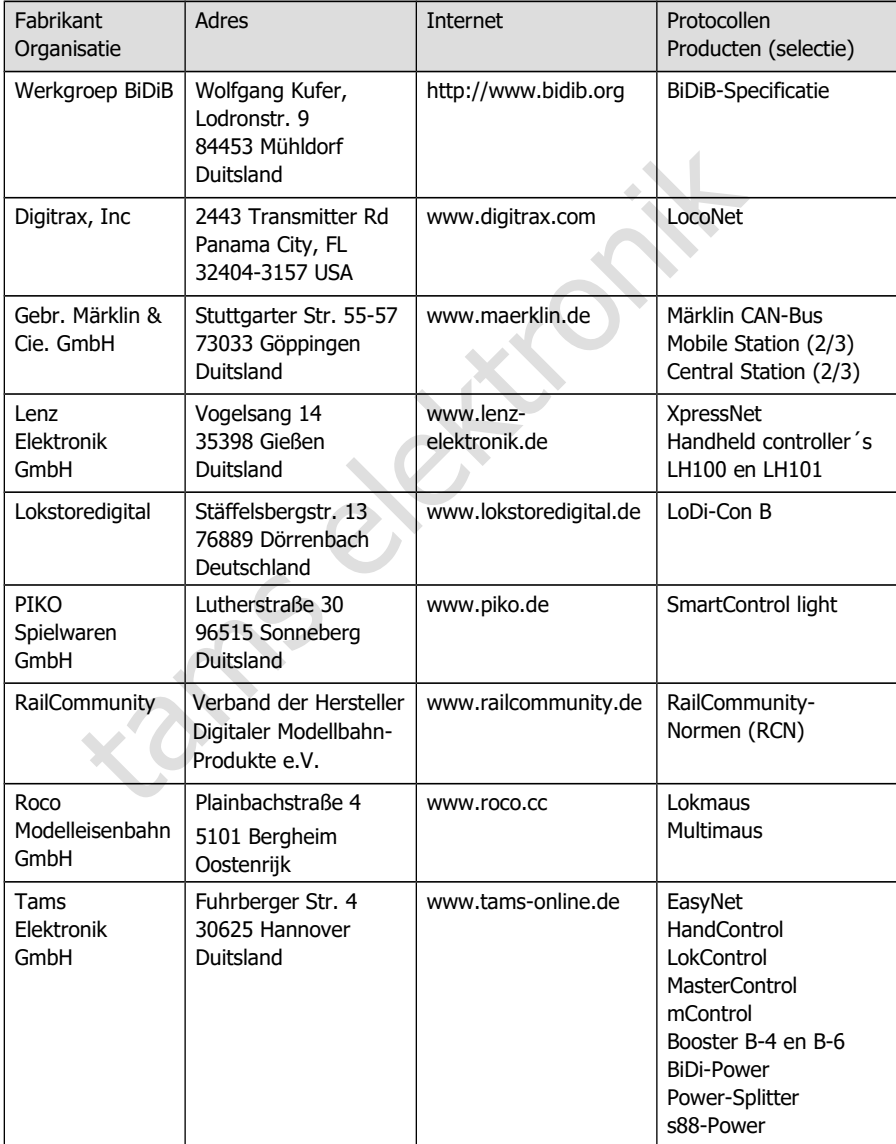

 $\text{mc}^2$ 

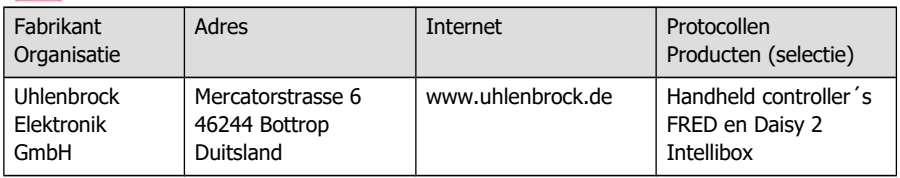

tams elektronik

### Bijlage B : Wijzigingen en aanvullingen

De lijst geeft u een overzicht van wijzigingen of toevoegingen en nieuwe of gewijzigde pagina's van de handleiding.

### **Handleiding versie 1.10 © 03/2024 voor mc²-Toolbox vanaf versie 1.9.0**

Voor versie 1.10 hebben we de vorige versie 1.03 grondig herzien en uitgebreid. Om uw handleiding up-to-date te houden, raden we aan een groter aantal pagina's te vervangen en verschillende extra pagina's toe te voegen. De paginanummers van de vervangende pagina's verwijzen naar de bijgewerkte versie 1.10 van de handleiding..

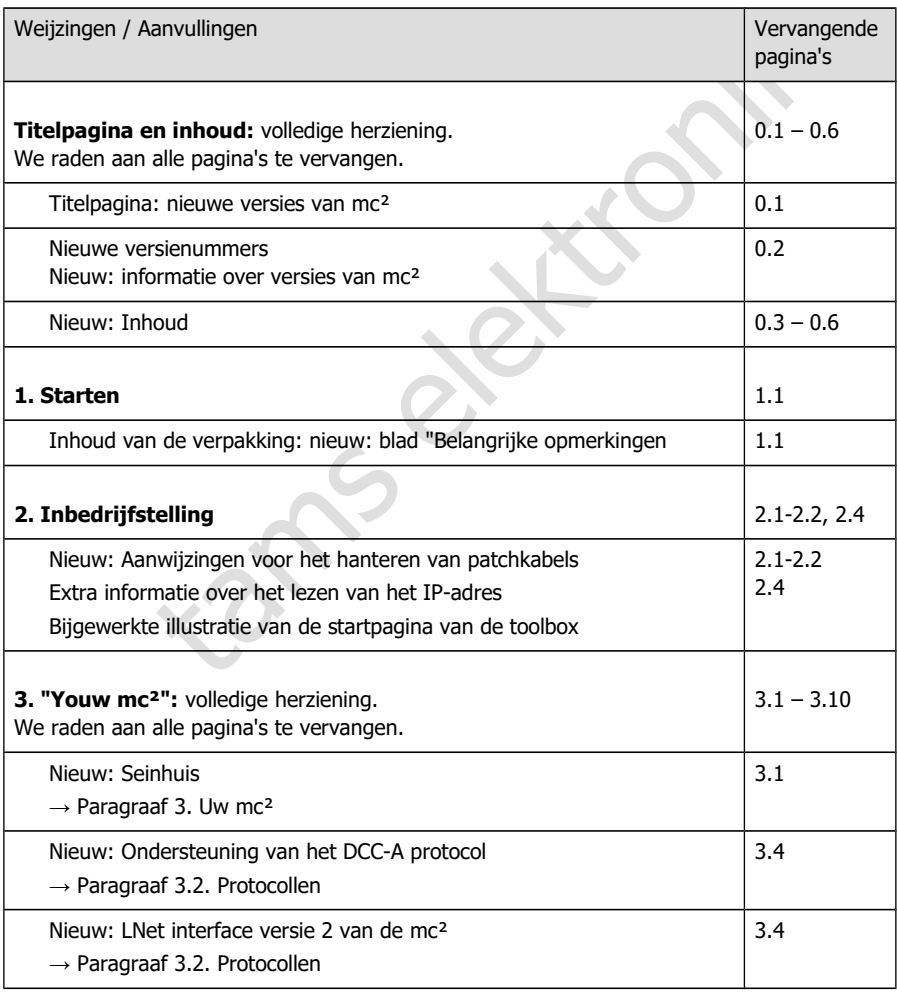

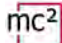

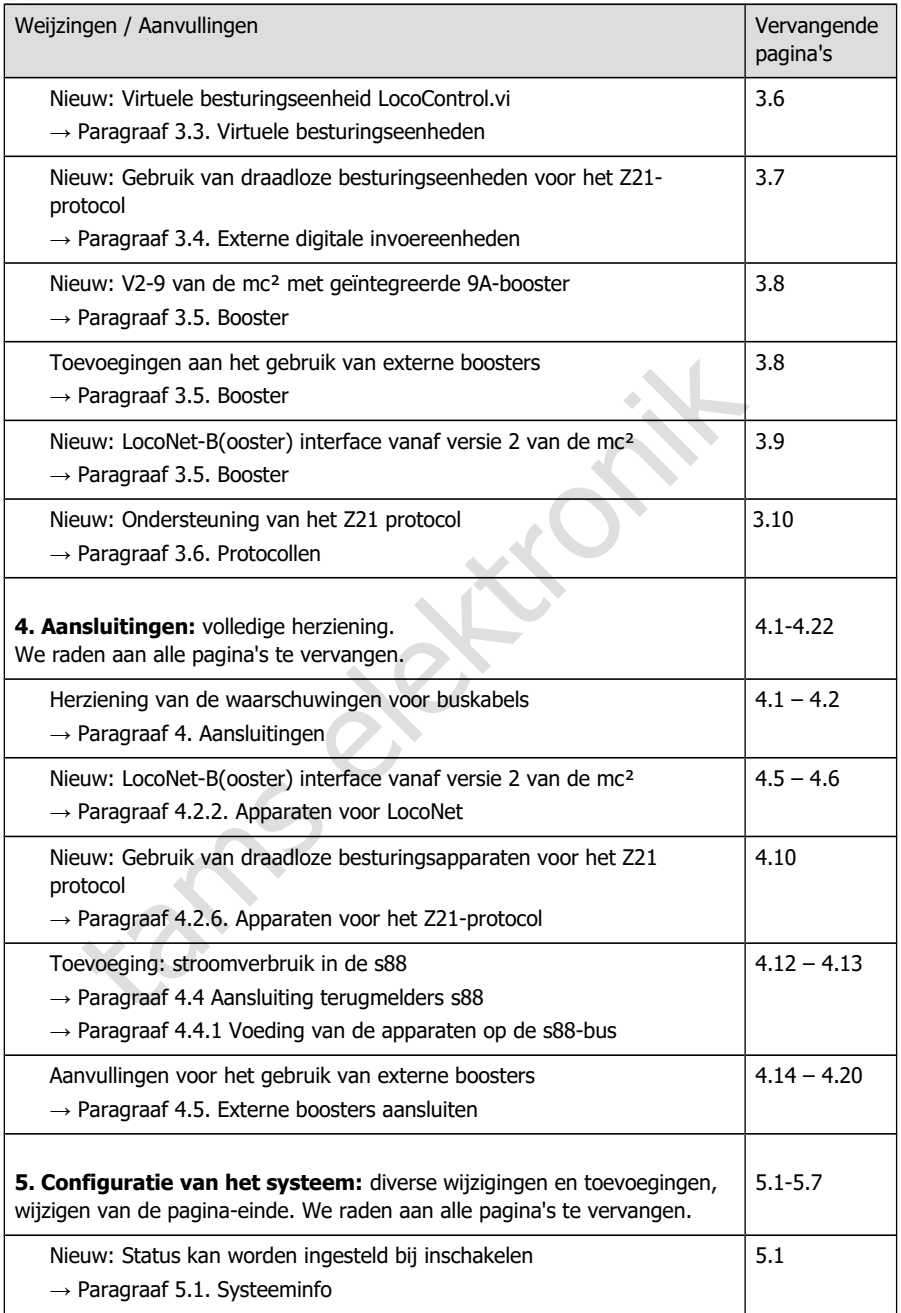

### $mc<sup>2</sup>$

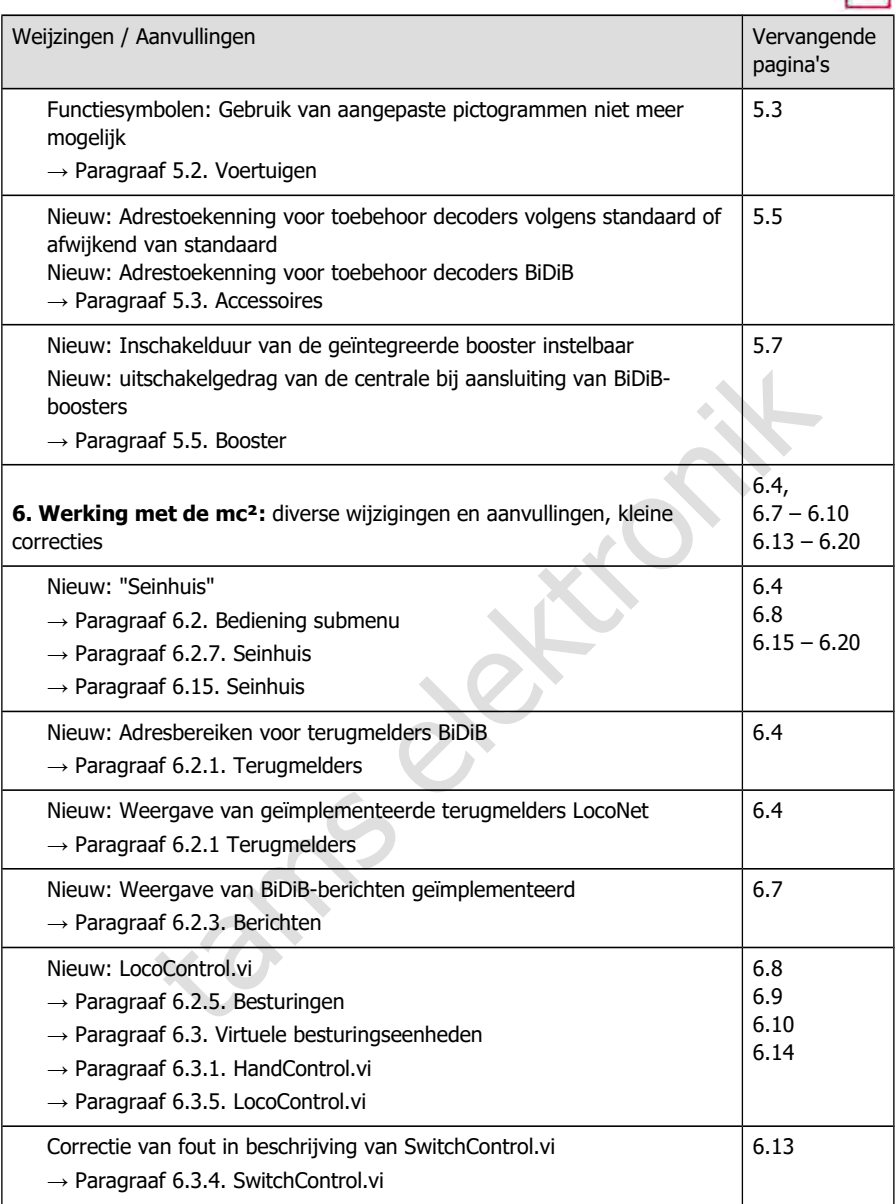

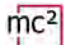

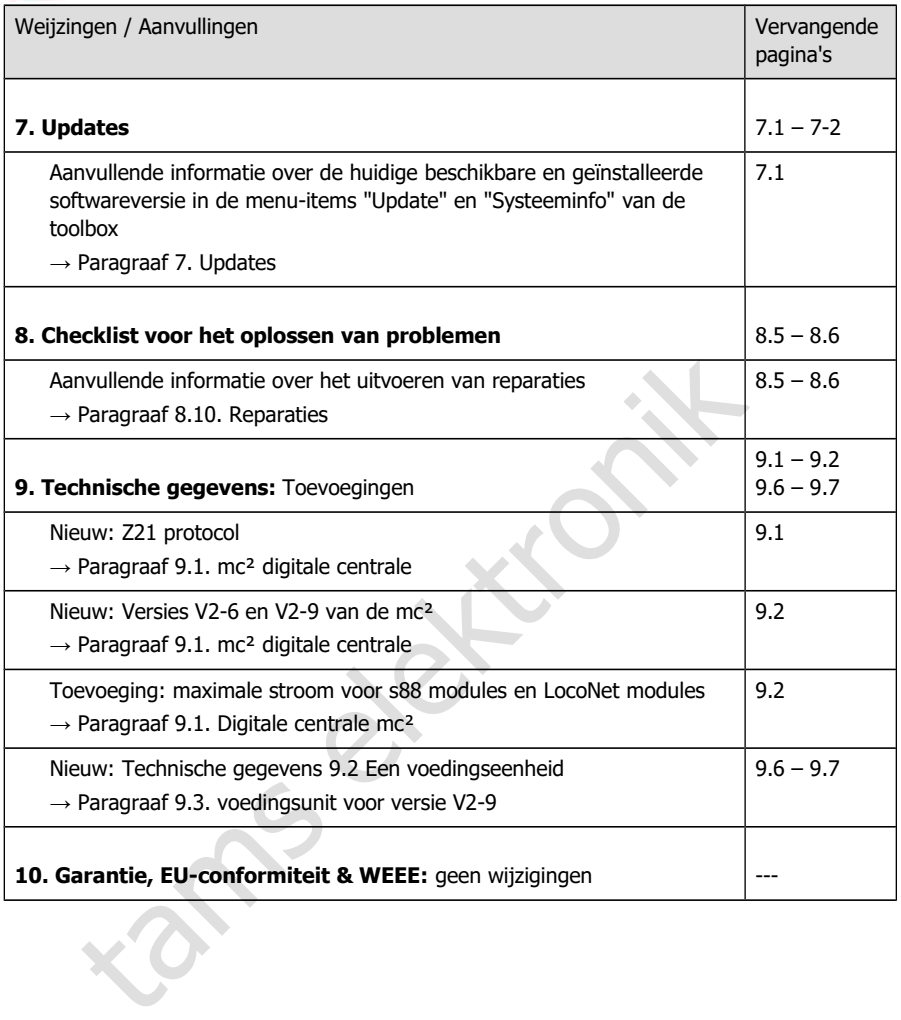

### **Handleiding versie 1.03 © 06/2022 voor mc²-Toolbox vanaf versie 1.6.0**

De lijst geeft u een overzicht van wijzigingen of toevoegingen en nieuwe of gewijzigde pagina's van de handleiding.

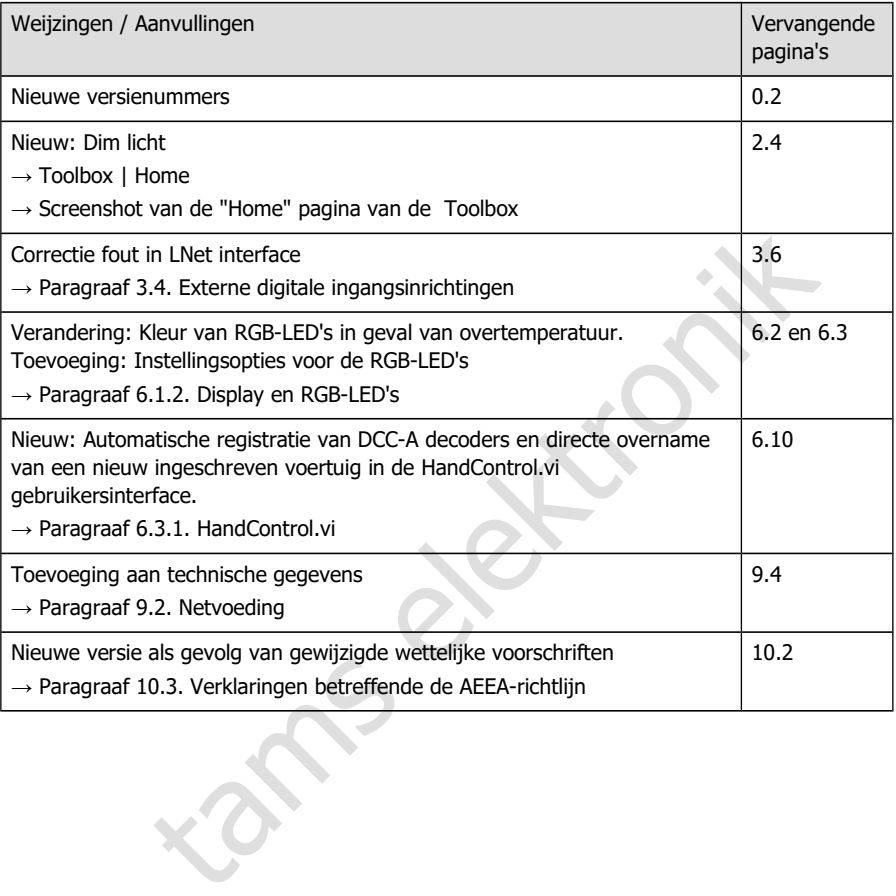

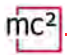

### **Handleiding versie 1.02 © 09/2021 voor mc²-Toolbox vanaf versie 1.4.0**

De lijst geeft u een overzicht van wijzigingen of toevoegingen en nieuwe of gewijzigde pagina's van de handleiding.

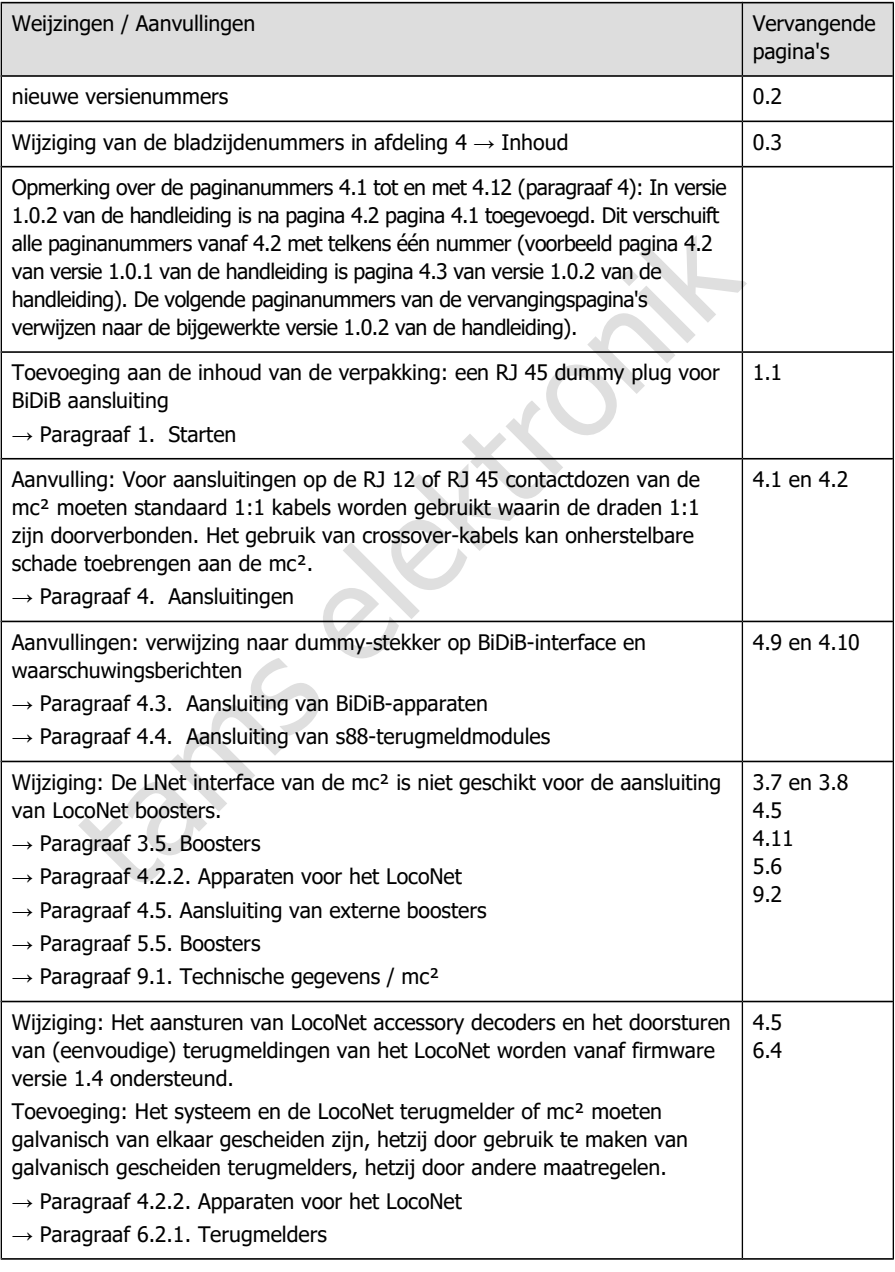

### **Handleiding versie 1.01 © 05/2021 voor mc²-Toolbox vanaf versie 1.1.0**

De lijst geeft u een overzicht van wijzigingen of toevoegingen en nieuwe of gewijzigde pagina's van de handleiding.

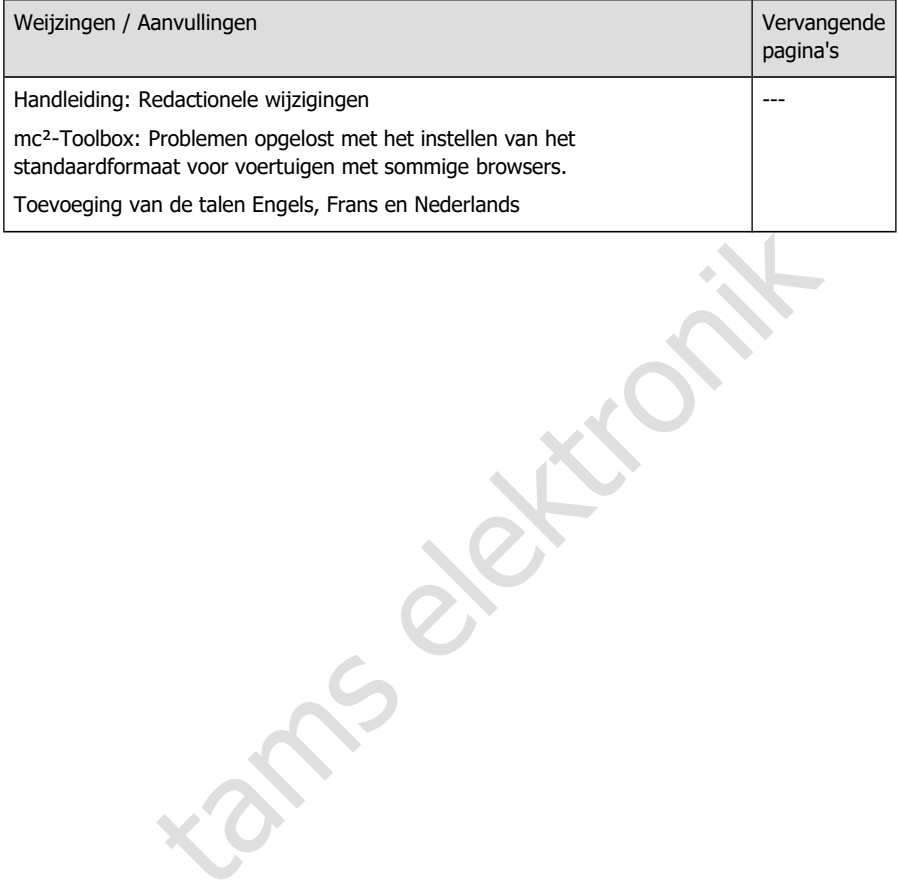

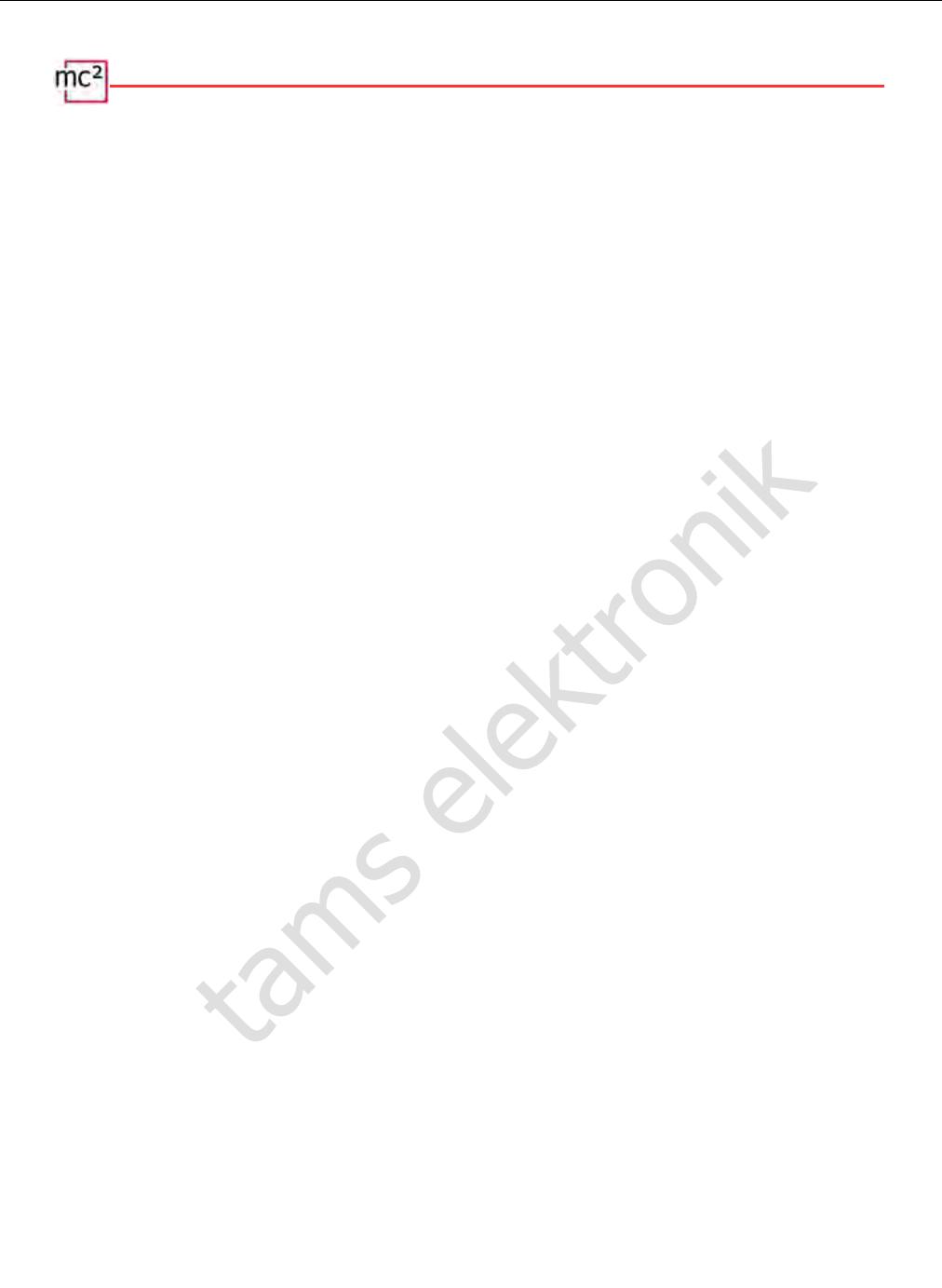

tams elektronik

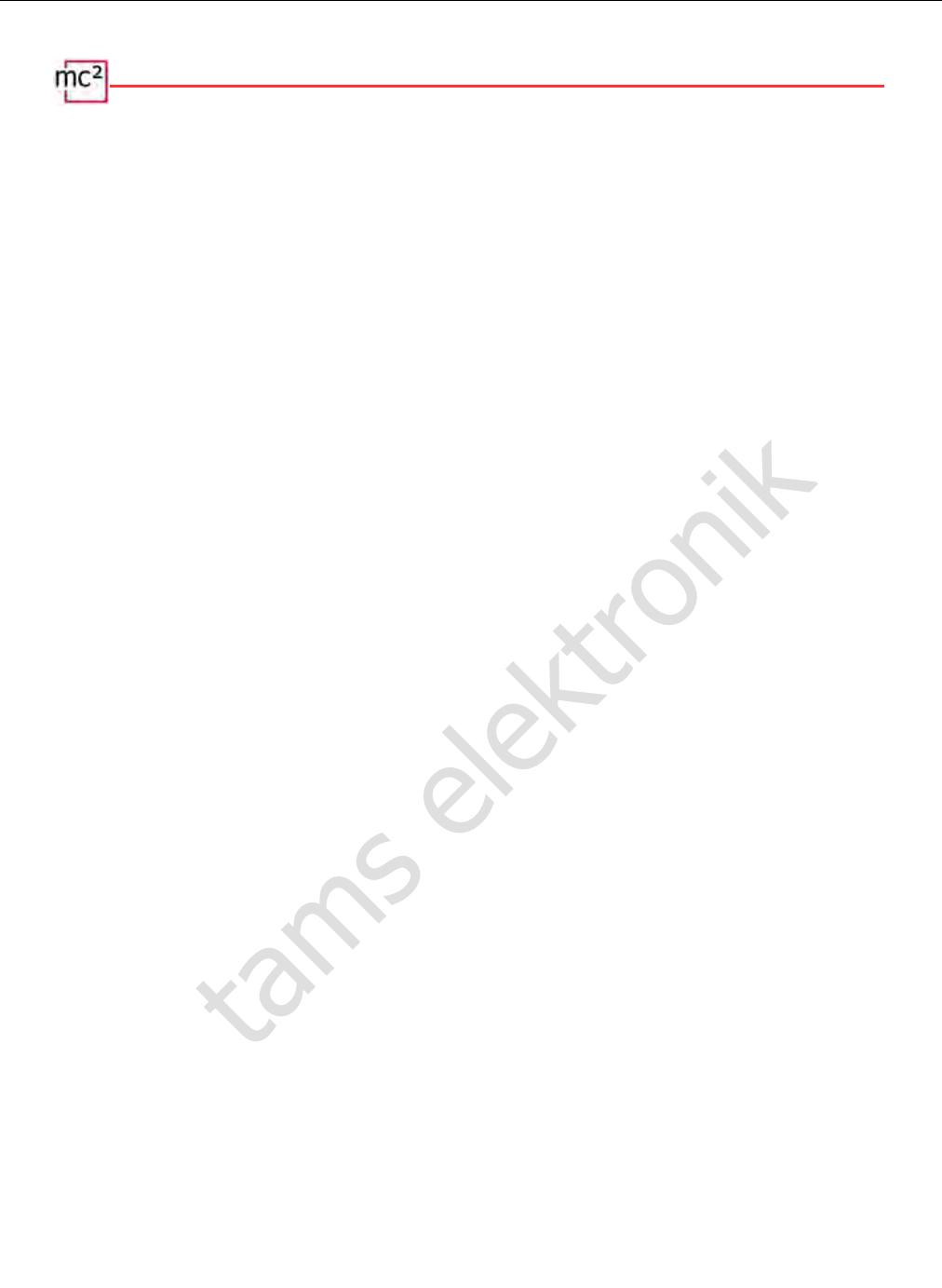

tams elektronik

Meer informatie en tips:

# http://www.tams-online.de

Meer informatie en tips:<br>
http://www.tams-online.de<br>
Garantie en service:<br>
tams e[lek](http://www.tams-online.de/)tronik GmbH<br>
Fuhrberger Str. 4 Garantie en service: tams elektronik GmbH

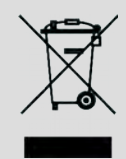

Fuhrberger Str. 4 30625 Hannover / DUITSLAND

Telefoon: +49 (0)511 / 55 60 60 Fax: +49 (0)511 / 55 61 61 E-mail: [support@tams-online.de](mailto:support@tams-online.de?subject=mc2)